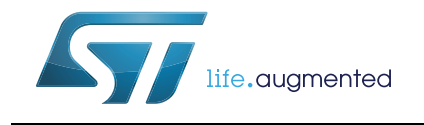

STM8 bootloader

# **Introduction**

This document describes the features and operation of the STM8 integrated bootloader program STSW-STM8068. This code embedded in the system memory of the device (ROM memory) allows memories, including Flash program memory, data EEPROM and RAM, to be written into the device using the standard serial interfaces LINUART/UART/USART, SPI and CAN.

The bootloader code is similar for all STM8 versions. However, even though a peripheral may be present in a product, the product may not support it (for example the SPI is not supported in 128 Kbyte devices). In addition, different STM8 device types support different peripherals (see *[Table 5: Serial interfaces associated with STM8 devices](#page-10-0)* for detailed information).

For further information on the STM8 family features, pinout, electrical characteristics, mechanical data and ordering information, refer to the STM8 datasheets.

Applicable microcontroller products are listed in the document.

# **Contents**

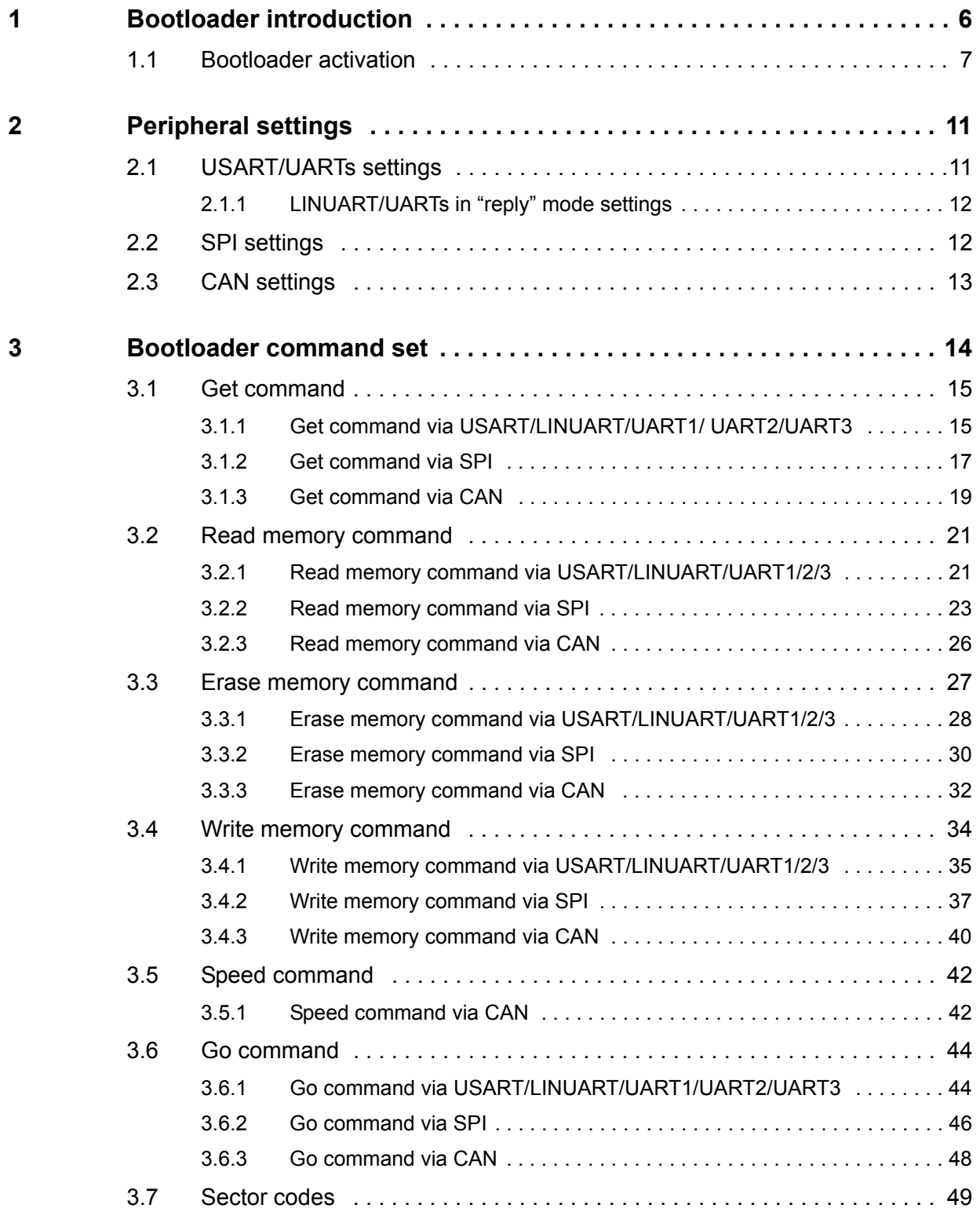

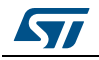

#### **Contents**

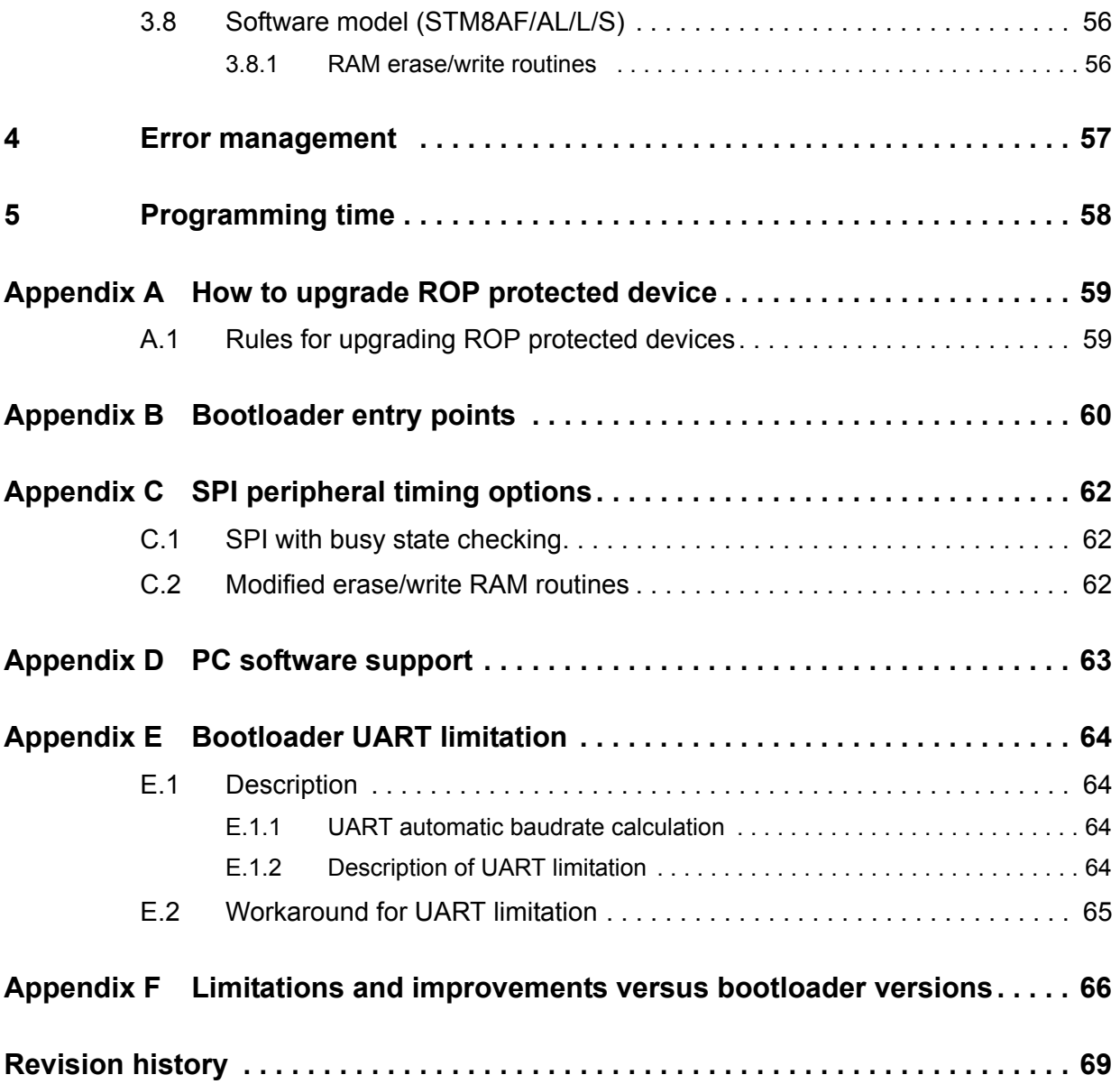

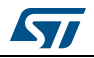

# **List of tables**

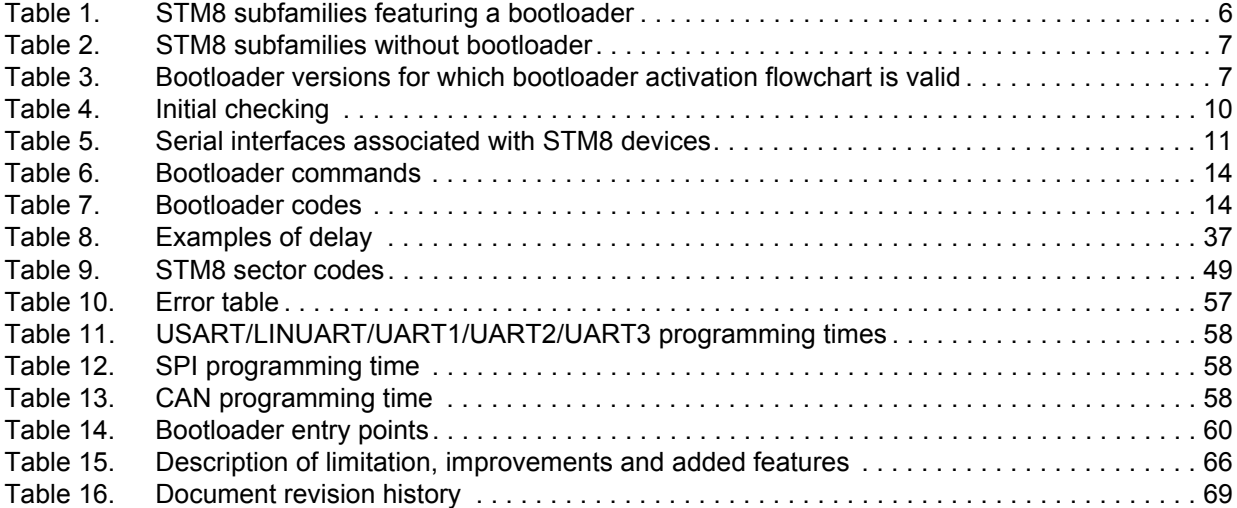

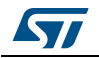

# **List of figures**

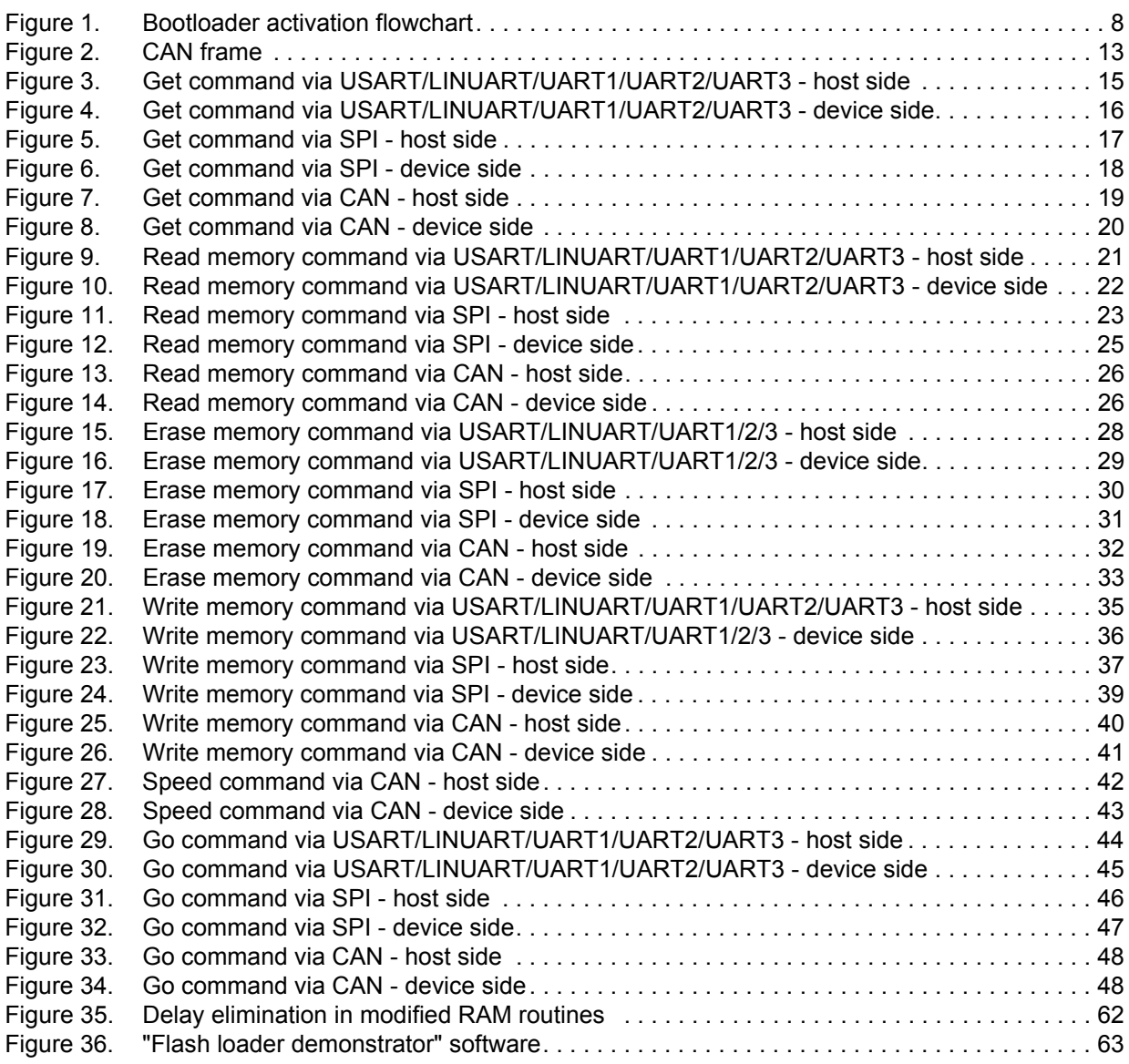

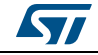

# <span id="page-5-0"></span>**1 Bootloader introduction**

The main task of the bootloader is to download the application program into the internal memories through the integrated peripherals (UARTs, SPI, or CAN) without using the SWIM protocol and dedicated hardware. Data are provided by any device (host) which is capable of sending information through one of the above-mentioned serial interfaces.

The bootloader permits downloading of application software into the device memories, including RAM, program and data memory, using standard serial interfaces. It is a complementary solution to programming via the SWIM debugging interface.

The bootloader code is stored in the internal boot ROM memory. After a reset, the bootloader code checks whether the program memory is virgin or whether a specific option byte is set allowing code modifications.

If these conditions are not fulfilled, the bootloader resumes and the user application is started.

In case of a successful check the bootloader is executed.

When the bootloader procedure starts, the main tasks are:

- Polling all supported serial interfaces to check which peripheral is used
- Programming code, data, option bytes and/or vector tables at the address(es) received from the host.

Each STM8 device embeds a specific bootloader code which is common to a whole group of STM8 devices. The correspondence between STM8 groups and STM8 part numbers is given in *[Table 1](#page-5-1)*. Group names are used all over this user manual.

<span id="page-5-1"></span>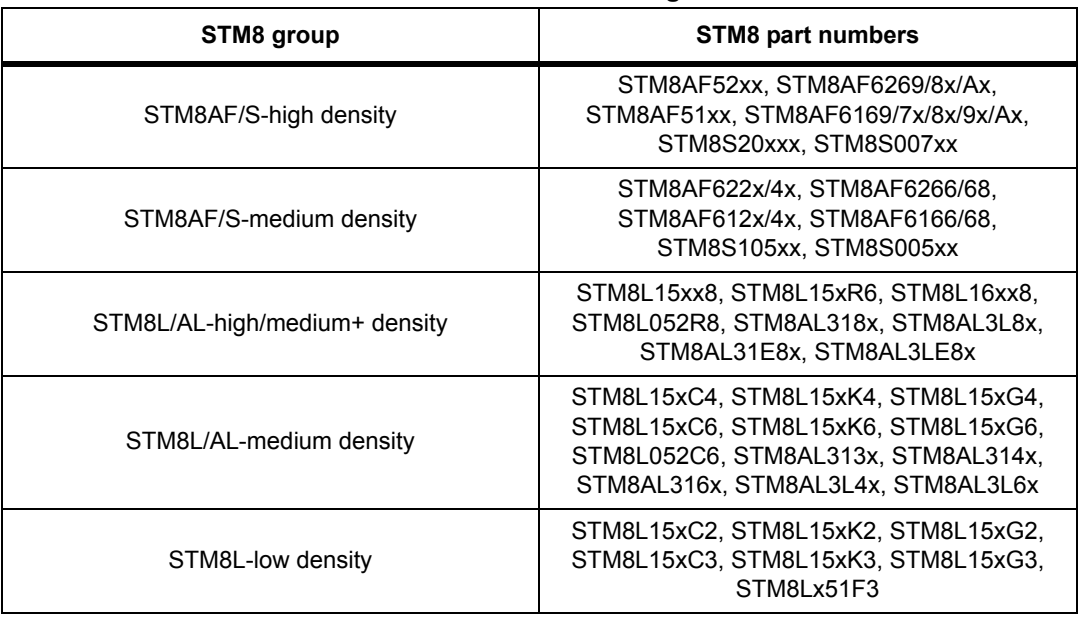

#### **Table 1. STM8 subfamilies featuring a bootloader**

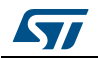

*[Table 2](#page-6-1)* gives the list of STM8 devices without embedded bootloader (no ROM bootloader is implemented inside the microcontroller). When using these devices, you have to write your own bootloader code and save it in the UBC program area (refer to STM8S, STM8AF, STM8L, STM8AL and STM8T family reference manuals for information on the UBC area).

<span id="page-6-1"></span>

| STM8 group                   | <b>STM8 part numbers</b>  |
|------------------------------|---------------------------|
| STM8AF/S-low density         | STM8AF621x/2x, STM8Sx03xx |
| STM8L101-low density         | STM8L101xx                |
| <b>STM8T Ultra Low Power</b> | STM8TL5xxx                |

**Table 2. STM8 subfamilies without bootloader**

# <span id="page-6-0"></span>**1.1 Bootloader activation**

The STM8 hardware reset vector is located at the beginning of the boot ROM (0x00 6000), while the other interrupt vectors are in the Flash program memory starting at address 0x00 8004.

The device executes the boot ROM (jumps inside the boot ROM area) and after checking certain address locations (see *[Table 4: Initial checking on page 10](#page-9-0)*), it starts to execute the bootloader or the user code defined by the reset vector (0x00 8000).

The bootloader activation flowchart is described in *[Figure 1: Bootloader activation flowchart](#page-7-0)*. In previous bootloader versions, a return to the "wait for SYNCHR" state (see dashed line in *[Figure 1](#page-7-0)*) was performed when the "Flash virgin" test was positive. In newer versions, it has been replaced by a software (SW) reset to prevent the customer firmware from remaining in a infinite loop (e.g. due to EMC disturbance). This bootloader modification is referred to as "EMC lockup protection" in *[Table 15](#page-65-1)*. *[Table 3](#page-6-2)* lists the bootloader versions for which the dashed line was replaced by a SW reset.

The bootloader version number of a given device is obtained by the "Get command" (see *[Section 3.1: Get command](#page-14-0)*). The bootloader version is represented by a two-digit binary-coded decimal (BCD) number (with a decimal point between the two digits) which is coded into one byte in the "Get command" result. For example, 0x21 version byte is bootloader version 2.1.

| STM8 group                    | <b>Bootloader version</b> |
|-------------------------------|---------------------------|
| STM8AF/S-high density         | V <sub>2.2</sub>          |
| STM8AF/S-medium density       | V1.3                      |
| STM8L/AL-high/medium+ density | V1.0                      |
| STM8L/AL-medium density       | v1.2                      |
| STM8L-low density             | v1.0                      |

<span id="page-6-2"></span>**Table 3. Bootloader versions for which bootloader activation flowchart is valid**

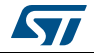

<span id="page-7-0"></span>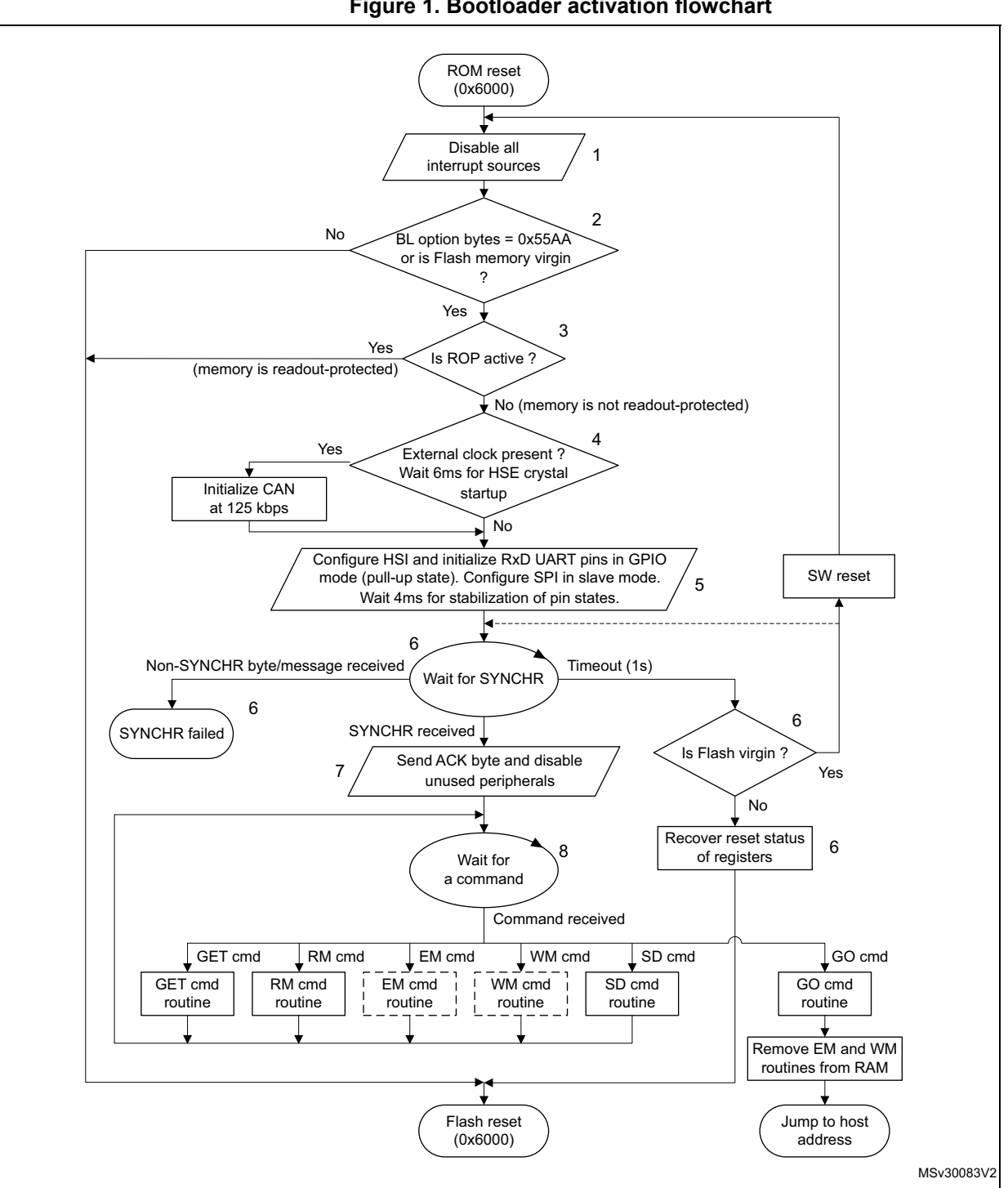

**Figure 1. Bootloader activation flowchart**

- 1. See *Flowchart description on page 9* for explanation of points 1 to 8.
- 2. See *[Table 4: Initial checking](#page-9-0)*.
- 3. Dotted routines are loaded in RAM by the host. They are removed by the go command before jumping to the Flash program memory to execute an application.
- 4. Virgin Flash memory is tested according to the contents of address 0x8000. If [0x8000] == 0x82 or 0xAC, then the Flash memory is not virgin.

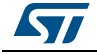

#### **Flowchart description**

- 1. Disable all interrupt sources.
- 2. The host can start the bootloader process according to checks shown in *[Table 4](#page-9-0)* (in keeping with the content of the first Flash program memory location (0x00 8000) and "bootloader enable" option bytes). The host checks the following bootloader start conditions:

Condition 1: the host checks if the device memory is empty by inspecting the content of address 0x00 8000 (reset vector). If the content is not equal to 0x82 or 0xAC, the device is recognized as being empty and the bootloader remains active and waits for host commands without timeouts.

Condition 2: the host checks if the bootloader option bytes (two bytes) are set to enable the bootloader or not. The bootloader is enabled with a value of 0x55AA and disabled by all other values (see the device datasheets for the bootloader option byte locations). If the option bytes are enabled, the bootloader remains active and waits for host commands with a 1-second timeout. If the host does not send a command within this timeout, the bootloader jumps directly to the application user vector (jump to address 0x00 8000).

Condition 3: If the option bytes disable the bootloader (by a value different from 0x55AA), the bootloader jumps directly to the application user vector (jump to address 0x00 8000).

The above checking process is summarized in *[Table 4](#page-9-0)*.

- 3. When readout protection (ROP) is active, the Flash program memory is readout protected. In this case, the bootloader stops and the user application starts. If ROP is inactive, the bootloader continues to be executed (see *[Appendix A: How to upgrade](#page-58-0)  [ROP protected device](#page-58-0)*).
- 4. The CAN peripheral can only be used if an external clock (8 MHz, 16 MHz, or 24 MHz) is present. It is initialized at 125 kbps. The UARTs and SPI peripherals do not require an external clock. There is a 6 ms waiting time for HSE crystal stabilization.
- 5. Set the high speed internal RC oscillator (HSI) to 16 MHz and initialize the UARTs receiver pins in input pull-up mode in the GPIO registers. Initialize the SPI in slave mode. Then, wait 4 ms for I/O pin voltage level stabilization. It is recommended that the host waits 10 ms from the STM8 reset before sending the SYNCHR byte/message. This is the time needed for bootloader initialization.
- 6. Interface polling: The bootloader polls all peripherals waiting for a synchronization byte/message (SYNCHR = 0x7F) within a timeout of 1 second. If a timeout occurs, either the Flash program memory is virgin in which case it waits for a synchronization byte/message in an infinite loop through a software reset, or the Flash program memory is not virgin and the bootloader restores the registers' reset status and jumps to the memory address given by the reset vector (located at 0x00 8000). For the bootloader versions listed in *[Table 3](#page-6-2)*, a software reset is generated after a timeout has elapsed, in case the Flash program memory is empty (this is because it is safer to stay in an infinite loop if there is a hardware chip error).
- *Note: When synchronization fails (the bootloader receives a byte/message different to 'SYNCHR' = 0x7F) two different situations can be distinguished according to the peripheral:*

*With the UART peripherals, a device reset or power-down is necessary before synchronization can be tried again. Refer to [Appendix E: Bootloader UART limitation](#page-63-0)*

*With the CAN or SPI peripheral, the user can continue to poll the interfaces until a synchronization or a timeout occurs.*

9/[72](#page-71-0) DocID14798 Rev 9

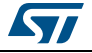

7. If the synchronization message is received by the UARTs, the bootloader automatically detects the baud rate, initializes the UART and goes to step *8* below. If the synchronization message is received by the CAN or SPI, the bootloader goes directly to step *8* below.

Note: Once one of the available interfaces receives the synchronization message, all others are disabled.

- 8. Waiting for commands: Commands are checked in an infinite loop and executed. To exit from the bootloader, the host has to send a 'GO' command. When this is done, the bootloader removes the EM and WM routines from the RAM memory and jumps to the address selected by the host.
- *Note: To be able to write/erase data in Flash and EEPROM the host must write into RAM executable routines for writing and erasing. Those routines (\*.s19 files) are provided with the bootloader. Host must upload those routines at address 0xA0. See section 3.8.1: RAM [erase/write routines](#page-55-1) for more information.*

<span id="page-9-0"></span>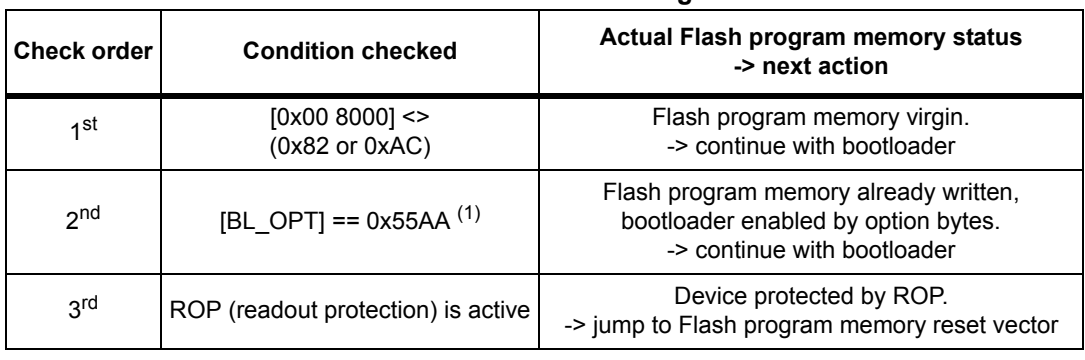

#### **Table 4. Initial checking**

1. See device datasheet for the [BL\_OPT] location in the option byte area memory map.

*Note: After interface initialization, the ROP bit is checked to avoid non-authorized reading of the Flash program memory and data EEPROM.*

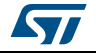

# <span id="page-10-1"></span>**2 Peripheral settings**

This section describes the hardware settings of the STM8 communication peripherals:

- UARTs/LINUART
- SPI
- CAN

*Note: During bootloading only one peripheral (first addressed) is enabled. All others are disabled.*

<span id="page-10-3"></span>

| TAMIV VI UVITAT IITIVITAVVU AVVVURIVA TIIITI UTTIIV AVTIVVU |                                                                  |  |
|-------------------------------------------------------------|------------------------------------------------------------------|--|
| STM8 groups                                                 | <b>Serial interface</b>                                          |  |
| STM8AF-high density                                         | USART, LINUART (in "reply" mode), CAN                            |  |
| STM8AF-medium density                                       | LINUART (in "reply" mode), SPI                                   |  |
| STM8S-high density                                          | UART1, UART3 (in "reply" mode), CAN                              |  |
| STM8S-medium density                                        | UART2 (in "reply" mode), SPI                                     |  |
| STM8L-low density                                           | <b>UART, SPI</b>                                                 |  |
| STM8L/AL-medium density                                     | <b>UART</b>                                                      |  |
| STM8L/AL-high/medium+ density                               | UART1, UART2, UART3 (in "reply" mode), SPI1,<br>SP <sub>12</sub> |  |

<span id="page-10-0"></span>**Table 5. Serial interfaces associated with STM8 devices(1)**

1. The above table reflects only current bootloader versions and device states.

# <span id="page-10-2"></span>**2.1 USART/UARTs settings**

This peripheral supports asynchronous serial communication. The USART/UARTs settings are:

- Data frame: 1 start bit, 8 data bit, 1 parity bit set to even, 1 stop bit
- Baud rate: The baud rate is automatically detected by the bootloader. When the user sends the synchronization byte, 0x7F, the bootloader automatically detects the baud rate and sets the USART/UARTs to the same baud rate. Maximum baud rate = 1 Mbps (115200 baud for STM8L/AL-high/medium+ density); minimum baud rate = 4800 bps.

To perform automatic speed detection, the RxD line must be stable in the application board (internal pull-up is enabled on the RxD line by the bootloader).

Pin settings:

- While bootloader is waiting for synchronization byte (SYNCH =  $0x7F$ ). RxD pins are set to input mode with pull-up.
- If bootloader is activated by USART/UART then TxD pins are set to push-pull mode.
- If bootloader is not activated (no SYNCH byte received within 1 second timeout) then all USART/UART pins are set to default reset state.
- If bootloader is activated by another interface (except USART/UART) then RxD pins remain in input mode with pull-up.

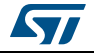

# <span id="page-11-0"></span>**2.1.1 LINUART/UARTs in "reply" mode settings**

Settings are:

- Data frame: 1 start bit, 8 data bit, no parity bit, 1 stop bit
- Baud rate: The baud rate is automatically detected by the bootloader. When the user sends the synchronization byte 0x7F, the bootloader automatically detects the baud rate and sets the UARTs to the same baud rate. Maximum baud rate = 550 kbps (115200 baud for STM8L/AL-high/medium+ density); minimum baud rate = 4800 bps.

To perform automatic speed detection, the RxD line must be stable in the application board (internal pull-up is enabled on the RxD line by the bootloader).

#### **Reply mode**

The host must reply to all the bytes sent from the bootloader. If TxD and RxD lines share the same physical medium (for example, 1-wire communication), then host replies are not necessary since RxD and TxD pins coincide.

Pin settings:

- While bootloader is waiting for synchronization byte (SYNCH =  $0x7F$ ), RxD pins are set to input mode with pull-up.
- If bootloader is activated by LINUART/UART then TxD pins are set to push-pull mode.
- If bootloader is not activated (no SYNCH byte received within 1 second timeout) then all LINUART/UART pins are set to default reset state.
- If bootloader is activated by another interface (except LINUART/UART) then RxD pins remain in input mode with pull-up.

# <span id="page-11-1"></span>**2.2 SPI settings**

The SPI settings are:

- 8 data bit, MSB first
- Bit rate: Set by the host which acts as a master
- Peripheral set in slave mode with software management of NSS
- Data polarity: CPOL = 0 (SCK to 0 when idle), CPHA = 0 (the first clock transition is the first data capture edge).

Before sending a 'token' byte, the host has to wait for a delay of a specified period of time. If this period is not quantified, it is equal to 6 µs.

The SPI peripheral is accessible via SPI\_SCK, SPI\_MOSI and SPI\_MISO pins, with the following settings:

- While bootloader is waiting for synchronization byte (SYNCH = 0x7F) SPI\_MISO pins are set to push-pull mode.
- If bootloader is not activated (no SYNCH byte received within 1 second timeout) then all SPI\_MISO pins are set to default reset state.
- If bootloader is activated by another interface (except SPI) then SPI\_MISO pins remain in push-pull mode.

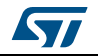

# <span id="page-12-0"></span>**2.3 CAN settings**

To address additional devices on the same bus, the CAN protocol provides a standard identifier field (11-bit) and an optional extended identifier field (18-bit) in the frame.

<span id="page-12-1"></span>*[Figure 2](#page-12-1)* shows the CAN frame that uses the standard identifier only.

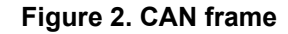

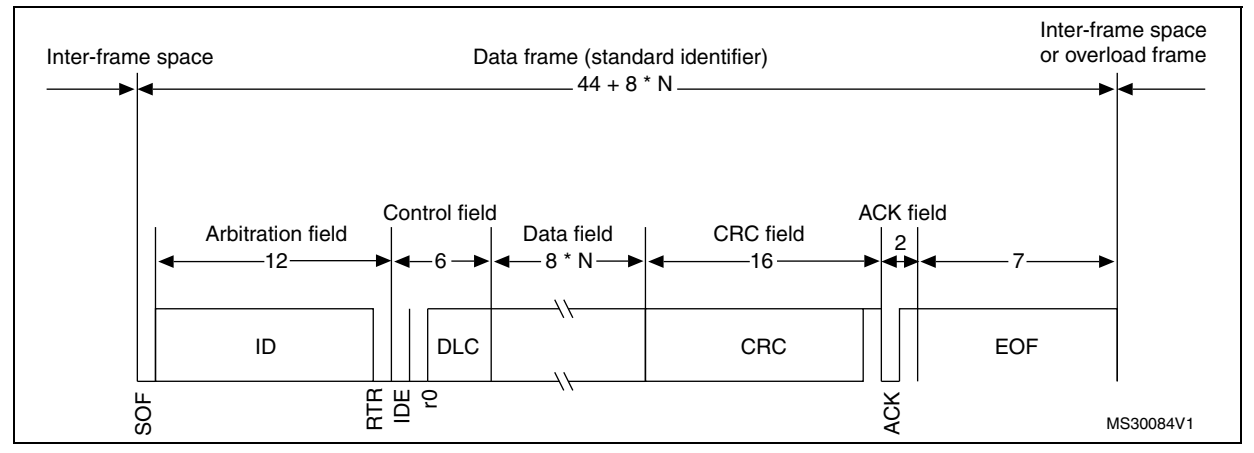

The CAN settings are as follows:

- Standard identifier (not extended)
- **Bit rate**

By default, it is 125 kbps. The runtime can be changed via the speed command to achieve a maximum bitrate of 1 Mbps.

The transmit settings (from the STM8 to the host) are:

- Tx mailbox0: On
- Tx mailbox1 and Tx mailbox2: Off
- Tx identifier: 0x02
- Outgoing messages contain 1 data byte

The receive settings (from the host to the STM8) are:

- The synchronization byte, 0x7F, is in the RX identifier and not in the data field
- The RX identifier depends on the command (0x00, 0x03, 0x11, 0x21, 0x31, 0x43)
- Error checking: If the error field (bit [6:4] in the CESR register) is different from 000b, the message is discarded and a NACK is sent to the host.
- In FIFO overrun condition, the message is discarded and a NACK is sent to the host.

Incoming messages can contain from 1 to 8 data bytes.

The CAN peripheral is accessible via CAN\_TX and CAN\_RX pins, with the following settings:

- While bootloader is waiting for synchronization byte (SYNCH = 0x7F), CAN\_TX pin is set to push-pull mode.
- If bootloader is not activated (no SYNCH byte received within 1 second timeout) then CAN TX pin is set to default reset state.
- If bootloader is activated by another interface (except CAN) then CAN\_TX pin remains in push-pull mode.

13[/72](#page-71-0) DocID14798 Rev 9

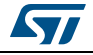

# <span id="page-13-0"></span>**3 Bootloader command set**

The commands supported by the bootloader are listed in *[Table 6](#page-13-1)* below.

<span id="page-13-1"></span>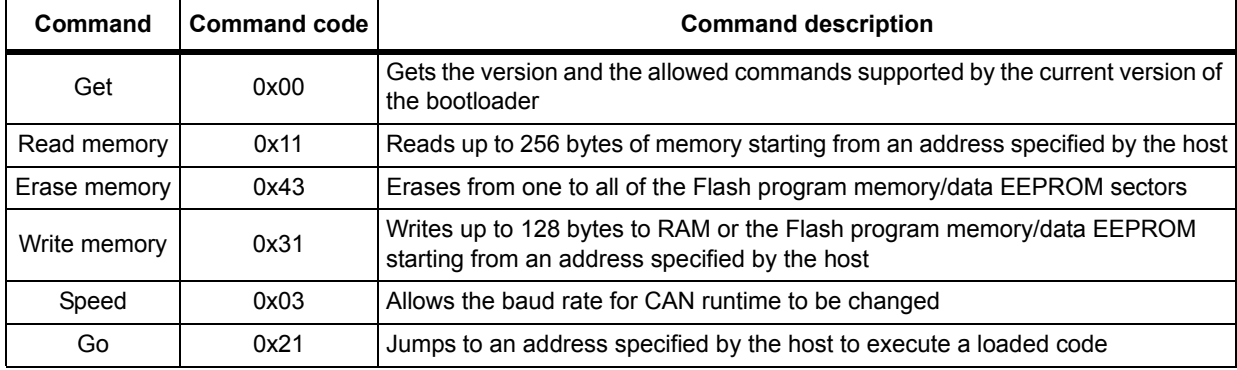

#### **Table 6. Bootloader commands**

#### **Table 7. Bootloader codes**

<span id="page-13-2"></span>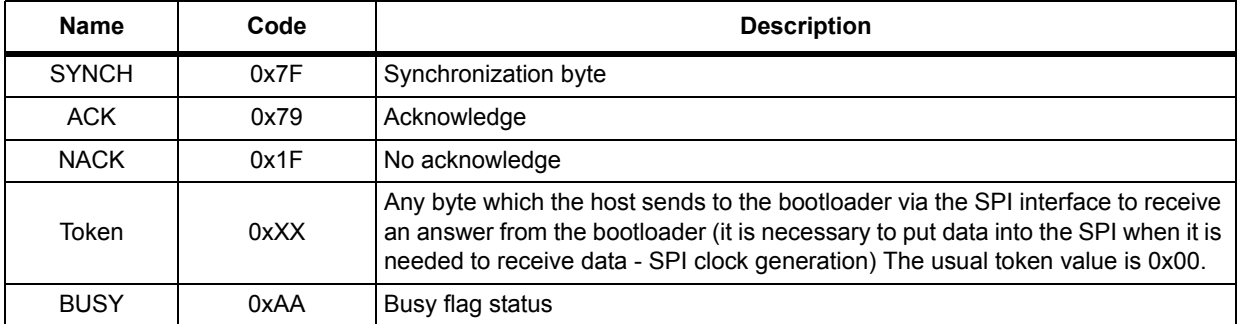

When the bootloader receives a command via the UARTs, CAN or SPI peripherals, the general protocol is as follows:

- 1. The bootloader sends an ACK byte (0x79) to the host and waits for an address and for a checksum byte, both of which are checked when received.
- 2. When the address is valid and the checksum is correct, the bootloader transmits an ACK byte (0x79), otherwise it transmits a NACK byte (0x1F) and aborts the command. The bootloader waits for the number of bytes to be transmitted (N bytes) and for its complemented byte (checksum).
	- If the checksum is correct, it carries out the command, starting from the received address.
	- If the checksum is incorrect, a NACK (0x1F) byte is sent before aborting the command.

The bootloader protocols via the UARTs, and SPI are identical on the device side, but differ regarding the host. A token byte is needed when sending each byte to the host via SPI (see *[Figure 5](#page-16-1)*, *[Figure 11](#page-22-1)*, *[Figure 17](#page-29-1)*, *[Figure 23](#page-36-2)*, and *[Figure 31](#page-45-1)*).

The bootloader protocol via CAN differs from all other peripherals.

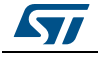

# <span id="page-14-0"></span>**3.1 Get command**

The get command allows the host to get the version of the bootloader and the supported commands. When the bootloader receives the get command, it transmits the bootloader version and the supported command codes to the host.

### <span id="page-14-1"></span>**3.1.1 Get command via USART/LINUART/UART1/ UART2/UART3**

<span id="page-14-2"></span>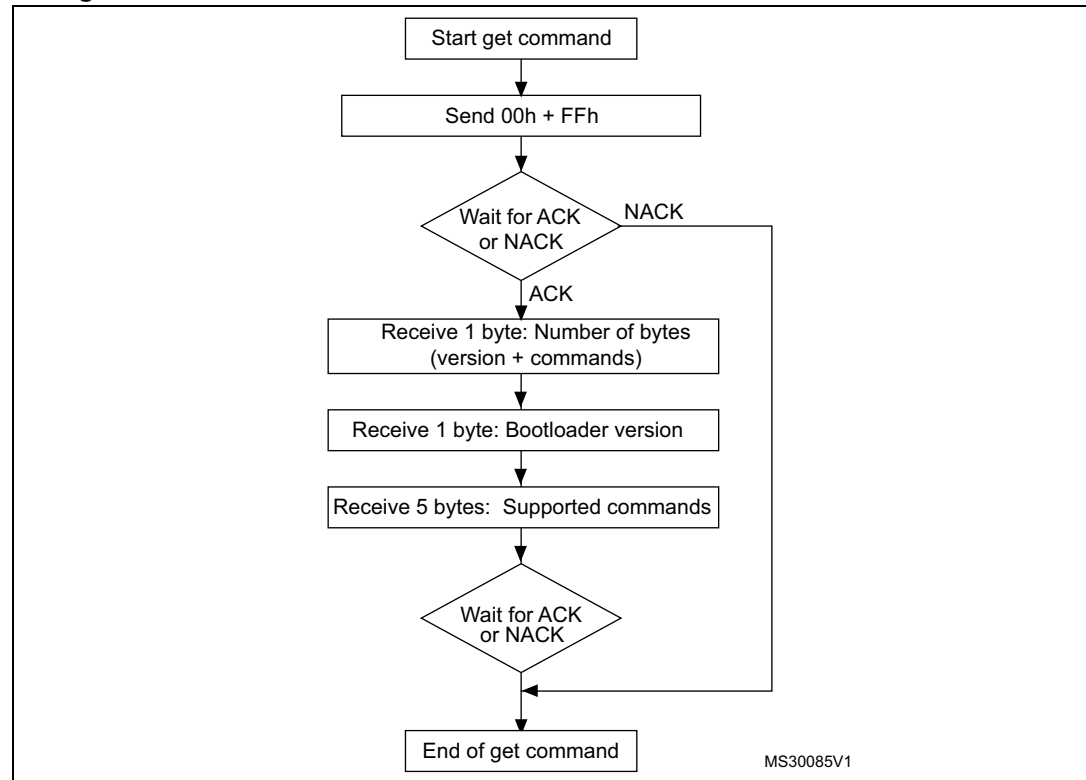

#### **Figure 3. Get command via USART/LINUART/UART1/UART2/UART3 - host side**

#### **The host sends the bytes as follows**

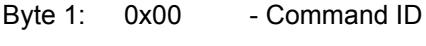

Byte 2: 0xFF - Complement

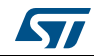

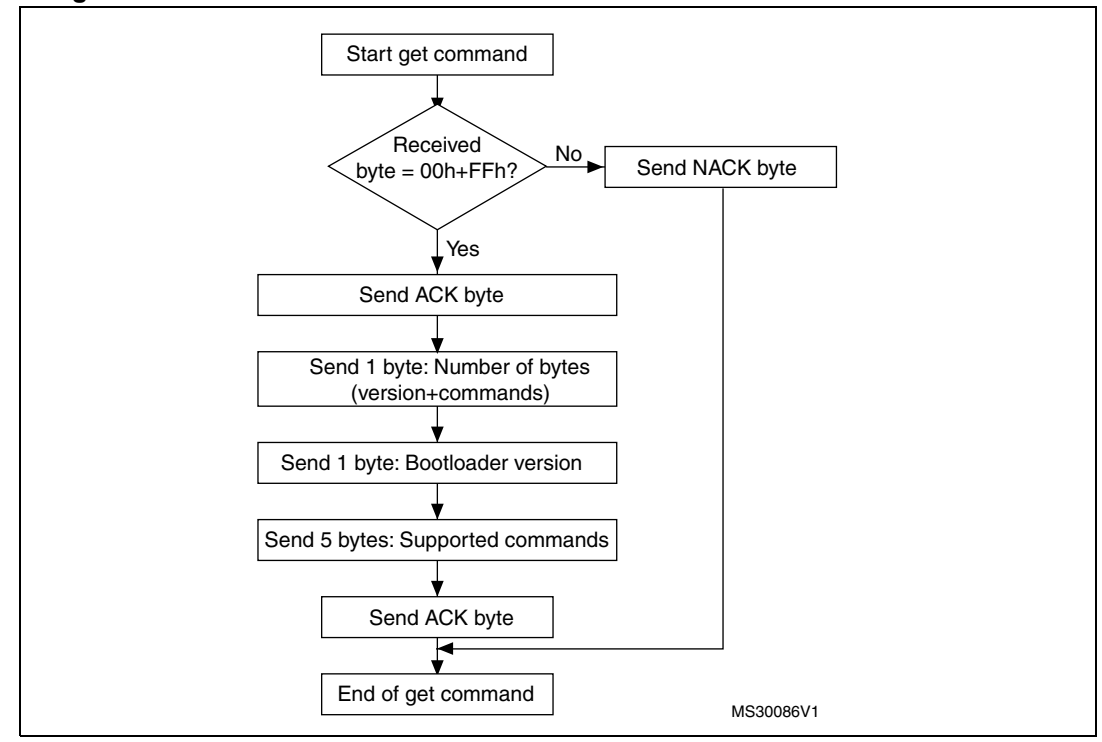

<span id="page-15-0"></span>**Figure 4. Get command via USART/LINUART/UART1/UART2/UART3 - device side**

#### **The STM8 sends the bytes as follows**

- Byte 1: ACK (after the host has sent the command)
- Byte 2:  $N = 5$  = the number of bytes to be sent -1 (1 <= N +1 <= 256)
- Byte 3: Bootloader version (0 < version <= 255)
- Byte 4: 0x00 Get command
- Byte 5: 0x11 Read memory command
- Byte 6: 0x21 Go command
- Byte 7: 0x31 Write memory command
- Byte 8: 0x43 Erase memory command
- Byte 9: ACK
- 

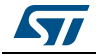

### <span id="page-16-0"></span>**3.1.2 Get command via SPI**

<span id="page-16-1"></span>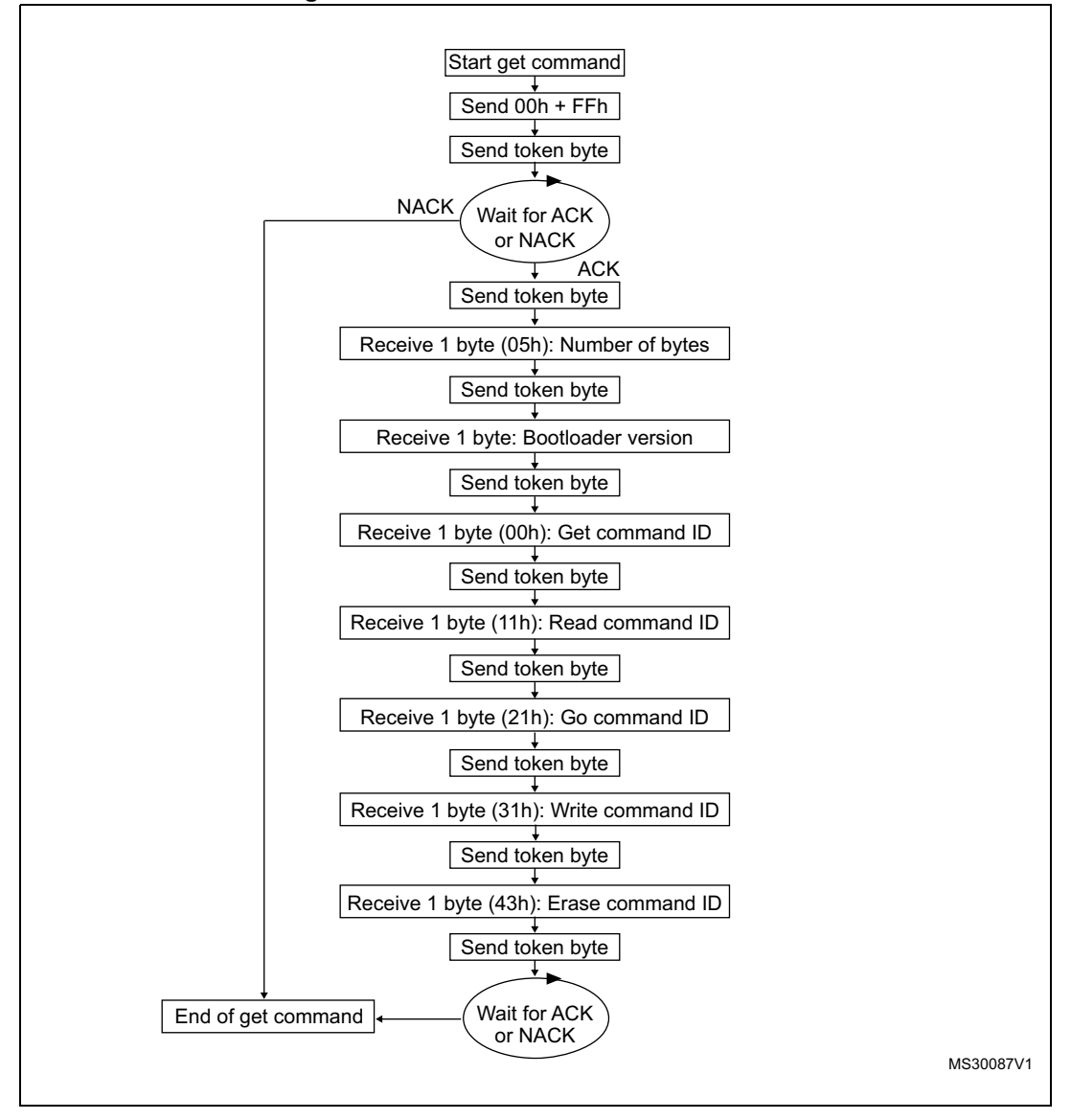

#### **Figure 5. Get command via SPI - host side**

#### **The host sends the bytes as follows**

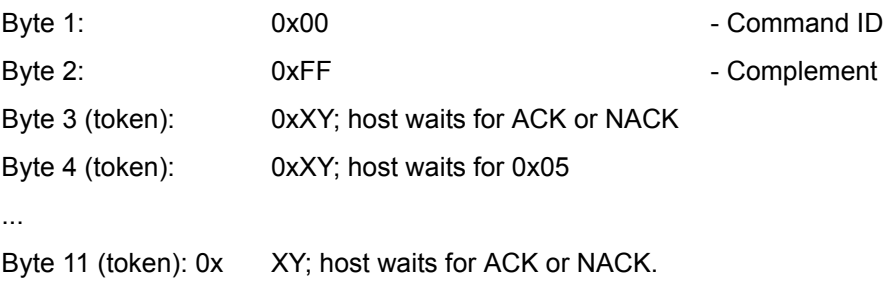

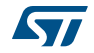

<span id="page-17-0"></span>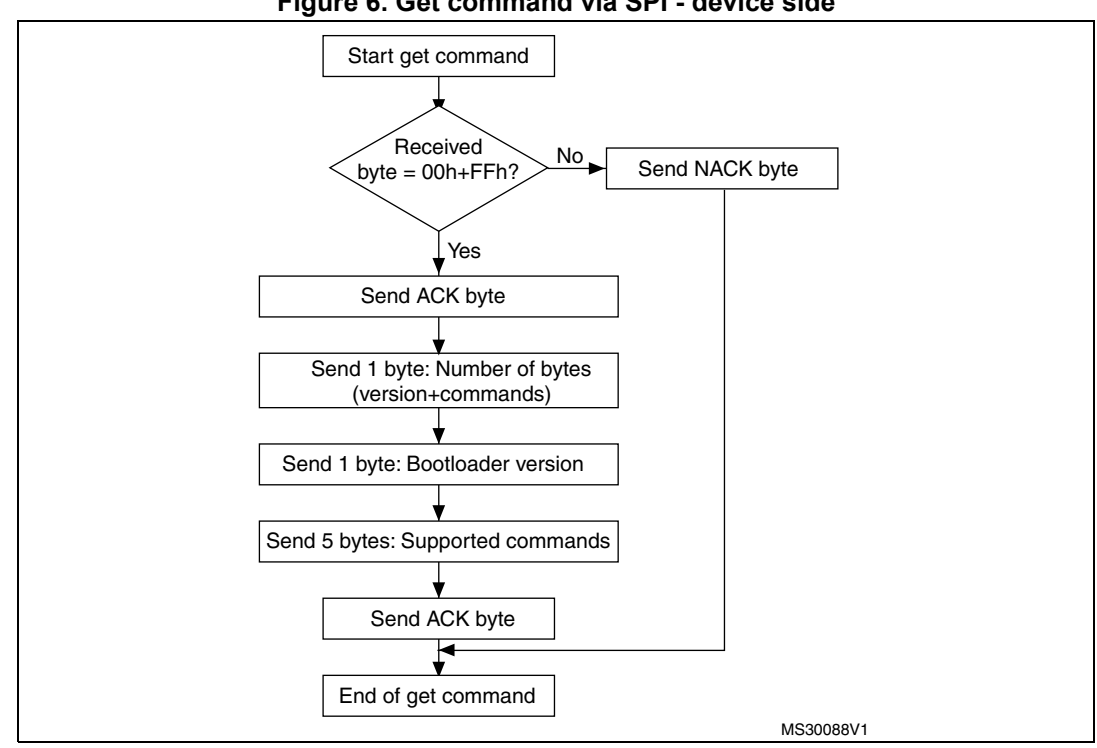

#### **Figure 6. Get command via SPI - device side**

#### **The STM8 sends the bytes as follows**

- Byte 1: ACK
- Byte 2:  $N = 5$  = the number of bytes to be sent -1 (1 <= N +1 <= 256)
- Byte 3: Bootloader version (0 < version <= 255)
- Byte 4: 0x00 Get command
- Byte 5: 0x11 Read memory command
- Byte 6: 0x21 Go command
- Byte 7: 0x31 Write memory command
- Byte 8: 0x43 Erase memory command
- Byte 9: ACK

ST

# <span id="page-18-0"></span>**3.1.3 Get command via CAN**

<span id="page-18-1"></span>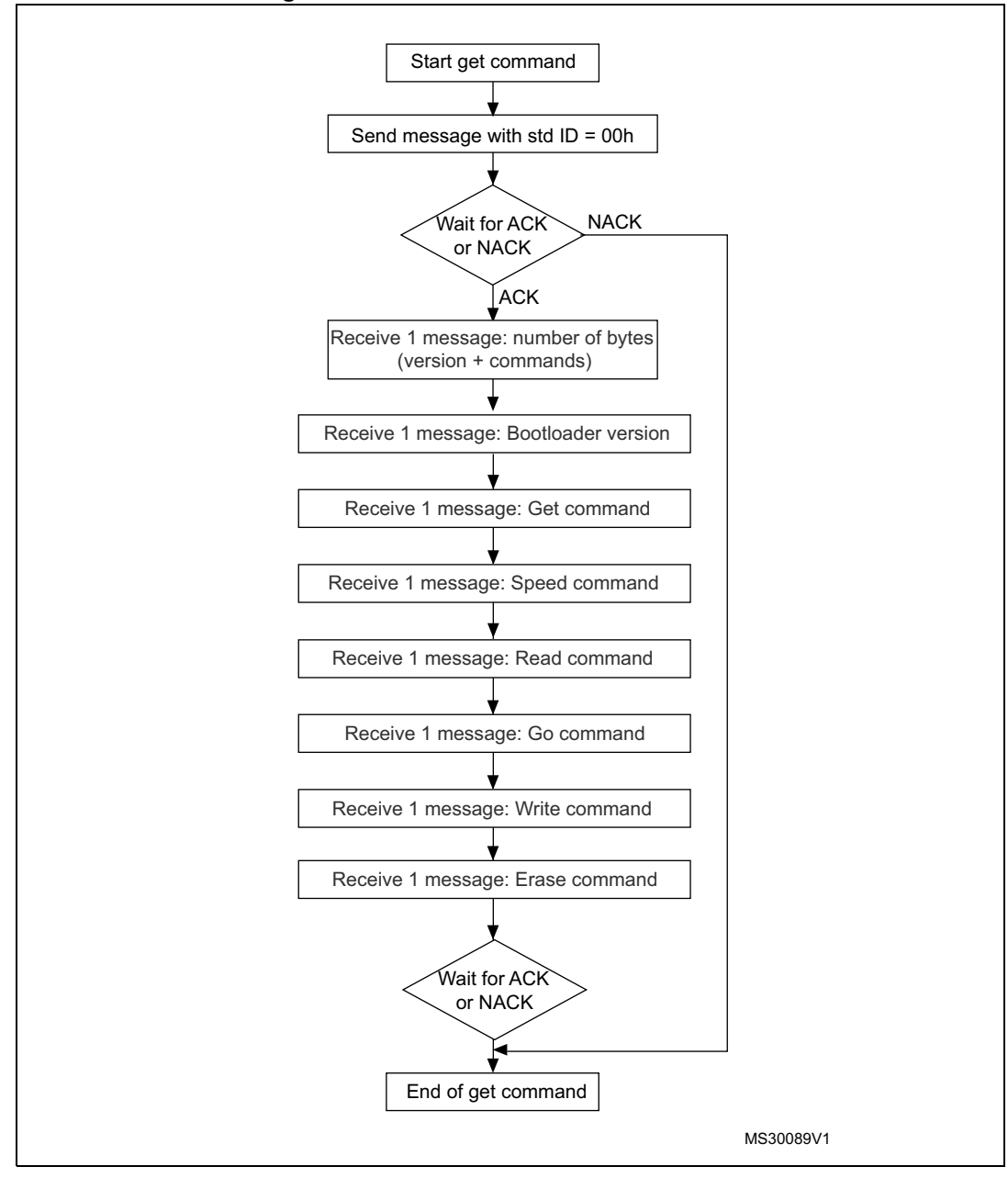

**Figure 7. Get command via CAN - host side**

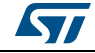

#### **The host sends the messages as follows**

Command message: Std ID = 0x00, data length code (DLC) = 'not important'.

<span id="page-19-0"></span>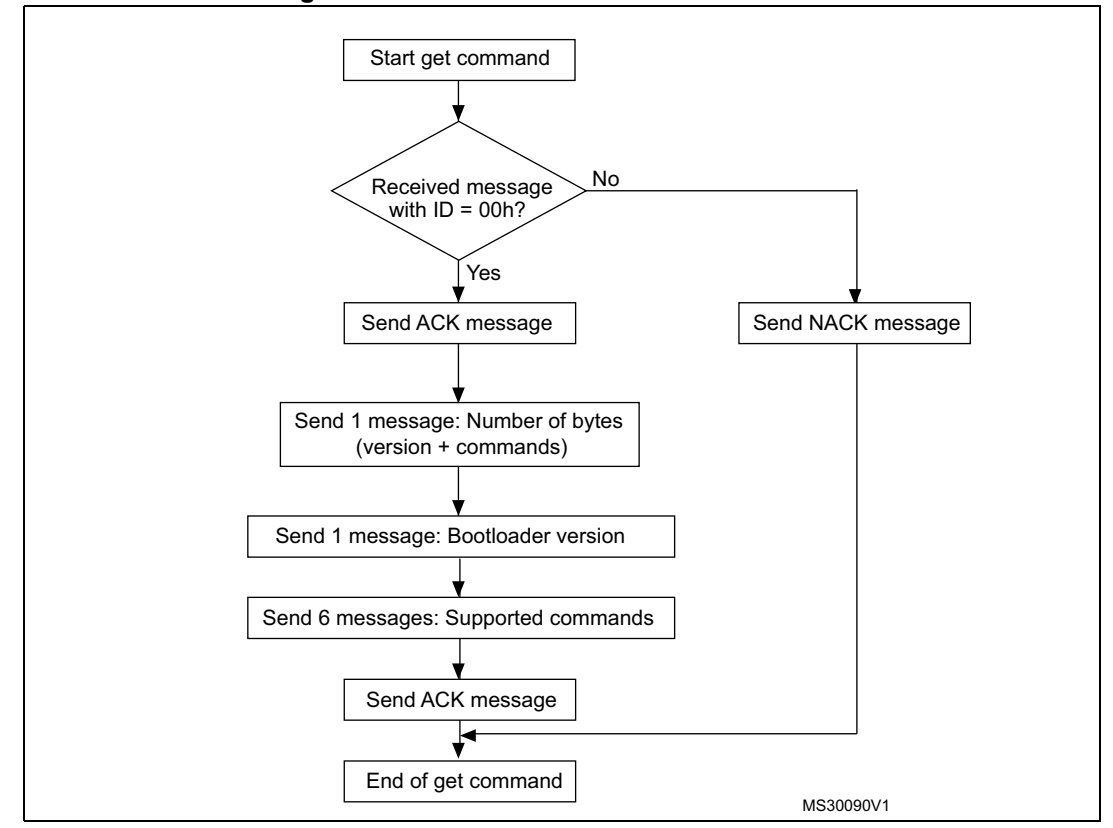

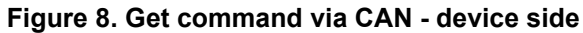

#### **The STM8 sends the messages as follows**

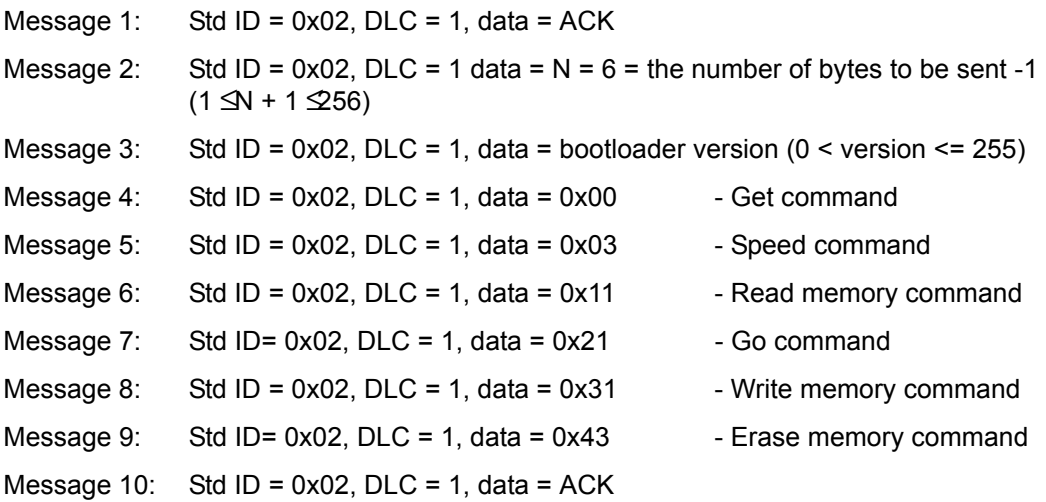

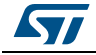

## <span id="page-20-0"></span>**3.2 Read memory command**

The read memory command reads the memory (RAM, Flash program memory/data EEPROM or registers). When the bootloader receives the read memory command, it transmits the needed data  $((N + 1)$  bytes) to the host, starting from the received address.

### <span id="page-20-1"></span>**3.2.1 Read memory command via USART/LINUART/UART1/2/3**

# <span id="page-20-2"></span>**Figure 9. Read memory command via USART/LINUART/UART1/UART2/UART3 - host**

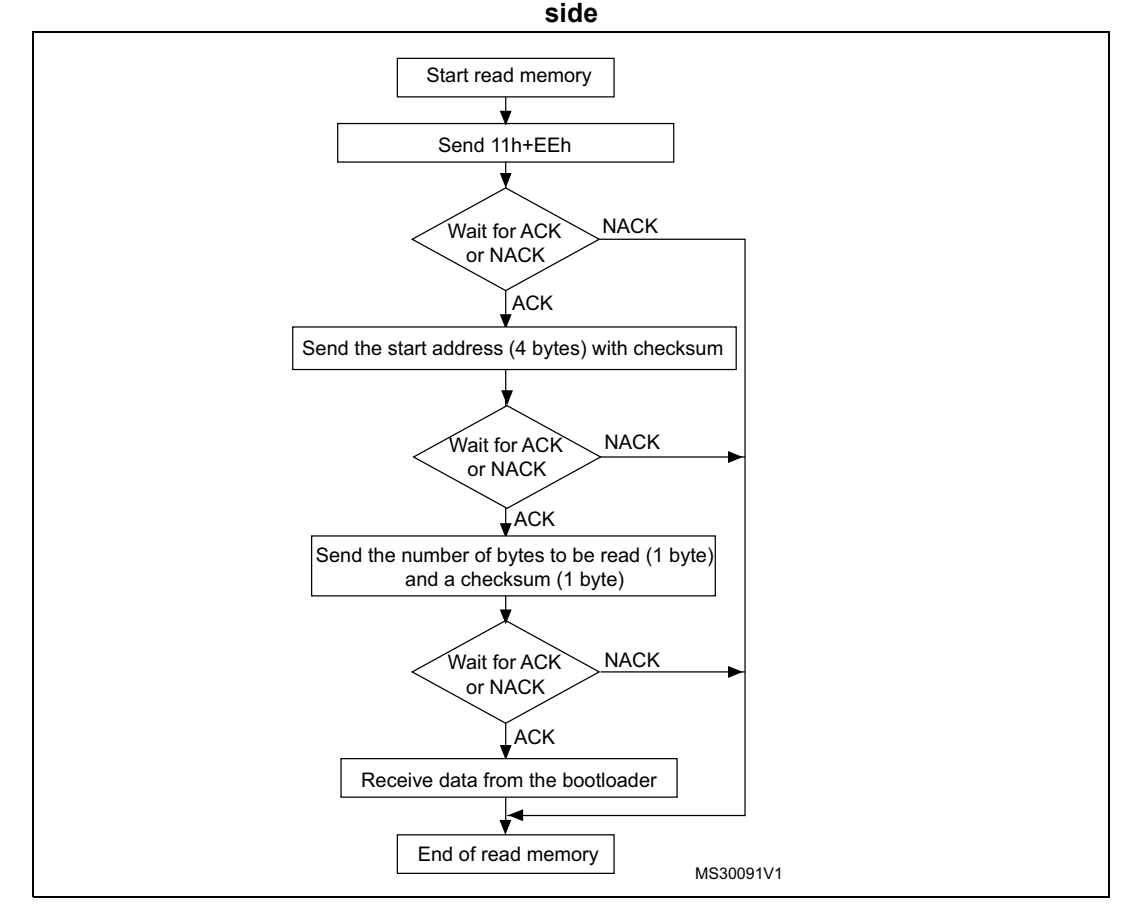

1. The valid addresses are RAM, Flash program memory/data EEPROM, and register addresses (see product datasheets). If the bootloader receives an invalid address, an error occurs (see *[Table 10: Error table on page 57](#page-56-1)*).

#### **The host sends the bytes to the STM8 as follows**

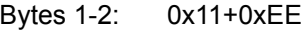

Bytes 3-6: The start address (32-bit address) Byte 3 = MSB Byte  $6 =$  LSB Byte 7: Checksum = XOR (byte 3, byte 4, byte 5, byte 6) Byte 8: The number of bytes to be read -1  $(0 \le N \le 255)$ Byte 9: Checksum (complement of byte 8)

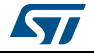

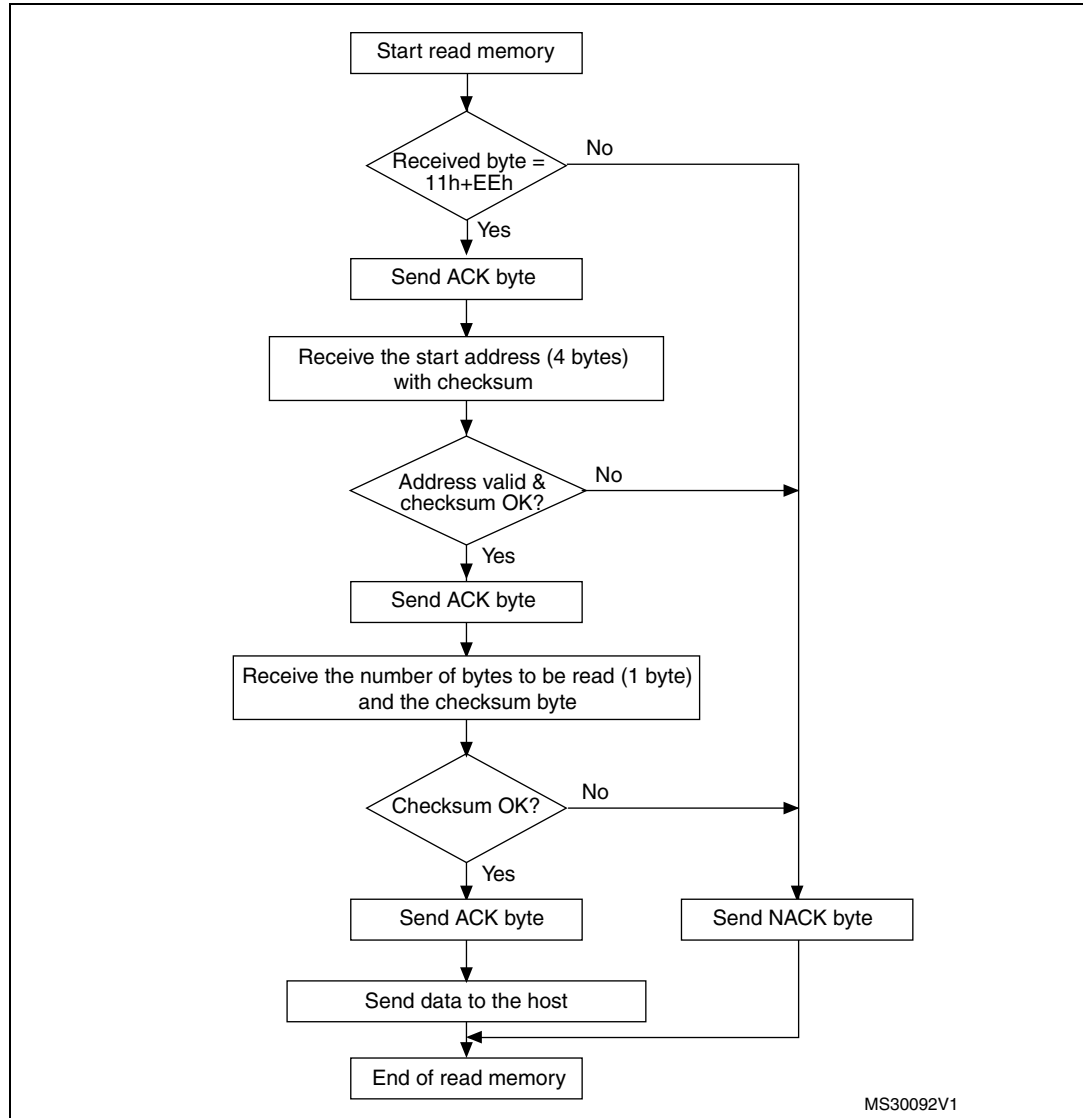

<span id="page-21-0"></span>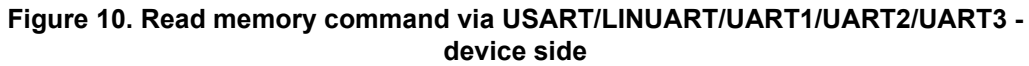

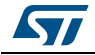

# <span id="page-22-0"></span>**3.2.2 Read memory command via SPI**

<span id="page-22-1"></span>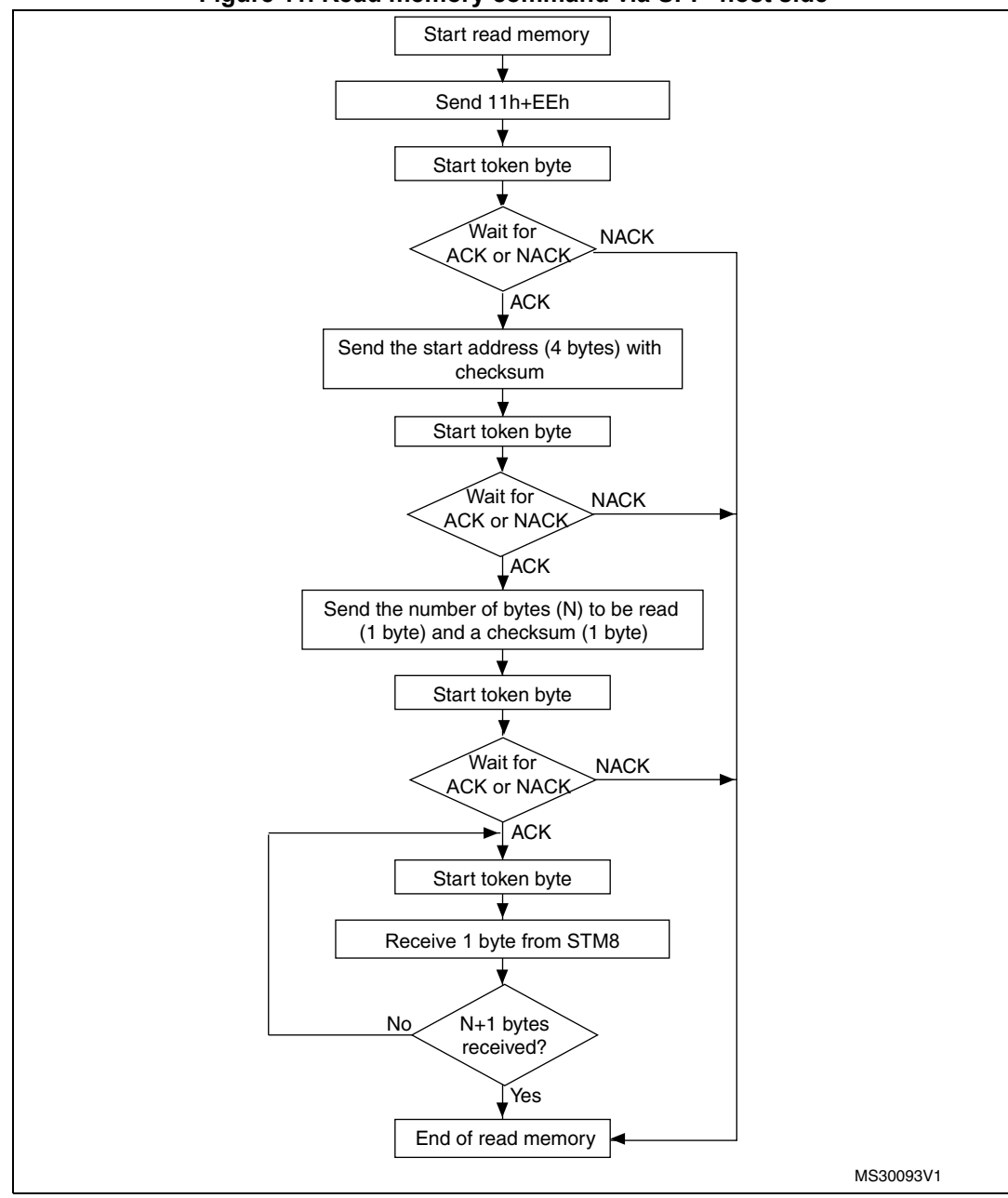

**Figure 11. Read memory command via SPI - host side**

1. Valid addresses are RAM, Flash program memory/data EEPROM, and register addresses (see product datasheets). If the bootloader receives an invalid address, an error occurs (see *[Table 10 on page 57](#page-56-1)*).

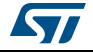

# **The host sends the bytes to the STM8 as follows**

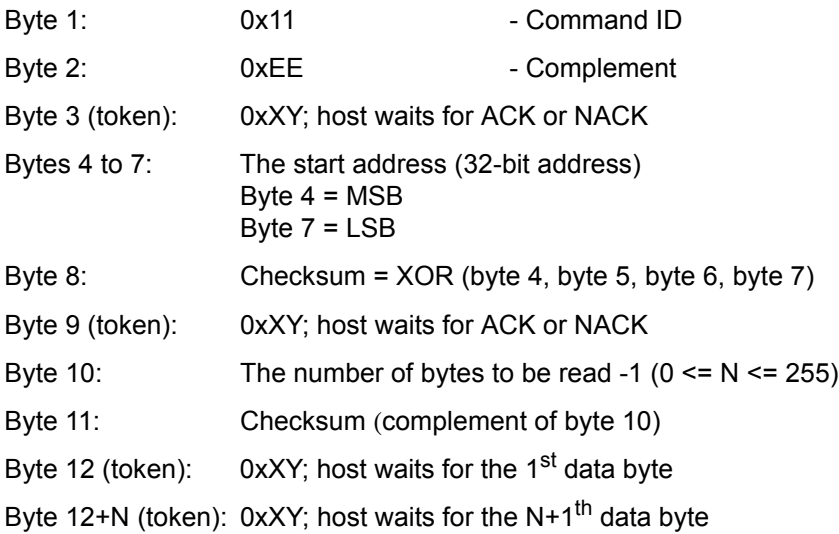

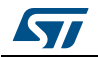

<span id="page-24-0"></span>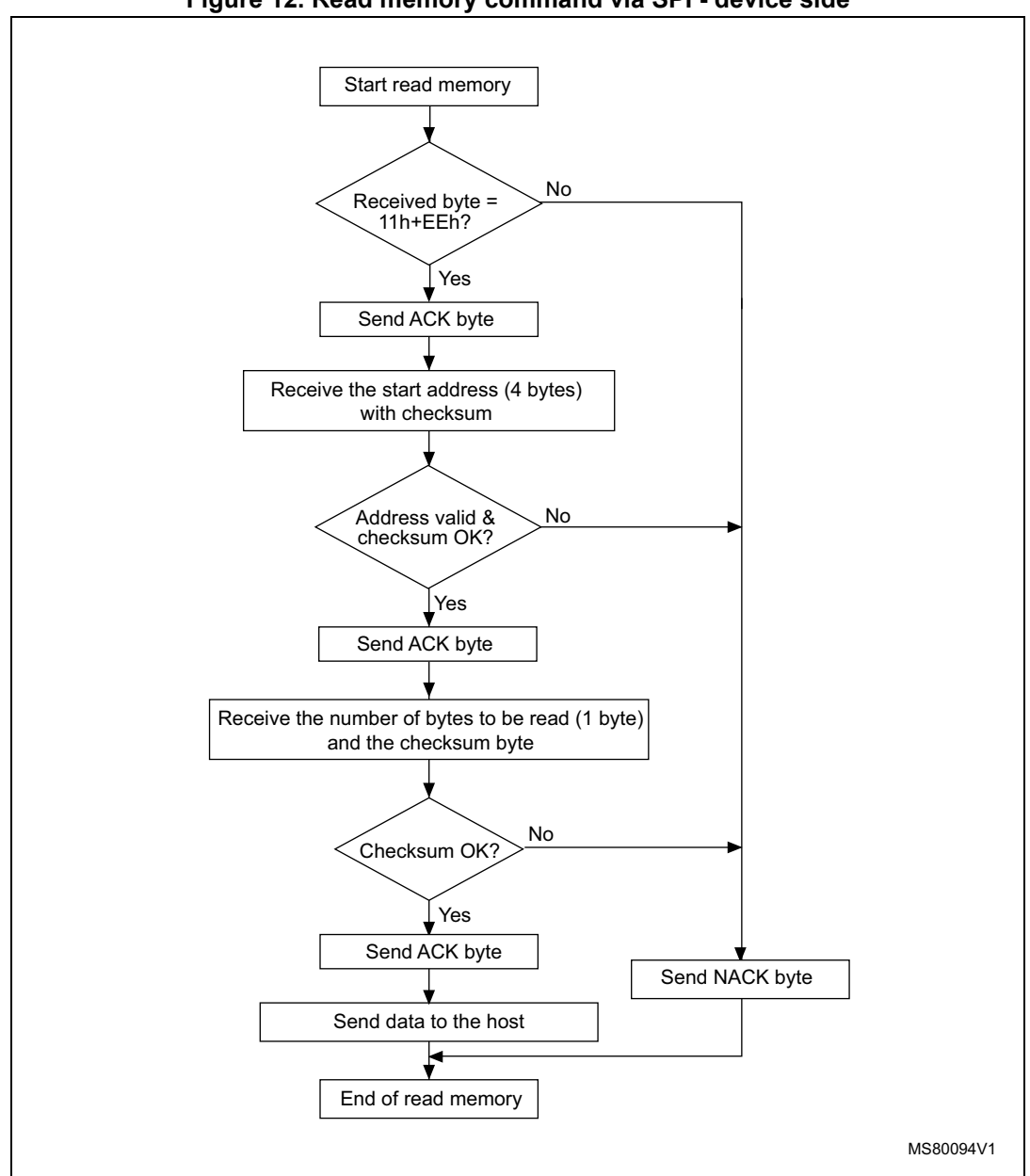

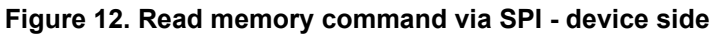

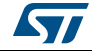

## <span id="page-25-0"></span>**3.2.3 Read memory command via CAN**

The CAN message sent by the host is as follows:

- The ID contains the command type (0x11)
- The data field contains a destination address (4 bytes, byte 1 is the MSB and byte 4 is LSB of the address) and the 'number of bytes' (N) to be read.

<span id="page-25-1"></span>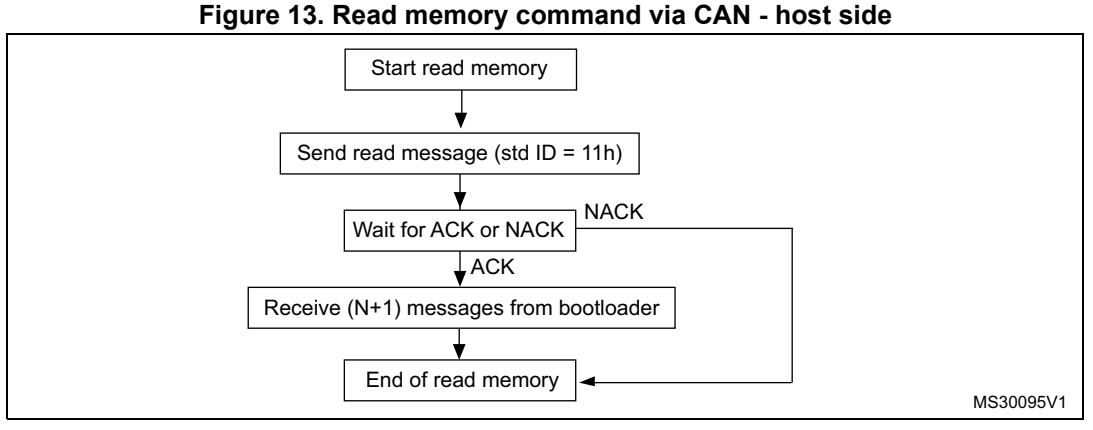

1. Valid addresses are RAM, Flash program memory/data EEPROM, and register addresses (see product datasheets). If the bootloader receives an invalid address, an error occurs (see *[Table 10 on page 57](#page-56-1)*).

#### **The host sends the command messages as follows**

Std ID = 0x11, DLC = 0x05, data = MSB, 0xXX, 0xYY, LSB, N (where  $0 < N \le 255$ ).

<span id="page-25-2"></span>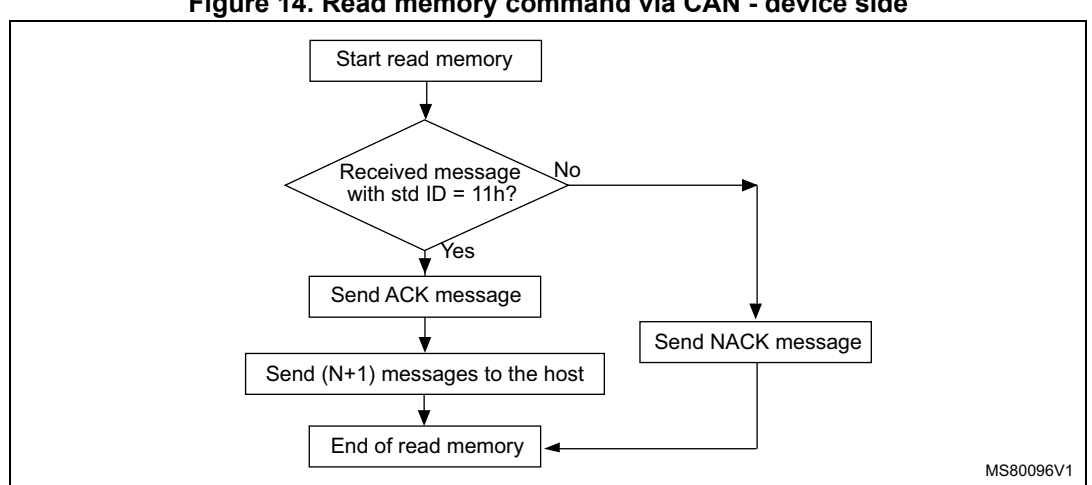

#### **Figure 14. Read memory command via CAN - device side**

#### **The STM8 sends the messages as follows**

ACK message: Std ID =  $0x02$ , DLC = 1, data = ACK Data message 1: Std ID =  $0x02$ , DLC = 1, data =  $0xXX$ Data message 2: Std ID =  $0x02$ , DLC = 1, data =  $0xXX$ … Data message  $(N+1)$ : Std ID = 0x02, DLC = 1, data = 0xXX

*Note: The bootloader sends as many data messages as bytes which can be read.*

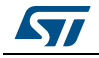

DocID14798 Rev 9 26/[72](#page-71-0)

# <span id="page-26-0"></span>**3.3 Erase memory command**

The erase memory command allows the host to erase sectors of the Flash program memory/data EEPROM.

The bootloader receives the erase command message, when the ID contains the command type (0x43) and the data field contains the sectors to be erased (see *[Table 9: STM8 sector](#page-48-1)  [codes on page 49](#page-48-1)*). A sector size is 1 Kbyte, therefore, the granularity with the erase command is eight blocks (1 block = 128 bytes). If the host wants to erase one byte only, the write command (write 0x00) can be used.

#### **Erase memory command description**

- 1. The bootloader receives one byte which contains the number (N) of sectors to be erased. N is device-dependent.
- 2. Then, the bootloader receives  $(N + 1)$  bytes, where each byte contains a sector code (see *[Table 9: STM8 sector codes on page 49](#page-48-1)*).

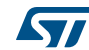

### <span id="page-27-0"></span>**3.3.1 Erase memory command via USART/LINUART/UART1/2/3**

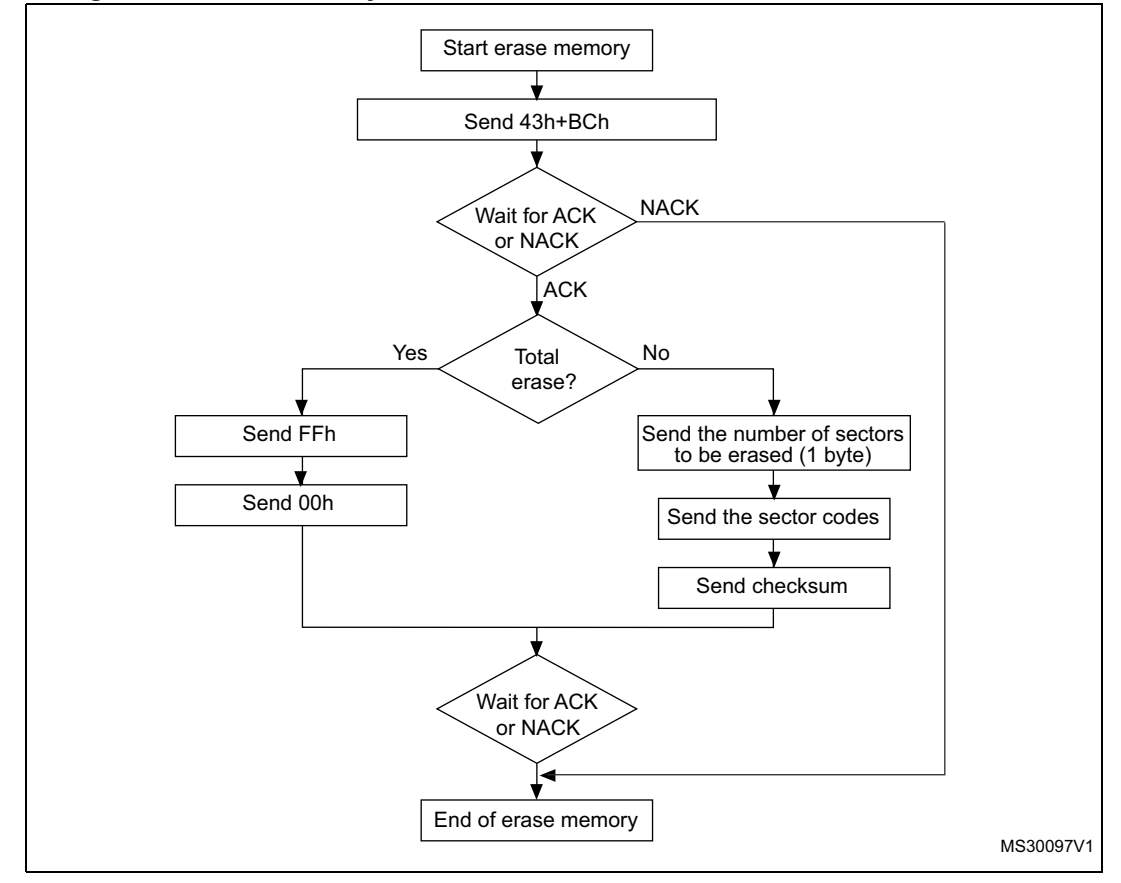

<span id="page-27-1"></span>**Figure 15. Erase memory command via USART/LINUART/UART1/2/3 - host side**

1. "Total erase" erases program and data EEPROM. The bootloader erases the memory sector by sector.

2. A sector is 1 Kbyte for all devices. Therefore, the granularity of the erase command is 8 blocks. To erase one byte, the write command can be used by writing 0x00.

#### **Warning: If the host sends an erase command that includes correct sector code and one or more forbidden sector codes (see**  *[Table 9: STM8 sector codes](#page-48-1)***), the command fails.**

#### **The host sends the bytes as follows**

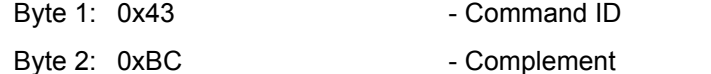

Byte 3:  $0xFF$  or number of sectors to be erased  $(0 \leq N \leq M)$ ; if  $N > M$ , a cmd\_error occurs in the bootloader, after which the bootloader receives  $N + 1$  data bytes and the checksum (i.e. the host completes the command).

*Note: N is product-dependent. M = (size of the Flash program memory in Kbyte) + (size of data EEPROM in Kbyte) -1. Example STM8S-high density:* 

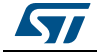

DocID14798 Rev 9 28/[72](#page-71-0)

*M = 129, because Flash program memory is 128 Kbytes and data EEPROM is 2 Kbytes (128 + 2 -1).*

*Example STM8S-medium density:*

*M = 32, because Flash program memory is 32 Kbytes and data EEPROM is 1 Kbyte (32 + 1 - 1).*

*Byte 4 or N+1 bytes: 0x00 or (N+1 bytes and then checksum: XOR(N,[N+1 data bytes])). Example STM8L/AL-low density or Value Line family STM8L05x:*

*M = 8, because Flash program memory is 8 Kbytes and data EEPROM (256 bytes) is in next starting 1 Kbyte (8 + 1 - 1).* 

*Byte 4 or N+1 bytes: 0x00 or (N+1 bytes and then checksum: XOR(N,[N+1 data bytes])).*

<span id="page-28-0"></span>**Figure 16. Erase memory command via USART/LINUART/UART1/2/3 - device side**

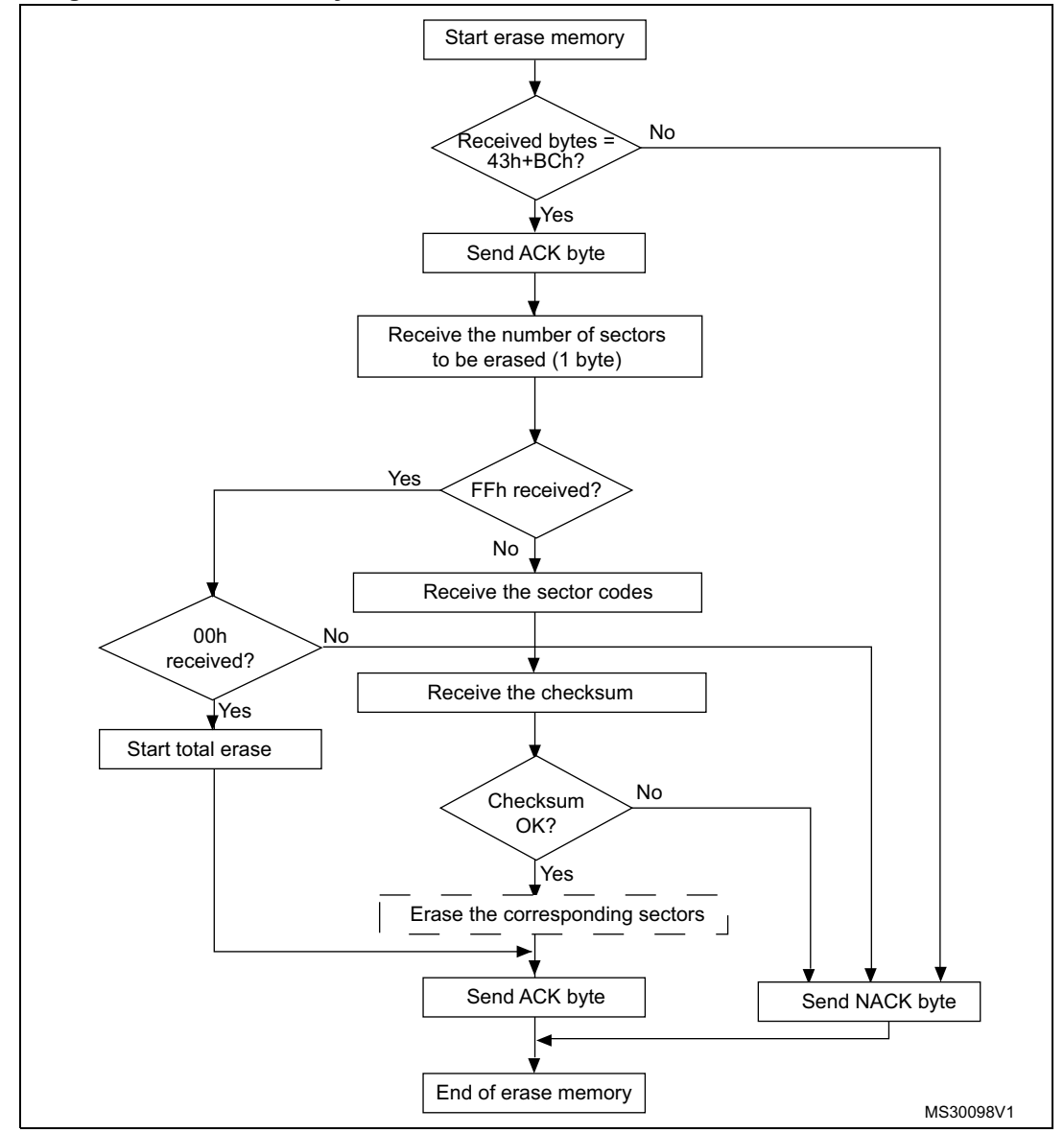

1. 'Erase the corresponding sectors' routine is performed in RAM. The user therefore has to download the erase routine in RAM before sending an erase command. Note that for some bootloader versions this is not necessary (see *[3.8.1: RAM erase/write routines](#page-55-1)*).

29/[72](#page-71-0) DocID14798 Rev 9

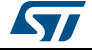

## <span id="page-29-0"></span>**3.3.2 Erase memory command via SPI**

<span id="page-29-1"></span>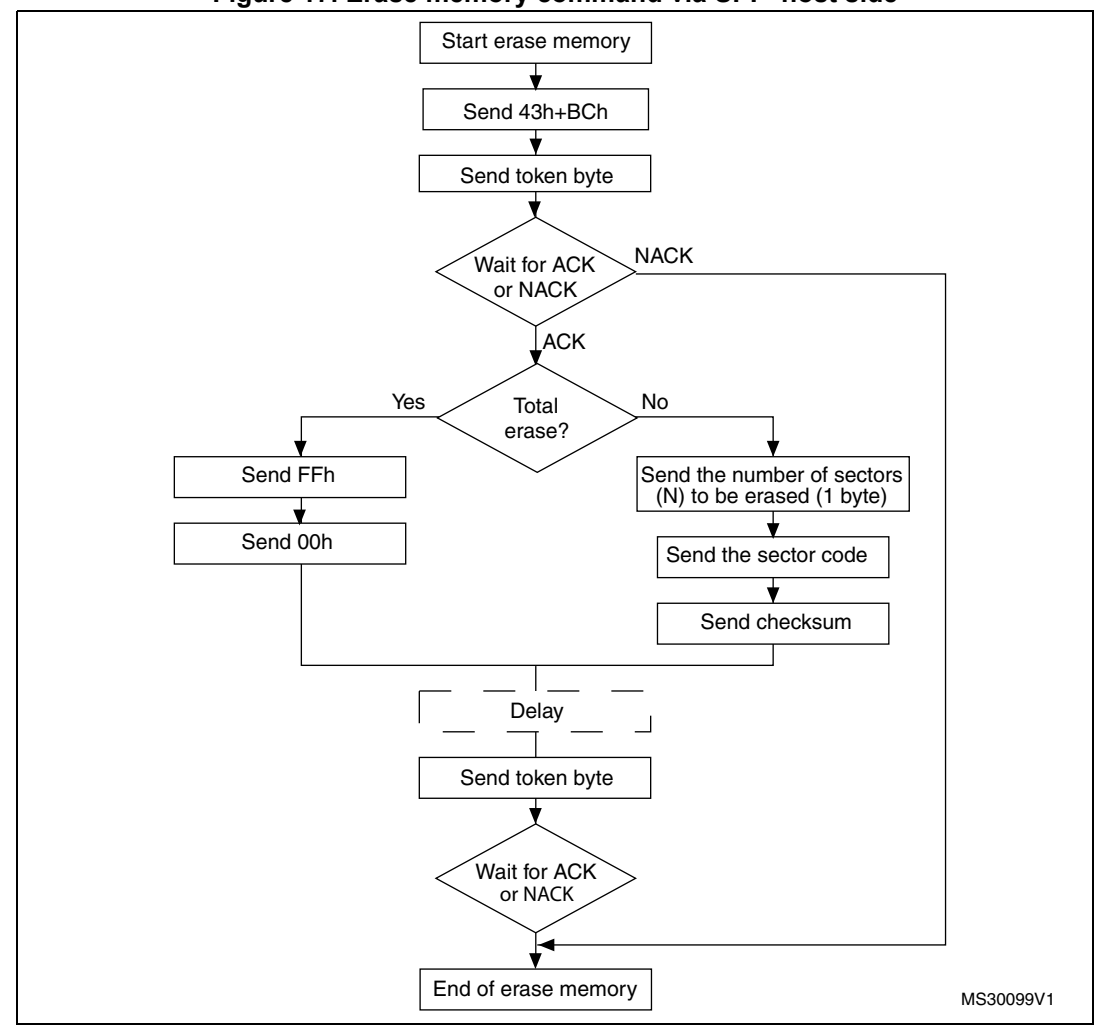

**Figure 17. Erase memory command via SPI - host side**

1. When using the erase command via SPI, it is necessary to wait for a brief time interval (see 'delay' in *[Figure 17](#page-29-1)* above) before sending the last token byte. This delay interval depends on the number of sectors<br>(N) to be erased. Delay = 30 \* (N + 1)[ms], where 0 <= N <= 32. N = 32 in the case of total erase. See also<br>*Appen* 

#### **The host sends the bytes as follows**

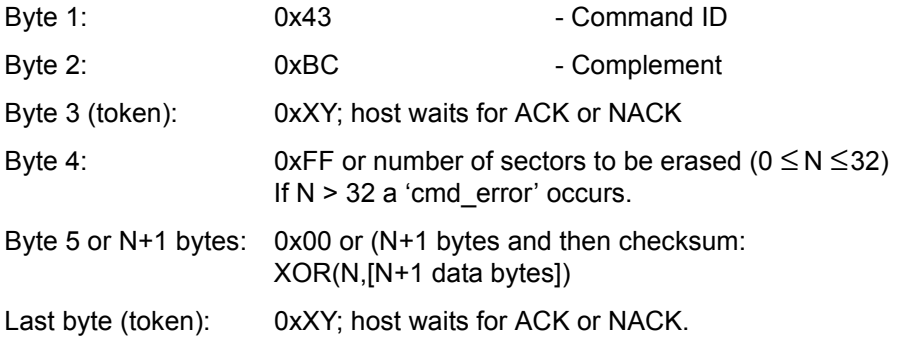

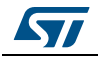

<span id="page-30-0"></span>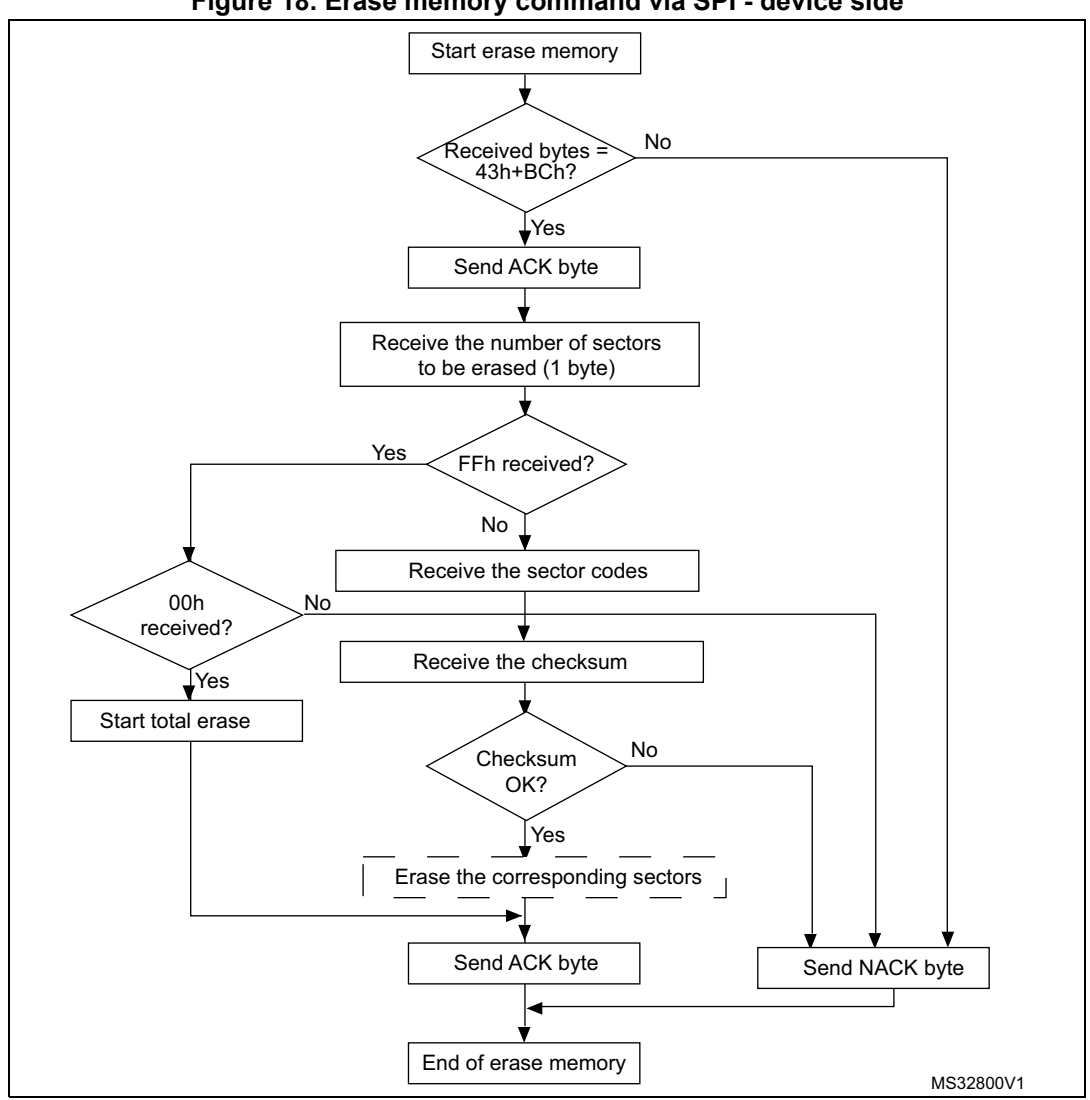

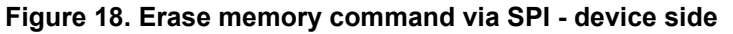

1. 'Erase the corresponding sectors' routine is performed in RAM. The user therefore has to download the erase routine in RAM before sending an erase command. Note that for some bootloader versions this is not necessary (see *[3.8.1: RAM erase/write routines](#page-55-1)*).

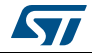

### <span id="page-31-0"></span>**3.3.3 Erase memory command via CAN**

<span id="page-31-1"></span>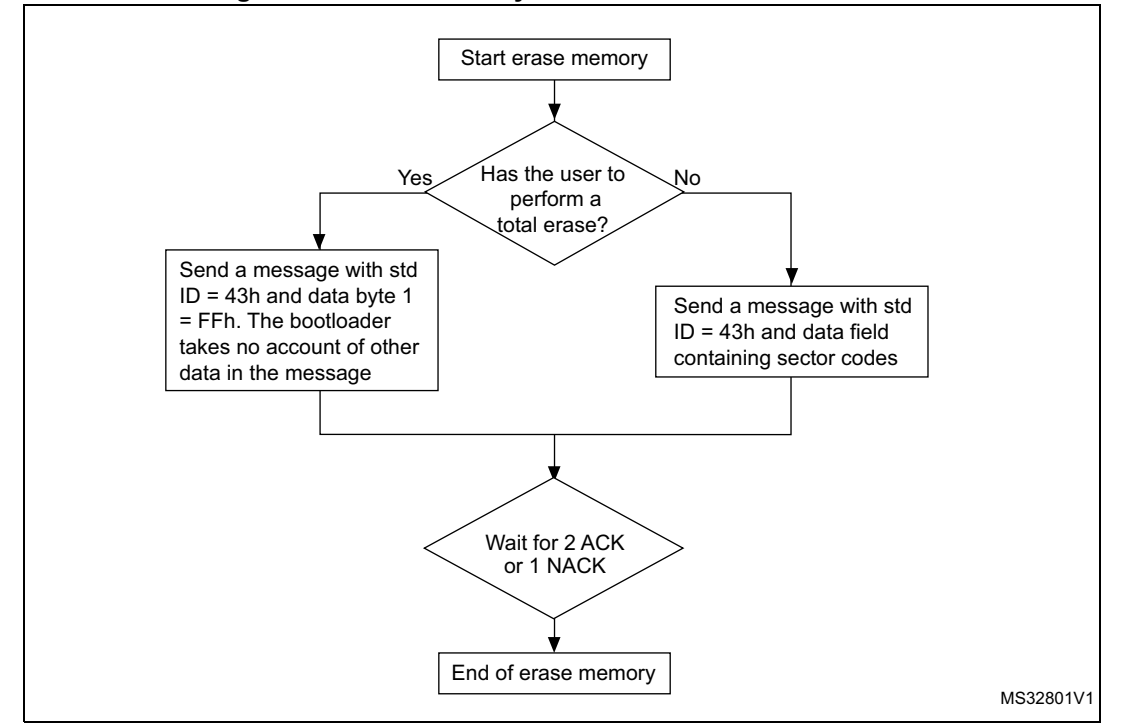

**Figure 19. Erase memory command via CAN - host side**

1. The bootloader erases the memory sector by sector.

2. A sector is 1 Kbyte for all devices. Therefore, the granularity of the erase command 8 blocks. To erase one byte, the write command can be used by writing 0x00.

#### **Warning: If the host sends an erase command that includes some correct sector code and one or more forbidden sector codes (see** *[Table 9: STM8 sector codes](#page-48-1)***), the command fails and no block is erased.**

#### **The host sends the message as follows**

Total erase message: Std ID = 0x43, DLC = 0x01, data = 0xFF.

Erase sector by sector message: Std ID = 0x43, DLC = 0x01 to 0x08, data = see *[Table 9:](#page-48-1)  [STM8 sector codes](#page-48-1)*.

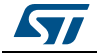

<span id="page-32-0"></span>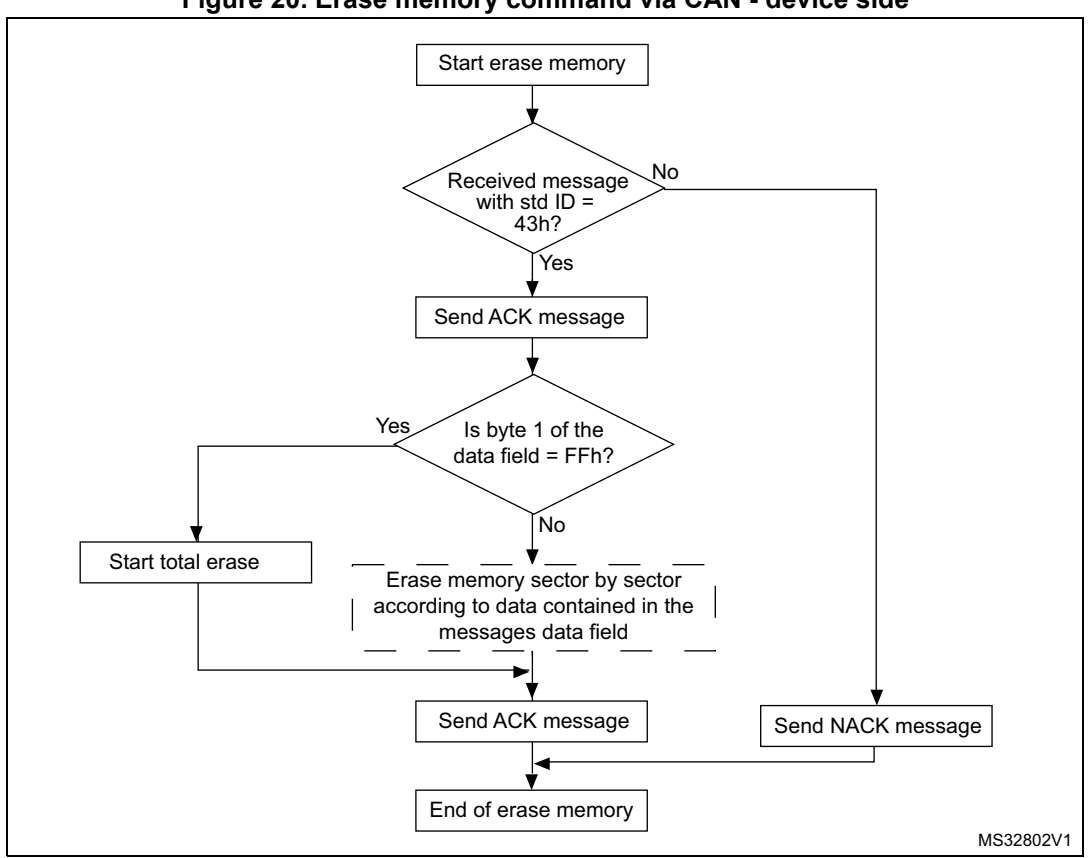

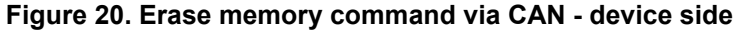

1. 'Erase memory sector by sector according to data contained in the message field' is performed in RAM. The user therefore has to download the erase routine in RAM before sending an erase command. Note that for some bootloader versions this is not necessary (see *[3.8.1: RAM erase/write routines](#page-55-1)*).

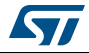

# <span id="page-33-0"></span>**3.4 Write memory command**

The write memory command allows the host to write data into any memory address (RAM, Flash program memory/data EEPROM or registers) starting from the received address. Incoming data are always written in RAM before being loaded in the memory locations decided by the host. The bootloader then checks whether the host wants to write in RAM or in the Flash program memory/data EEPROM.

The maximum length of the block to be written for the STM8 is 128 data bytes. To write the data in the Flash program memory/data EEPROM locations, the bootloader performs two different write operations:

- 1. WordWrite/FastWordWrite: Writes a byte in the Flash program memory/data EEPROM. It is used when the number of bytes (N) sent from the host is less than 128. In this case the bootloader performs the operation N times.
- 2. BlockWrite: Writes a block in the Flash program memory/data EEPROM. It is used when the number of bytes (N) sent from the host is 128 and the destination address is an integer module of 128. In other words, to use this operation, the block sent from the host has to be aligned with a memory block. If not aligned, the byte write operation is used (which is slower).

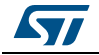

### <span id="page-34-0"></span>**3.4.1 Write memory command via USART/LINUART/UART1/2/3**

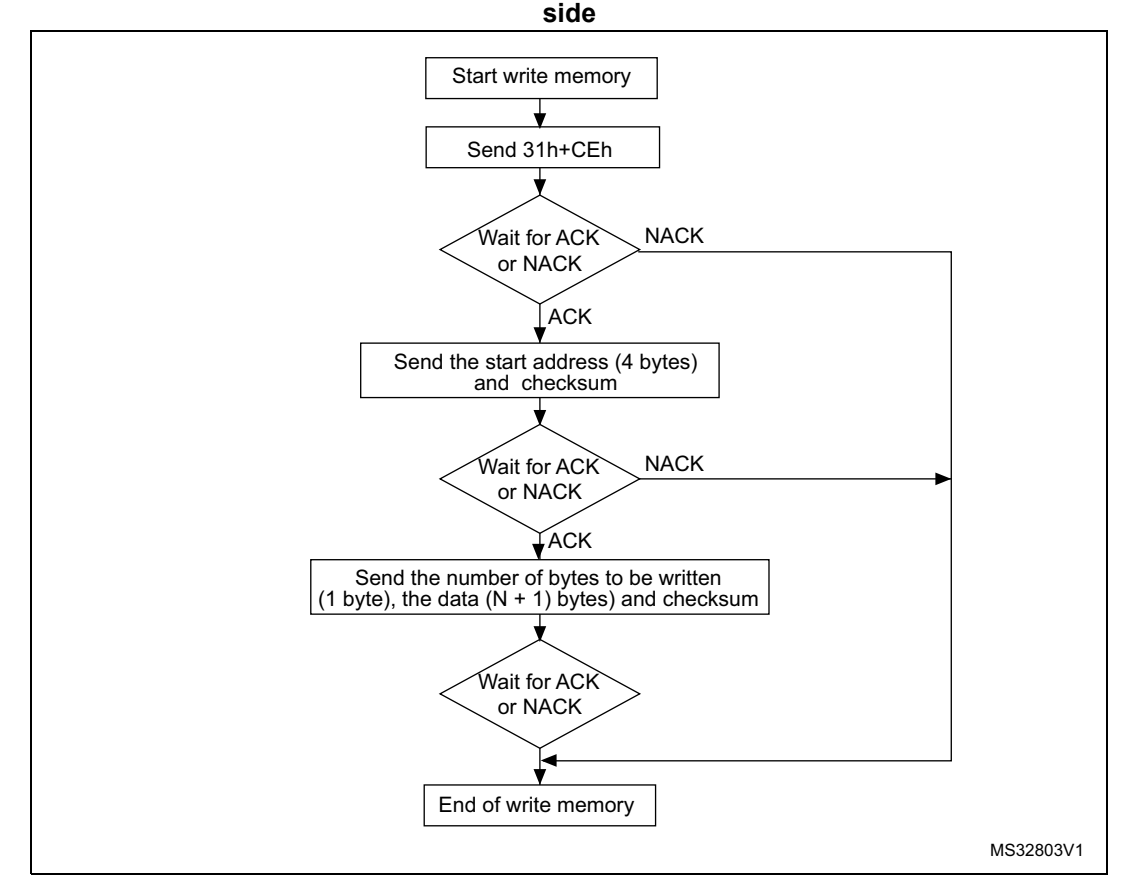

### <span id="page-34-1"></span>**Figure 21. Write memory command via USART/LINUART/UART1/UART2/UART3 - host**

1. See product datasheets for valid addresses. If the start address is invalid, an add\_error occurs (see *[Table 10: Error table on page 57](#page-56-1)*).

#### **The host sends the bytes as follows**

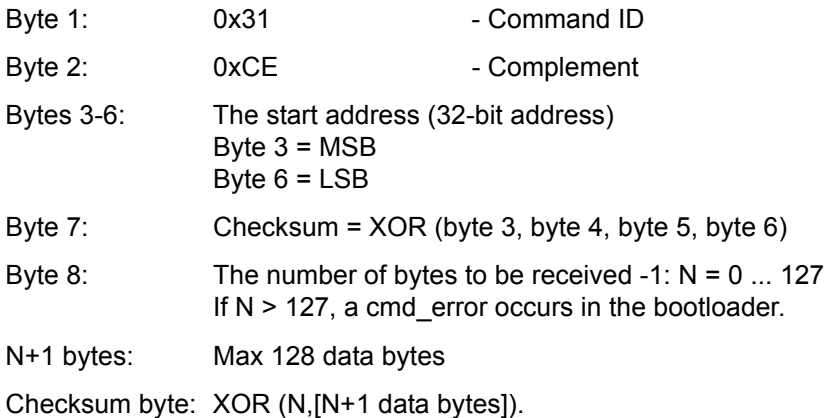

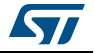

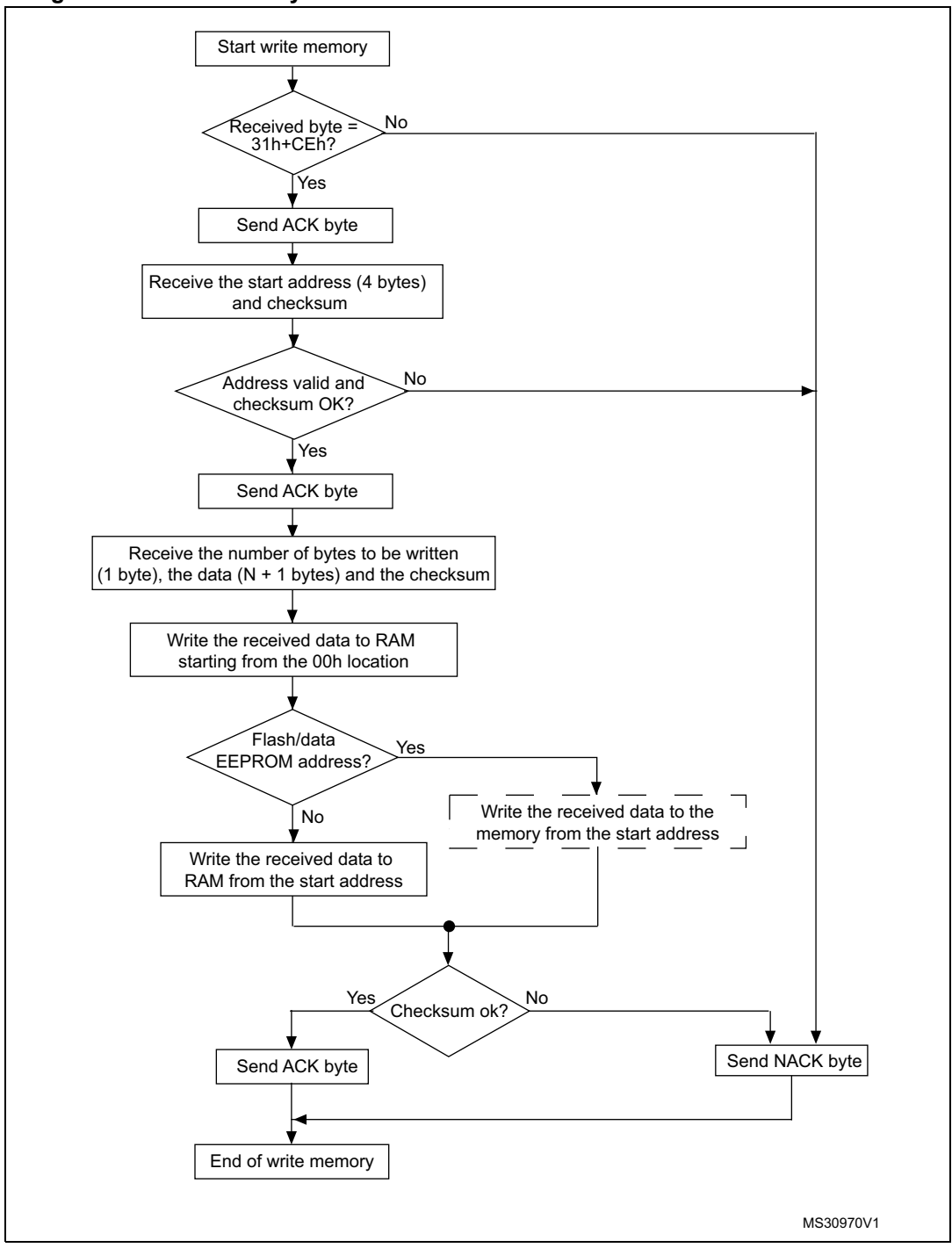

<span id="page-35-0"></span>**Figure 22. Write memory command via USART/LINUART/UART1/2/3 - device side**

1. 'Write the received data to RAM from the start address' is performed in RAM. The user therefore has to download the write routine in RAM before sending a write command. Note that for some bootloader versions this is not necessary (see *[3.8.1: RAM erase/write routines](#page-55-1)*).

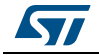
## <span id="page-36-1"></span>**3.4.2 Write memory command via SPI**

<span id="page-36-2"></span>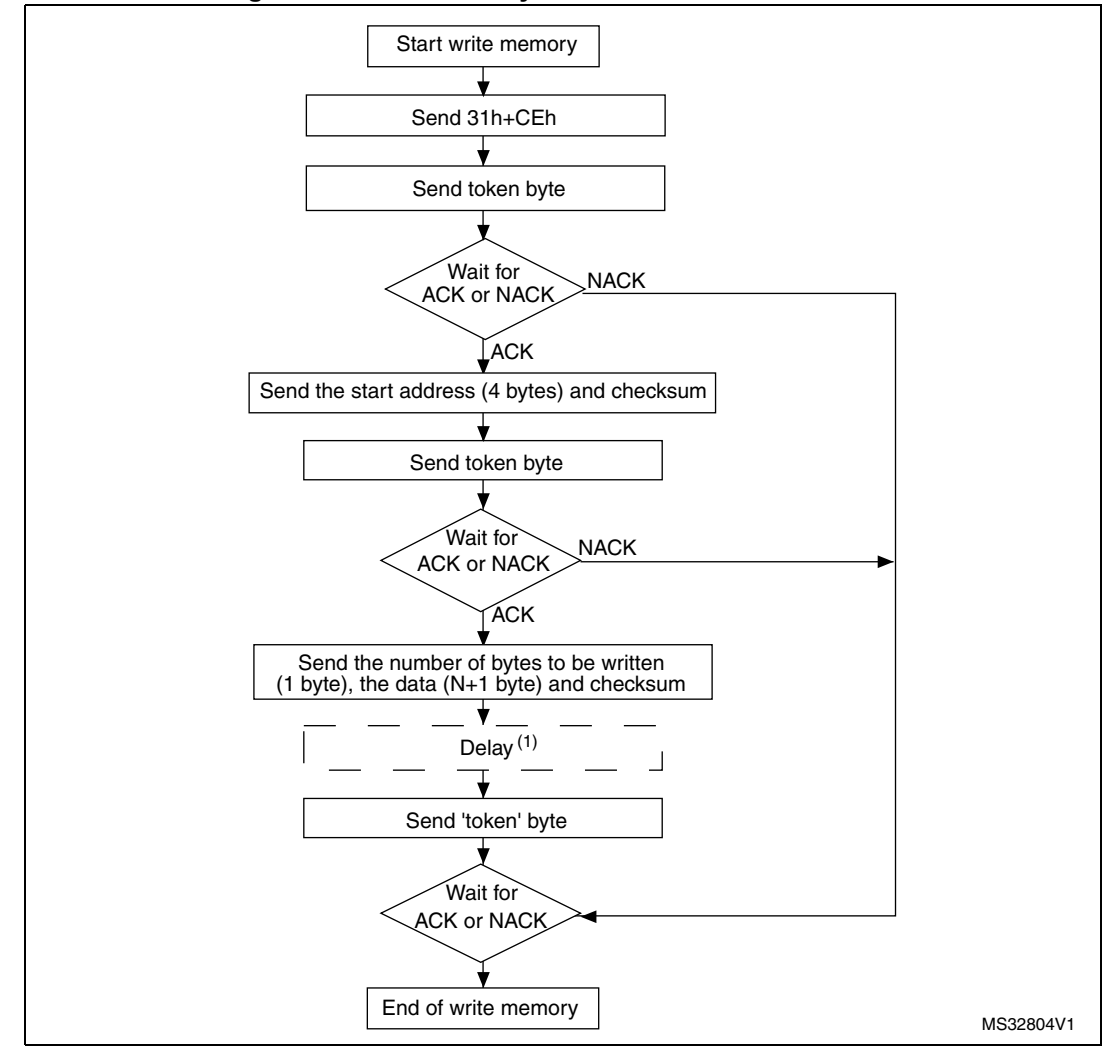

#### **Figure 23. Write memory command via SPI - host side**

1. Delay or poll "BUSY" flag if device supports it.

The delay is calculated according to *Equation 1*.

#### **Equation 1**

Delay =  $8.45 \times n$  [ms]

Where 'n' is the number of write cycles (number of bytes or number of blocks - see *[Table 8](#page-36-0)*).

**Table 8. Examples of delay**

<span id="page-36-0"></span>

| Write command                             | Delay (ms) |
|-------------------------------------------|------------|
| 128 bytes aligned with a memory block     | 8.45       |
| 128 bytes not aligned with a memory block | 1082       |
| 1 byte                                    | 8.45       |
| 10 bytes                                  | 84.5       |

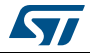

In SPI mode, if the device supports sending a "BUSY" flag during Flash/EEPROM memory programming, the delay can be replaced by polling the device status (a set of token bytes are sent to the device). During programming the device sends the BUSY flag (0xAA) through SPI. When the programming is finished, the device sends an ACK/NACK answer to indicate if the programming was correct or has failed.

Currently, such polling is allowed only for STM8AF/S-medium density devices with modified RAM routines (see *[Appendix C: SPI peripheral timing options](#page-61-0)*). On STM8L/AL-low density and STM8L/AL-high/medium+ density devices, the BUSY flag is sent through the SPI interface.

### **The host sends the bytes as follows**

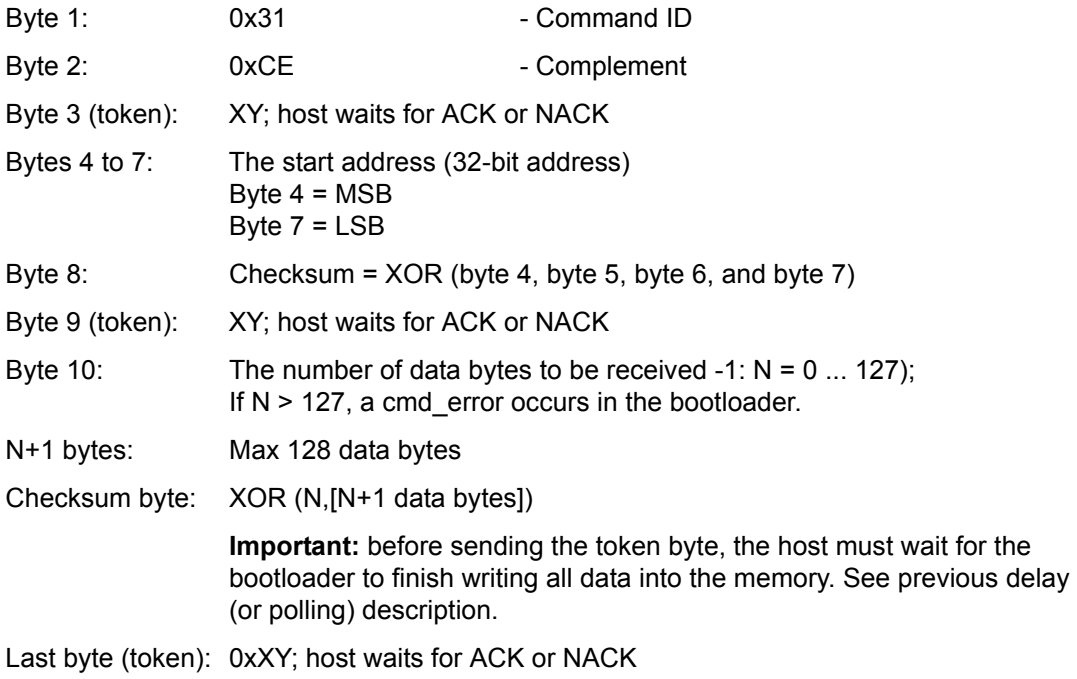

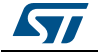

<span id="page-38-0"></span>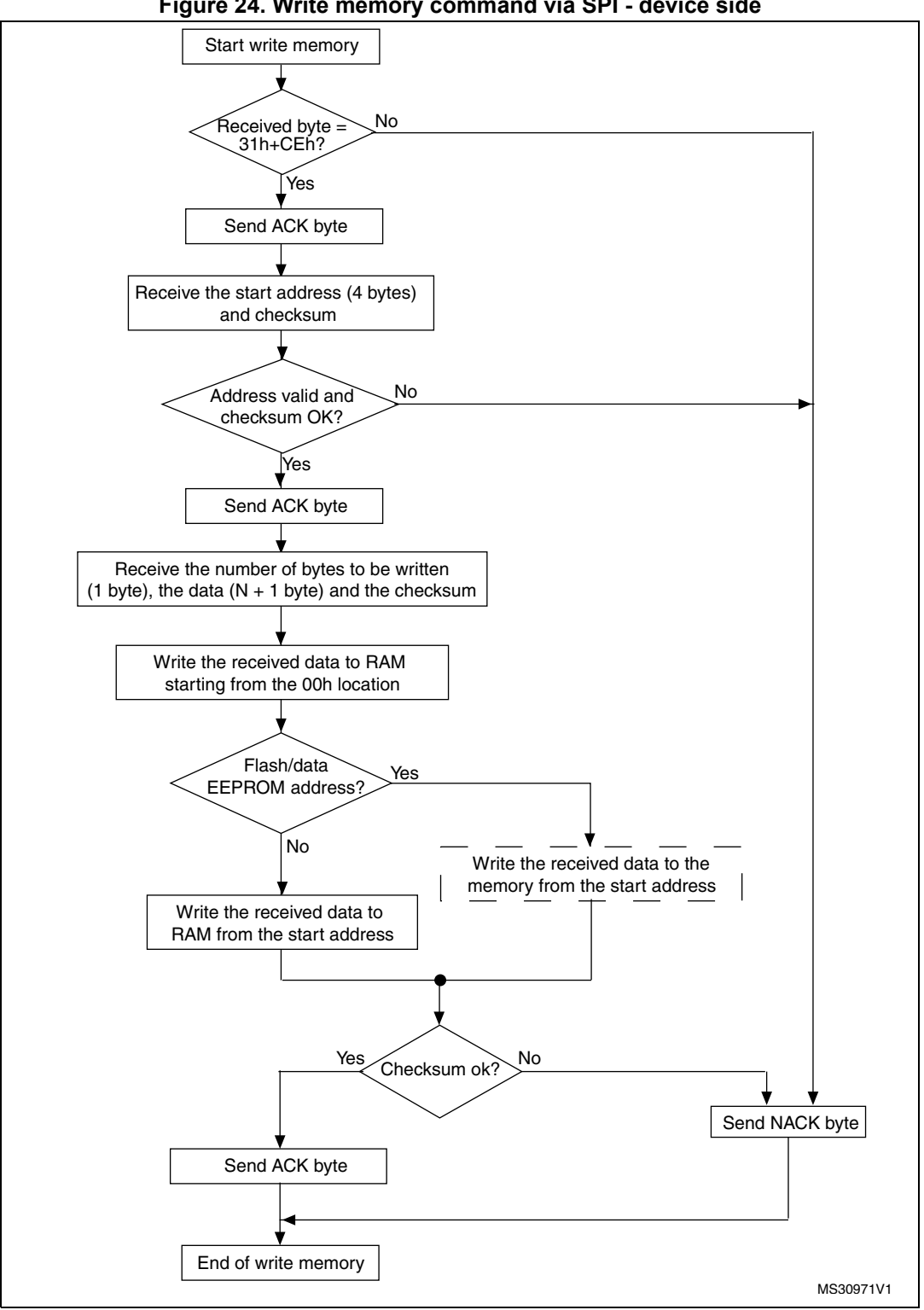

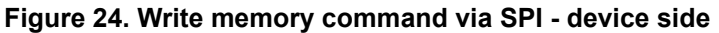

1. 'Write the received data to RAM from the start address' is performed in RAM. The user therefore has to download the write routine in RAM before sending a write command. Note that for some bootloader versions this is not necessary (see *[3.8.1: RAM erase/write routines](#page-55-0)*).

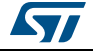

## **3.4.3 Write memory command via CAN**

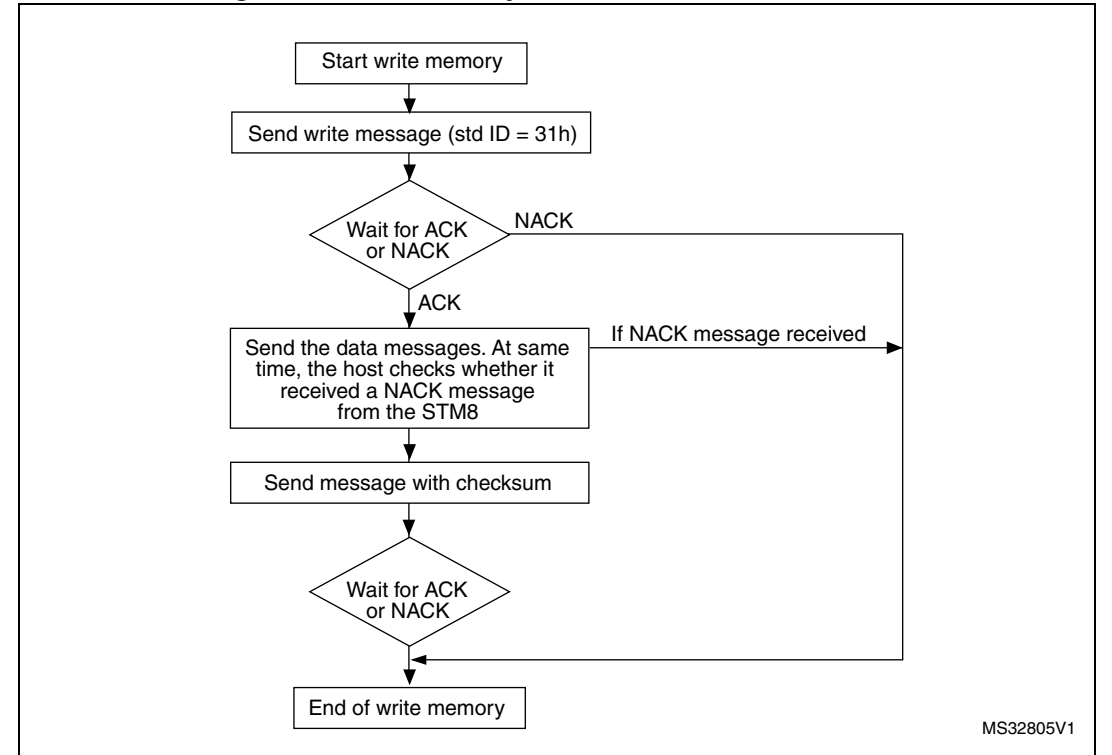

**Figure 25. Write memory command via CAN - host side**

1. See product datasheets for valid addresses. If the bootloader receives an invalid address, an add\_error occurs (see *[Table 10: Error table on page 57](#page-56-0)*).

#### **The host sends the messages as follows**

Command message: Std ID =  $0x31$ , DLC =  $0x05$ , data = MSB,  $0xXX$ ,  $0xYY$ , LSB, N.  $N = 0$  ... 127, number of data bytes -1. If  $N > 127$ , a cmd error occurs in the bootloader.

Data message  $1:$  Std ID = 0x04, DLC  $1 = 1$  to 8, data = byte  $11, ...$  byte  $18$ Data message 2: Std ID = 0x04, DLC  $2 = 1$  to 8, data = byte  $21, \ldots$  byte 28 Data message 3: Std ID = 0x04, DLC  $3 = 1$  to 8, data = byte  $31, ...$  byte  $38$ 

Data message M: Std ID = 0x04, DLC M = 1 to 8, data = byte m1, ..., byte M8

Checksum message: Std ID = 0x04, DLC = 1, data =  $XOR (N, [N+1]$  data bytes])

*Note: 1. DLC\_1 + DLC\_2 + ... DLC\_M = 128 maximum*

*2. The bootloader does not check the standard ID of the data and checksum messages. Therefore, an ID from 0x00 to 0xFF can be used. It is recommended to use 0x04.*

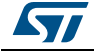

…

<span id="page-40-0"></span>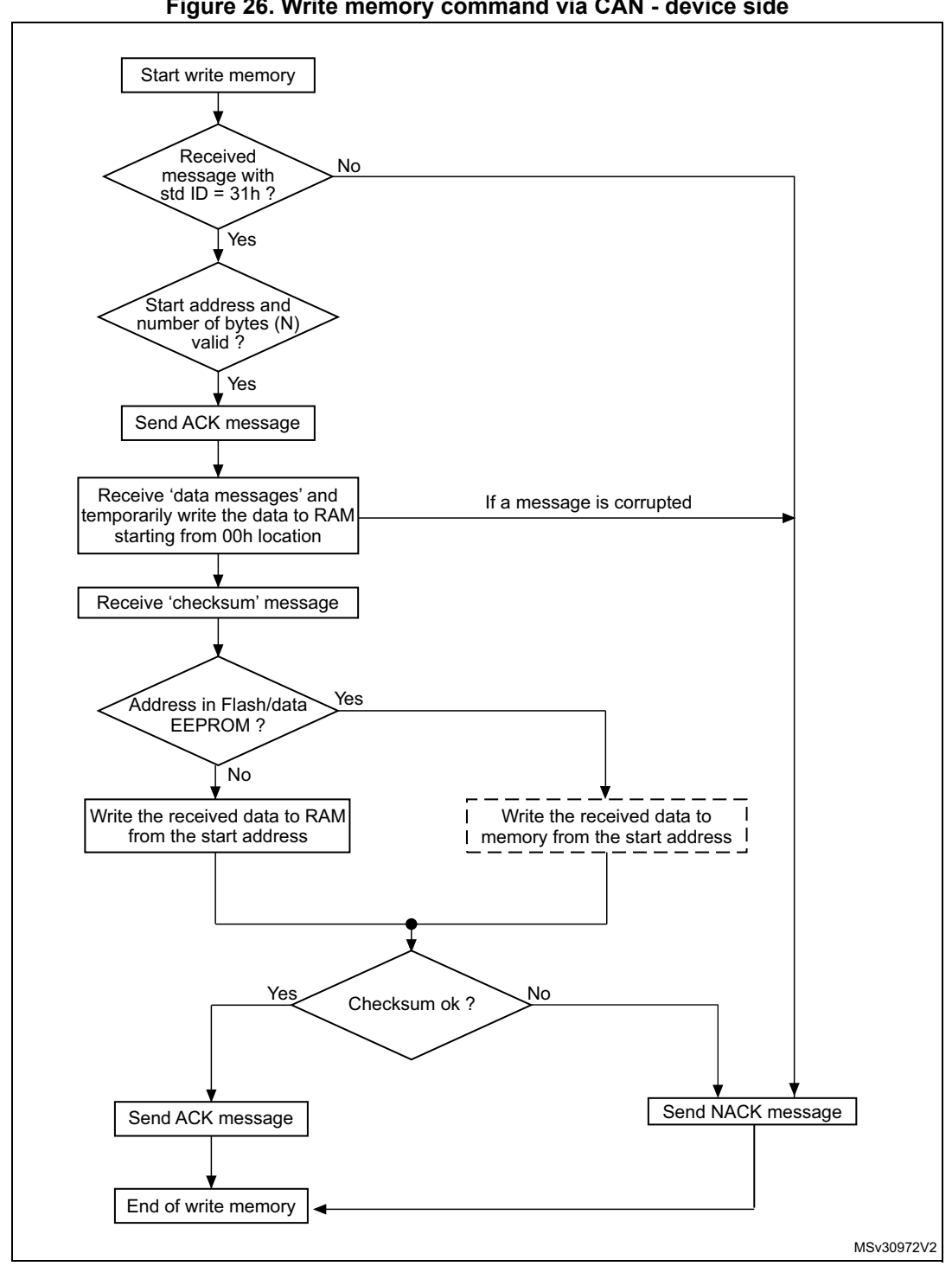

**Figure 26. Write memory command via CAN - device side**

1. Write the received data to the Flash program memory/data EEPROM from the start address' is performed in RAM. The user therefore has to download the write routine in RAM before sending a write command. Note that for some bootloader versions this is not necessary (see *[3.8.1: RAM erase/write routines](#page-55-0)*).

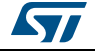

# **3.5 Speed command**

The speed command allows the baud rate for CAN runtime to be changed. It can be used only if the CAN is the peripheral being used.

## **3.5.1 Speed command via CAN**

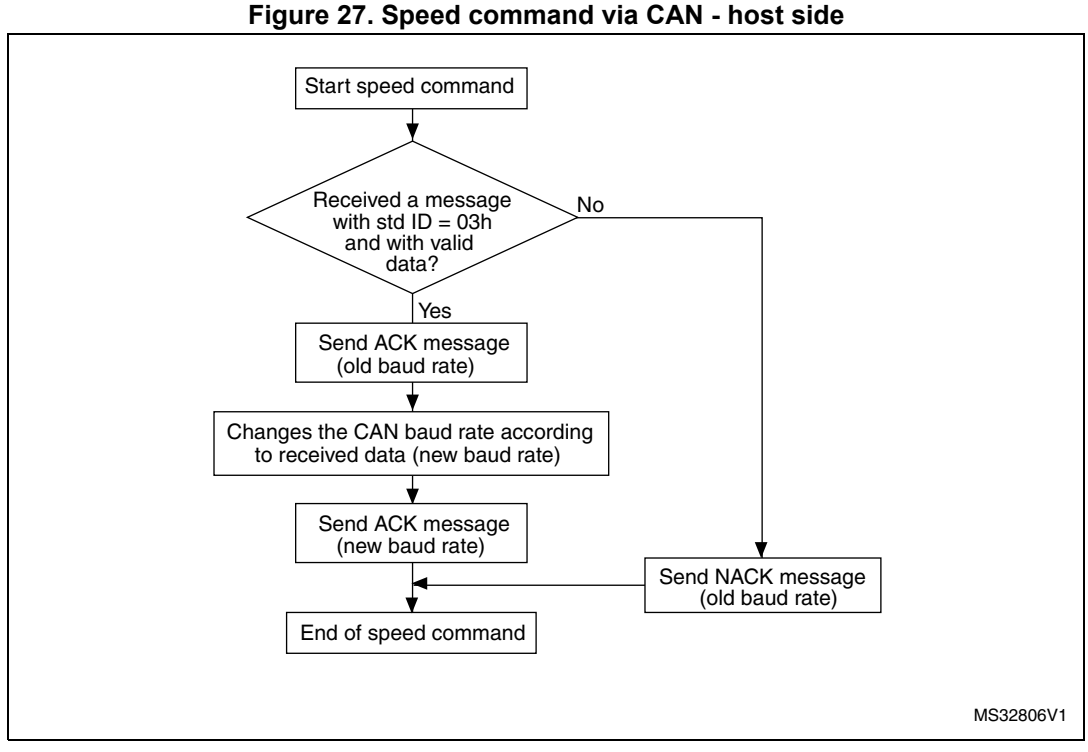

1. After setting the new baud rate, the bootloader sends the ACK message. Therefore, the host sets its baud rate while waiting for the ACK.

### **The host sends the message as follows**

Command message: Std ID = 0x03, DLC = 0x01, data = 0xXX where 0xXX assumes the following values depending on the baud rate to be set with HSE:

- $0x01 \rightarrow$  baud rate = 125 kbps
- $0x02$  -> baud rate = 250 kbps
- $0x03$  -> baud rate = 500 kbps
- $0x04$  -> baud rate = 1 Mkbps

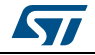

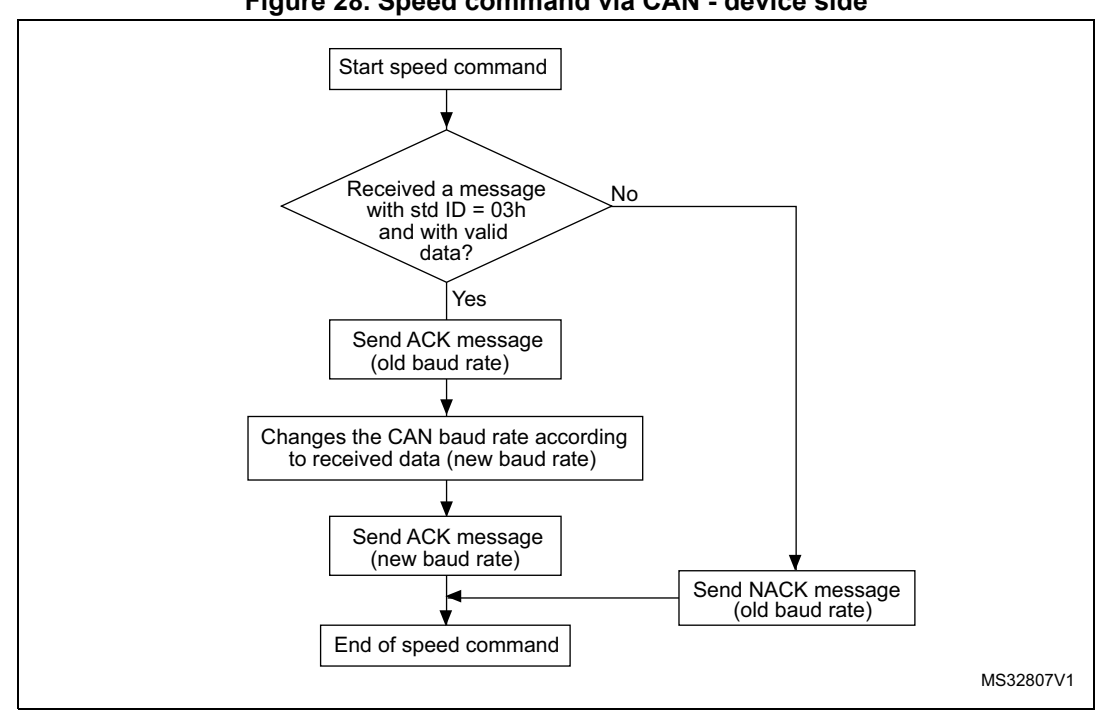

### **Figure 28. Speed command via CAN - device side**

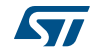

## **3.6 Go command**

The go command executes the downloaded code, or any other code, by branching to an address specified by the host.

*Note: After the Go command has executed, the program and data memories are in an unlocked state. Applications should lock program and data memories to set the default memory protection state.*

## **3.6.1 Go command via USART/LINUART/UART1/UART2/UART3**

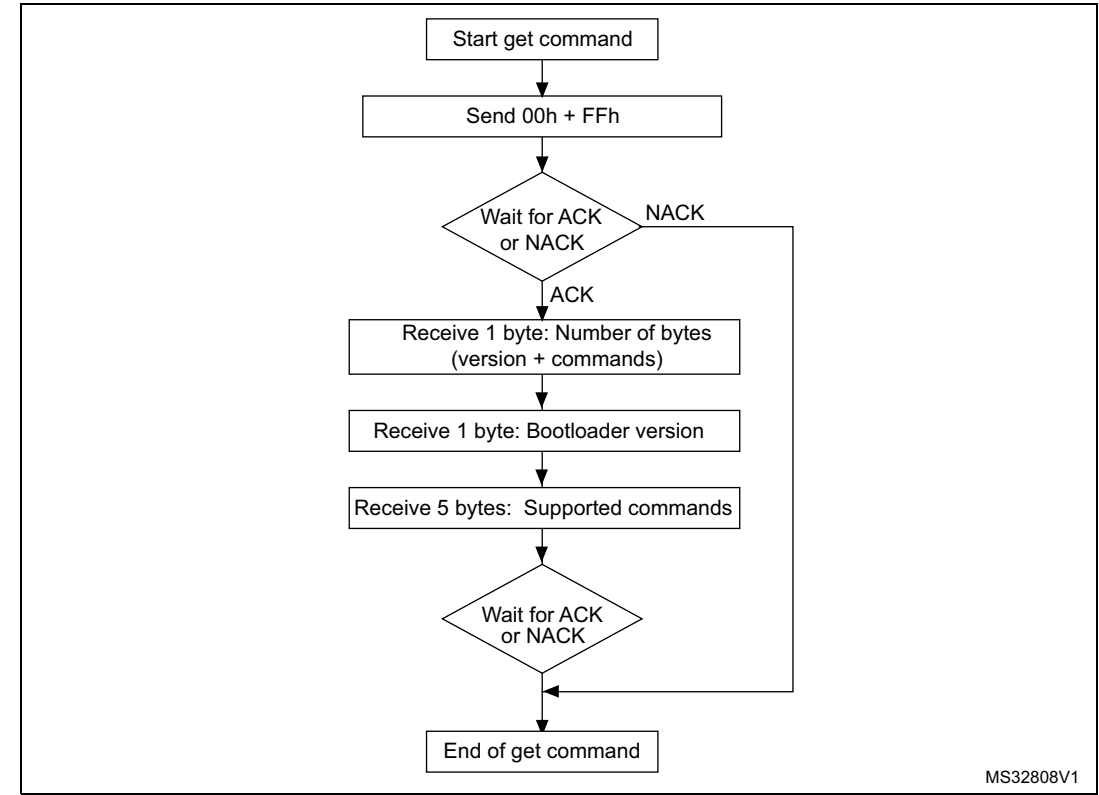

#### **Figure 29. Go command via USART/LINUART/UART1/UART2/UART3 - host side**

1. The valid addresses are RAM, Flash program memory/data EEPROM, and register addresses (see product datasheets). If the bootloader receives an invalid address, an 'add error' occurs (see *[Table 10:](#page-56-0)  [Error table on page 57](#page-56-0)*).

### **The host sends the bytes as follows**

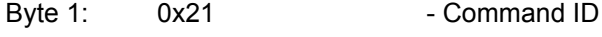

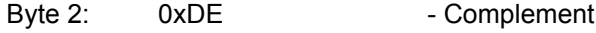

Bytes 3-6: The start address (32-bit address) Byte 3 = MSB Byte  $6 =$  LSB

Byte 7: Checksum =  $XOR$  (byte 3, byte 4, byte 5, byte 6).

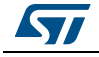

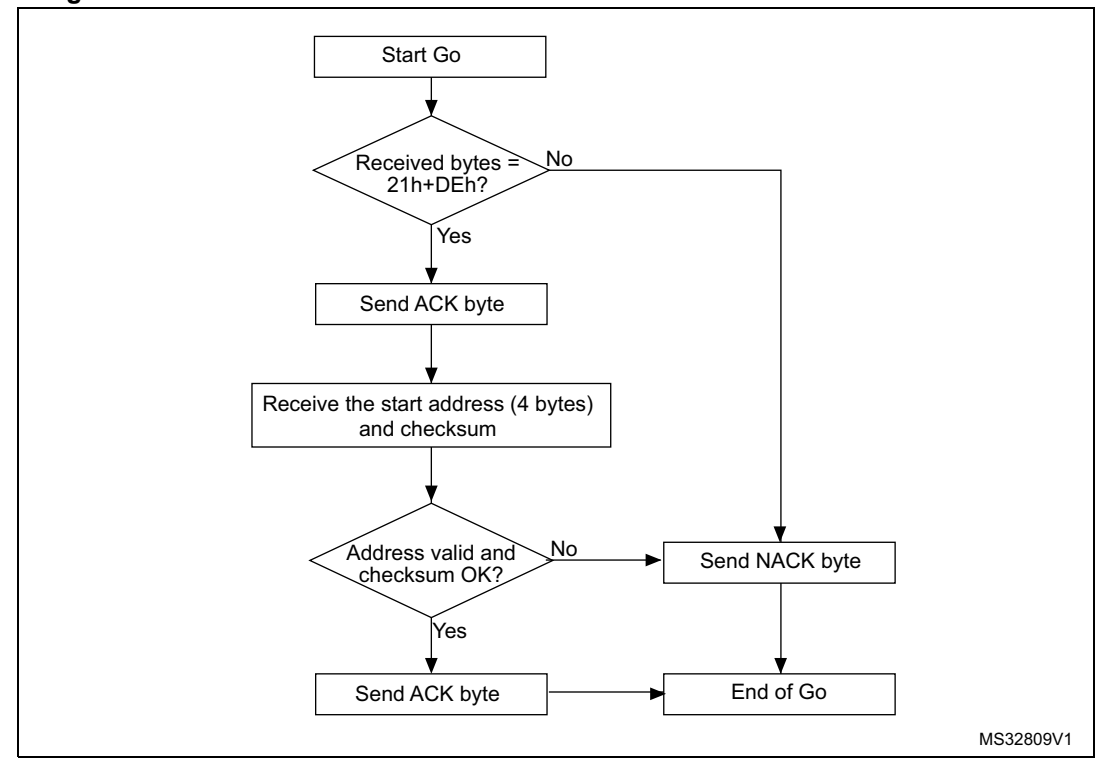

**Figure 30. Go command via USART/LINUART/UART1/UART2/UART3 - device side**

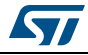

## **3.6.2 Go command via SPI**

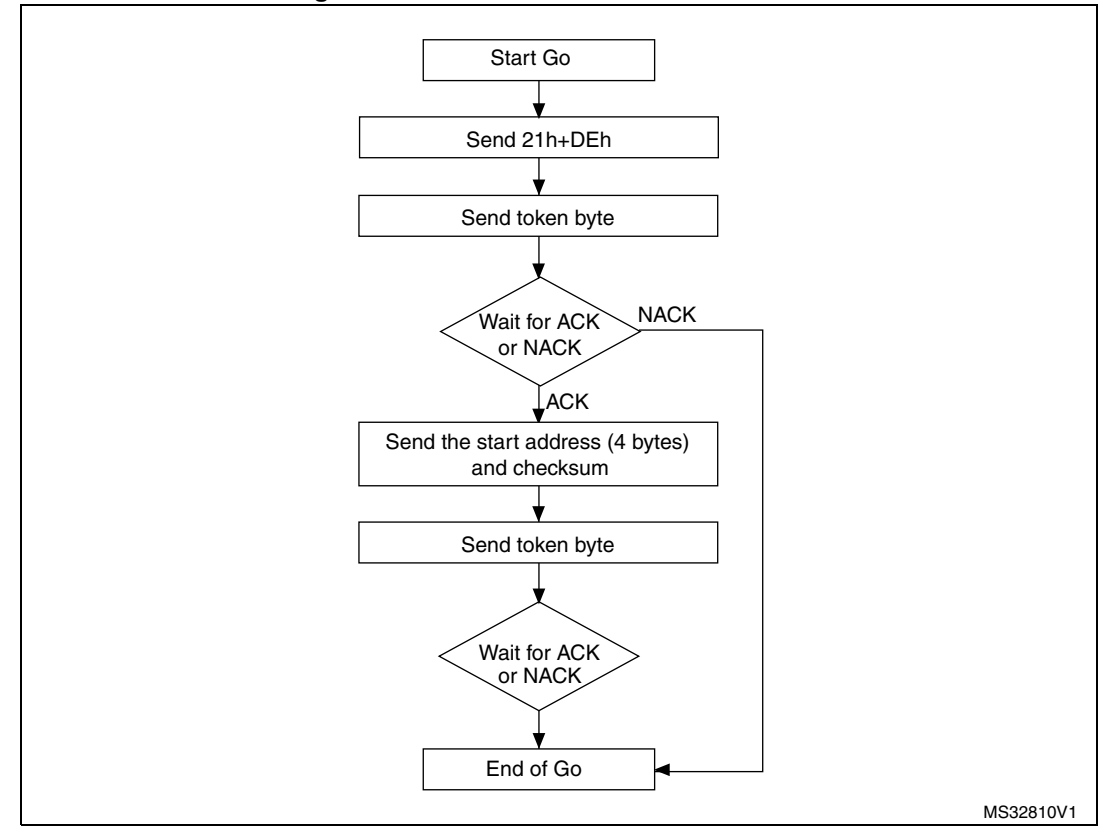

**Figure 31. Go command via SPI - host side**

1. The valid addresses are RAM, Flash program memory/data EEPROM and register addresses (see product datasheets). If the bootloader receives an invalid address, an 'add error' occurs (see *[Table 10: Error table](#page-56-0)  [on page 57](#page-56-0)*).

#### **The host sends the bytes as follows**

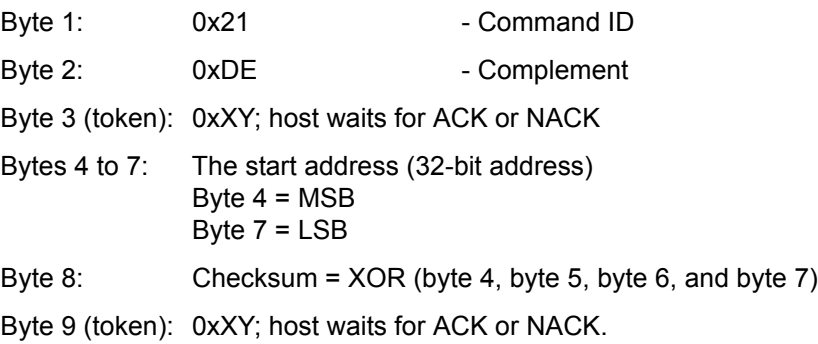

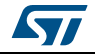

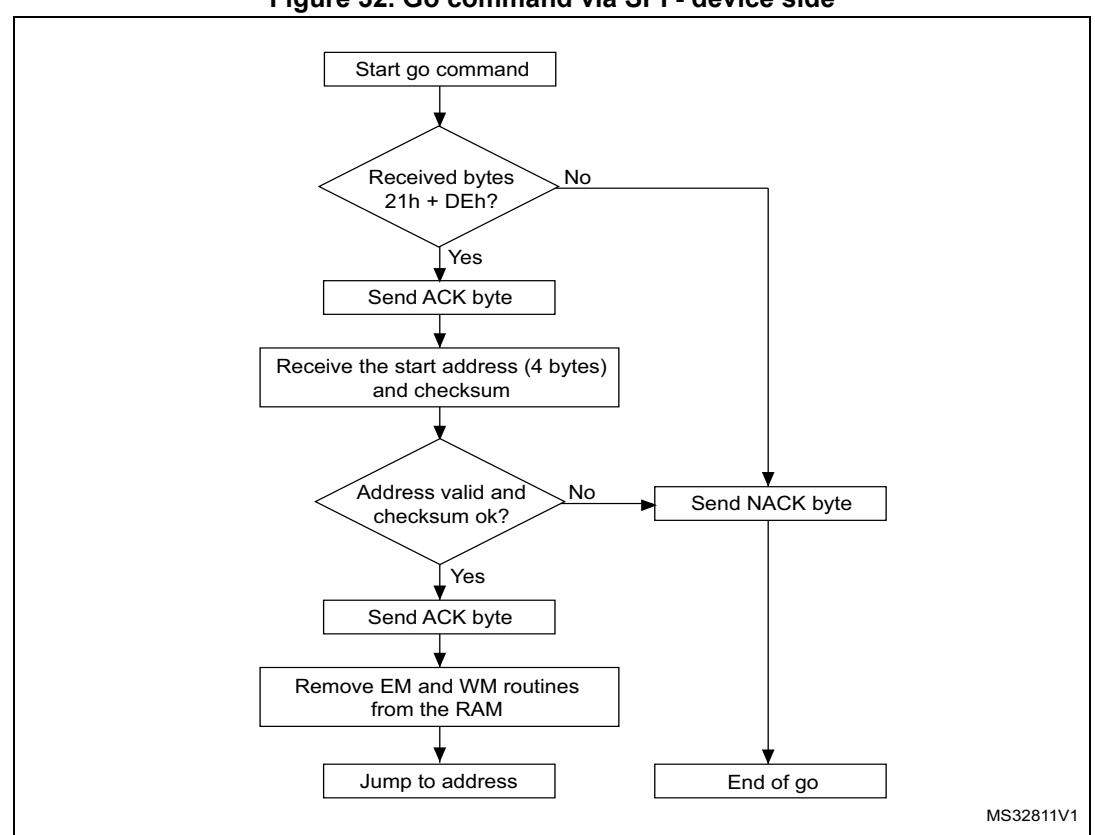

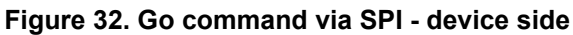

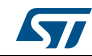

## **3.6.3 Go command via CAN**

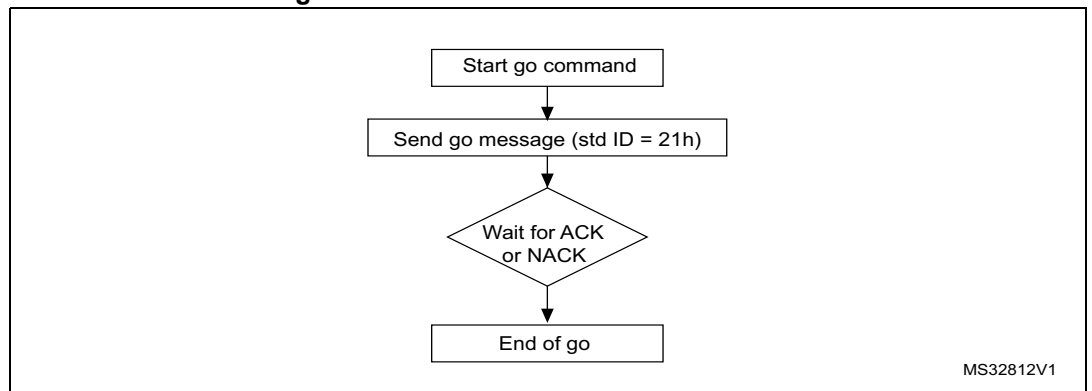

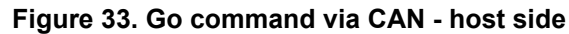

1. See product datasheets for valid addresses.

### **The host sends the bytes as follows**

Go command message: Std ID =0x21, DLC = 0x04, data = MSB, 0xXX, 0xYY, LSB

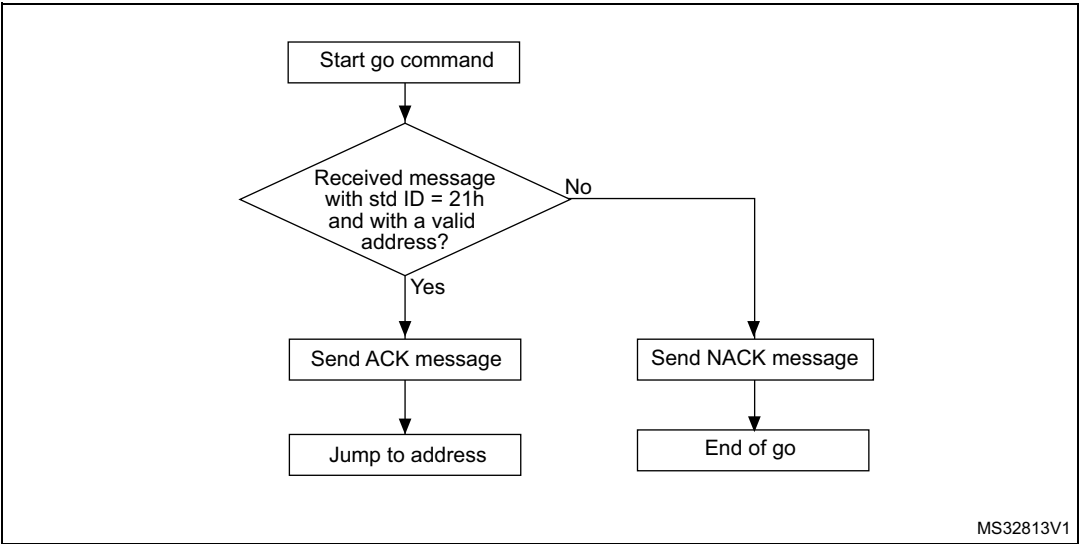

### **Figure 34. Go command via CAN - device side**

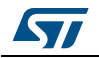

# **3.7 Sector codes**

<span id="page-48-0"></span>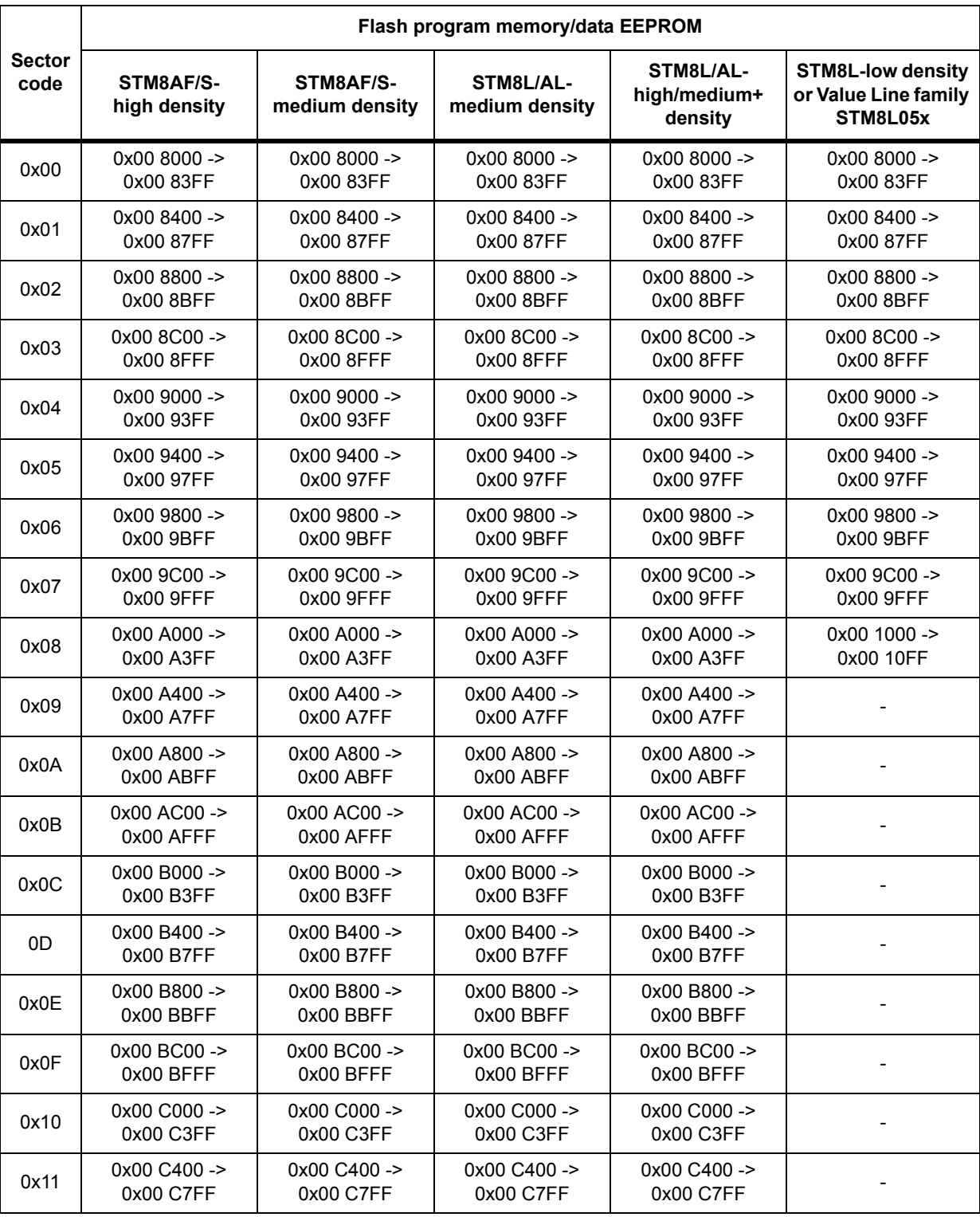

### **Table 9. STM8 sector codes**

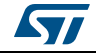

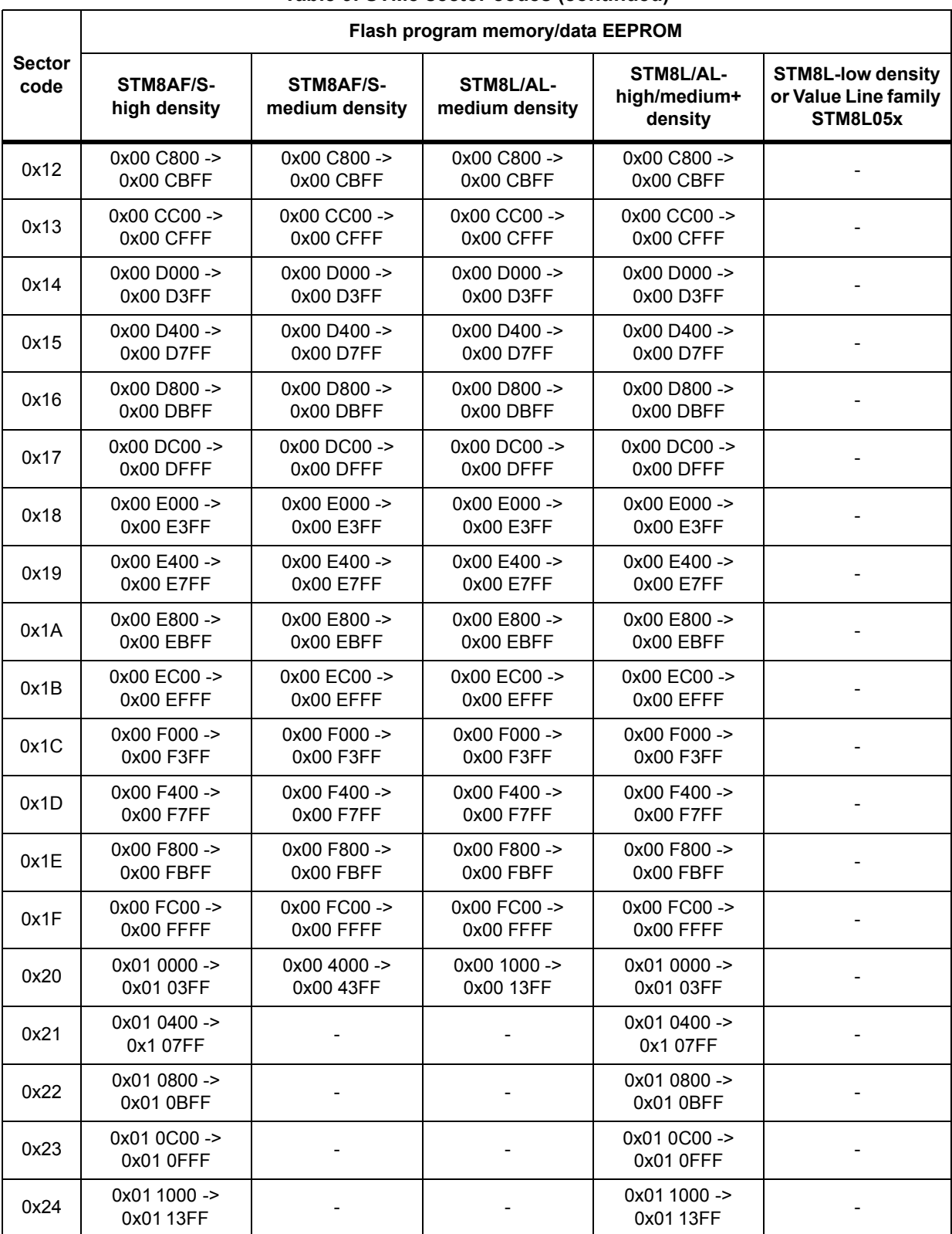

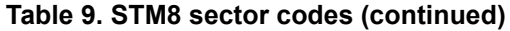

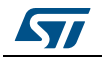

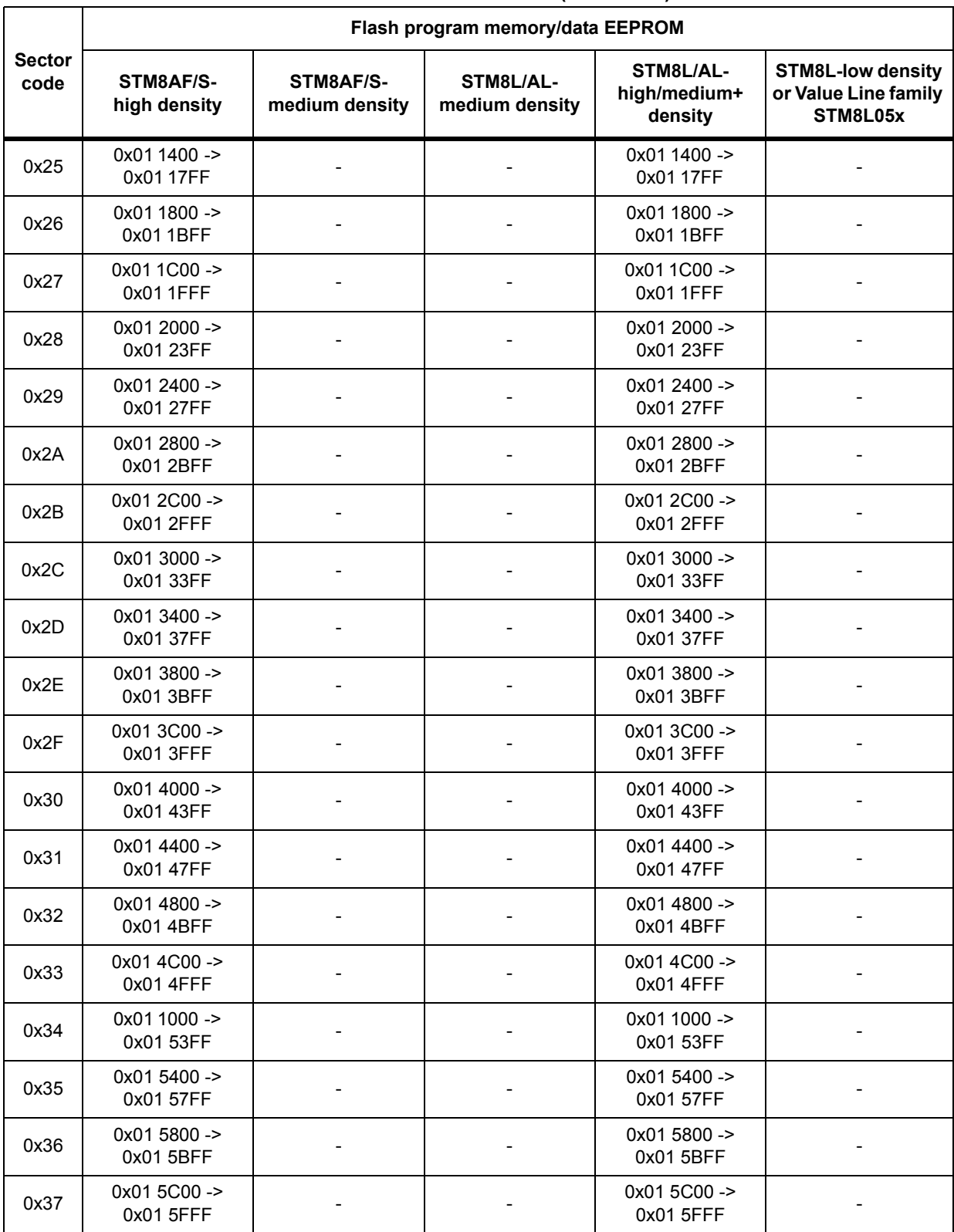

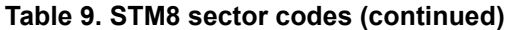

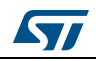

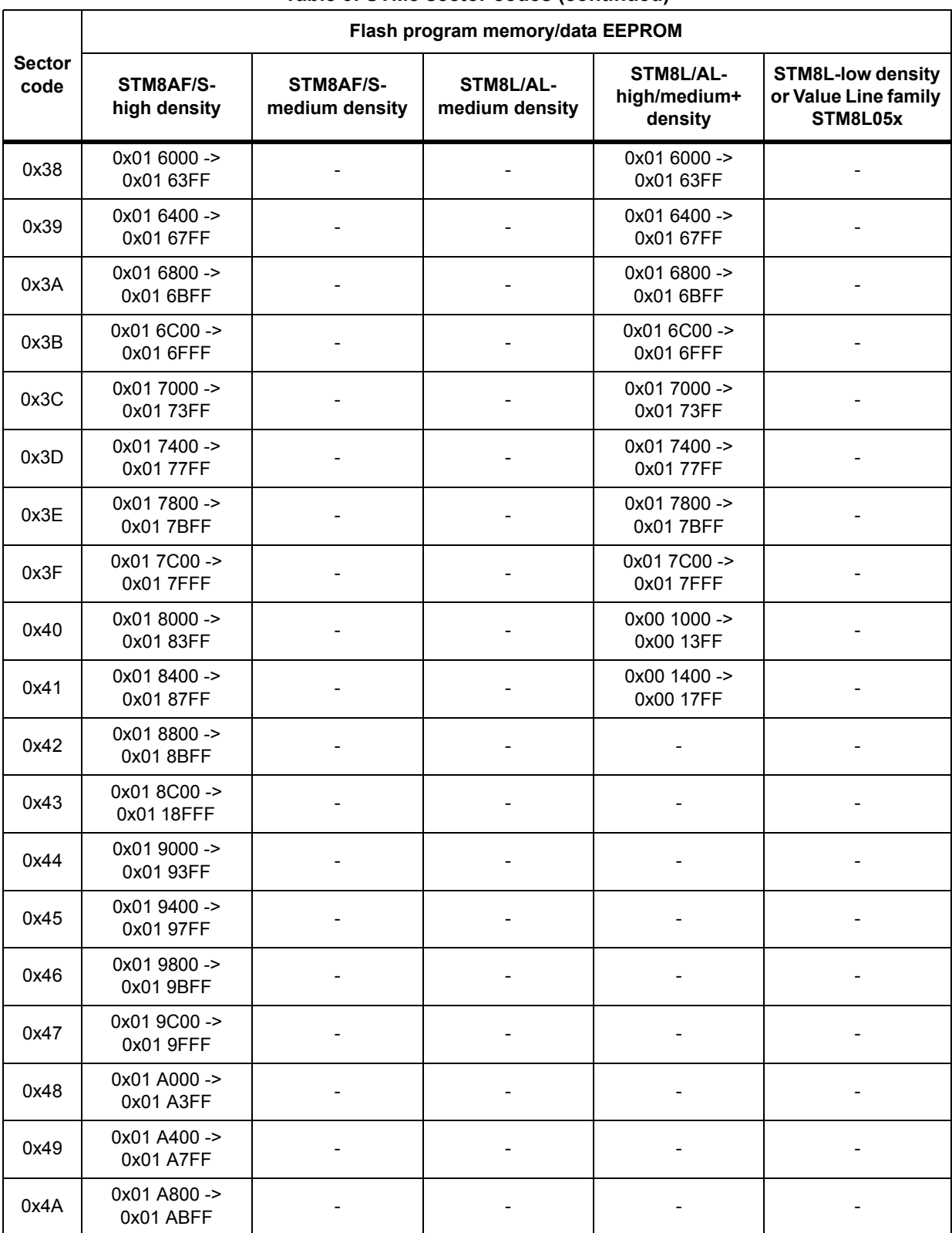

### **Table 9. STM8 sector codes (continued)**

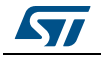

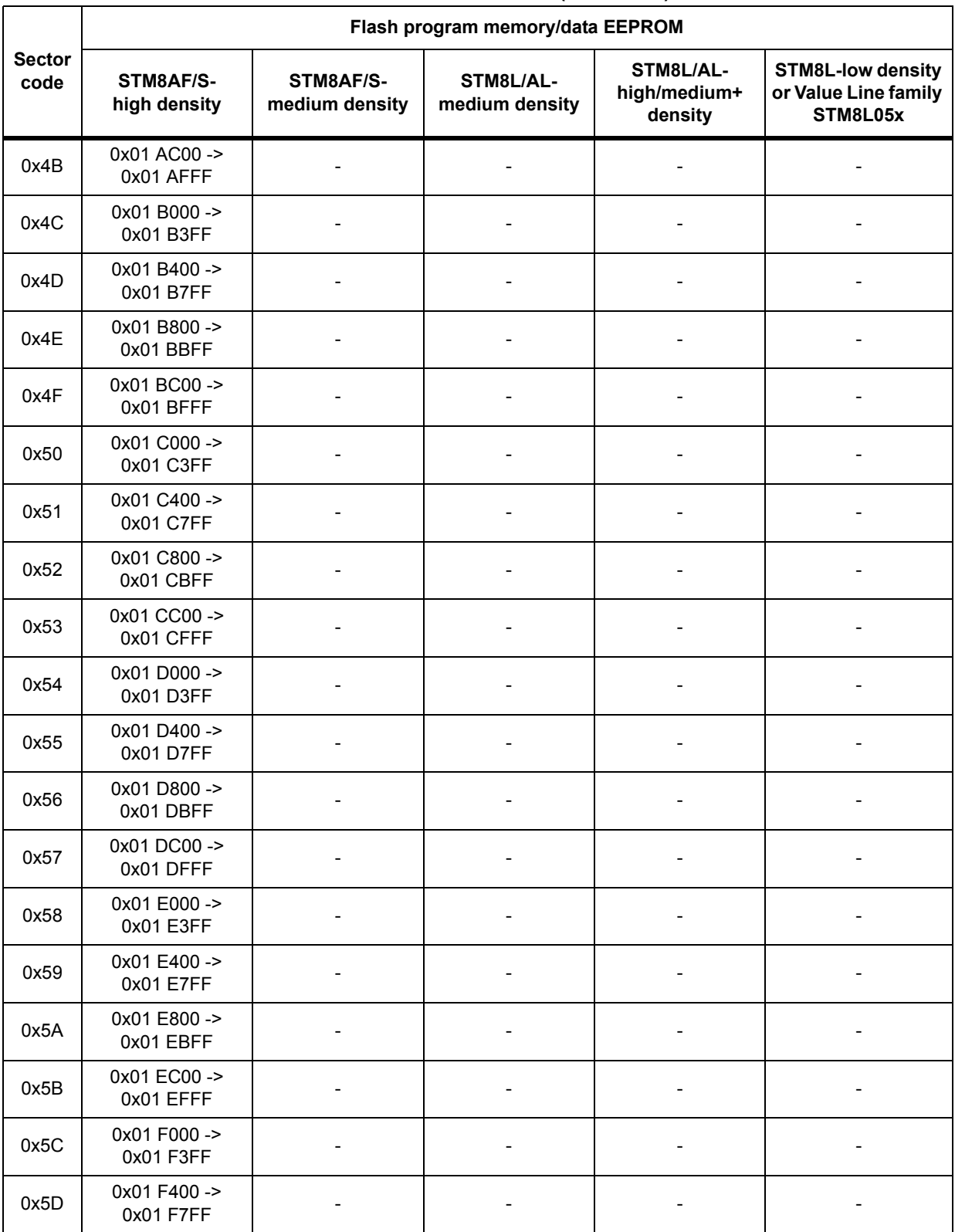

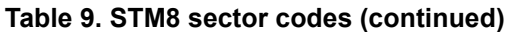

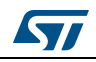

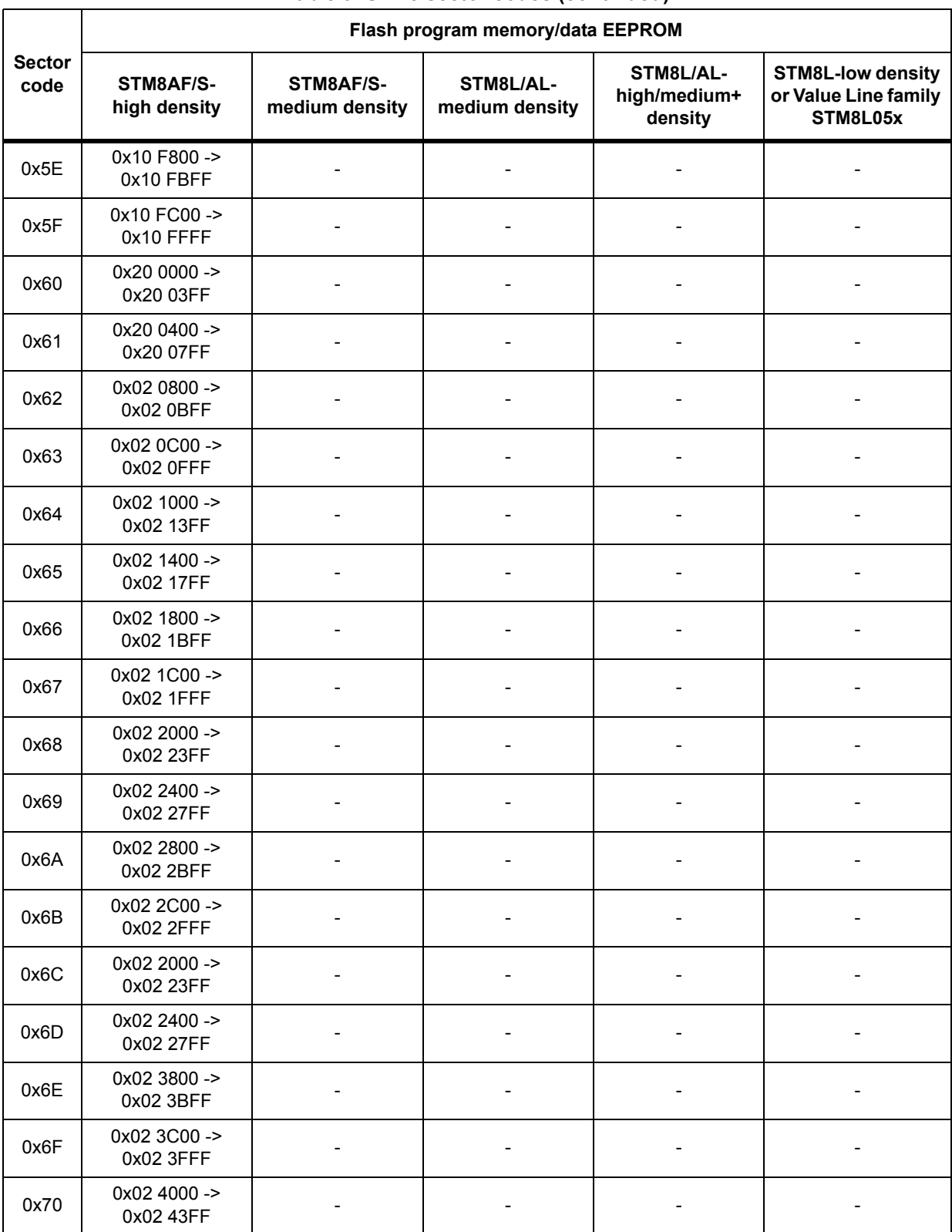

### **Table 9. STM8 sector codes (continued)**

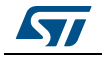

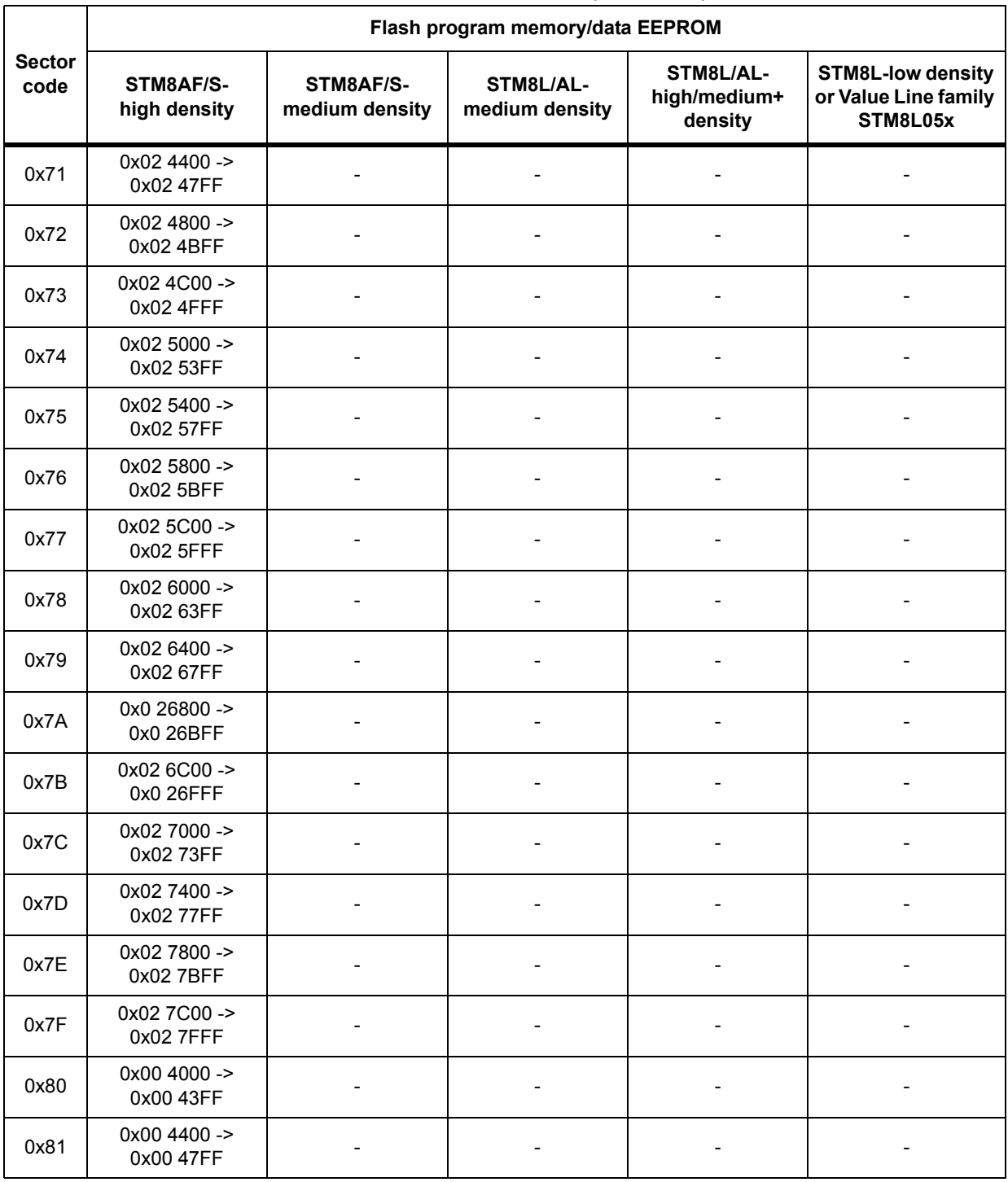

### **Table 9. STM8 sector codes (continued)**

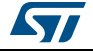

# <span id="page-55-1"></span>**3.8 Software model (STM8AF/AL/L/S)**

The boot code has been designed with the same logical protocol for exchanging command frames between host and any STM8AF/AL/L/S device.

The boot code can download up to 128 bytes at a time. Bootloader variables occupy the RAM from address 0x00 0000 up to address 0x00 009F.

If the bootloader is enabled (according to *[Table 4](#page-9-0)*) and timeouts have elapsed (there is no host activation or jump to the user application), the RAM content can be modified by the bootloader. For example, if the user application is running and a reset occurs, the RAM content in a given range is changed by the bootloader before the application restarts.

If the bootloader is disabled by using an option byte or ROP protection, the following minor modifications of the user application are needed:

- STM8L/AL devices and latest STM8AF/S bootloader versions (see *[Table 3](#page-6-0)*): the RAM is not modified.
- STM8AF/S devices with older bootloader versions: RAM is modified at addresses 0x00 0095 and 0x00 0099.
- *Note: Unused (empty) bootloader ROM is filled with an opcode that is not allowed (0x71). If, for any reason (i.e. EMC noise), the core starts to execute in the 0x71 area, an illegal opcode is returned and consequently a reset. This prevents the bootloader falling into an infinite loop with no reset in the event that it jumps in the 'empty' locations. Thus normal execution can resume.*

### <span id="page-55-0"></span>**3.8.1 RAM erase/write routines**

RAM erase/write routines are attached to this document as binary code files in S19 format. The file name defines the STM8 group (e.g.128 Kbytes, 32 Kbytes, 8 Kbytes) and bootloader version number for which the given routine is written.

To erase or program the Flash program memory or data EEPROM, the respective routines must be downloaded into RAM starting at 0x00 00A0.

RAM erase/write routine naming example:

- STM8AF/S 128-Kbyte (high density) devices: E\_W\_ROUTINEs\_128K\_ver\_2.2.s19
- STM8AF/S 32-Kbyte (medium density) devices: E\_W\_ROUTINEs\_32K\_ver\_1.3.s19
- STM8L/AL 8-Kbyte (low density) devices: E\_W\_ROUTINEs\_8K\_verL\_1.0.s19 (this is just patch for internally stored RAM routine: load of one byte 0xB2 to address 0x01EA)
- STM8L/AL devices: no need to download RAM routines the routines are copied into RAM from ROM automatically when the bootloader is activated by the host (after it has received a valid SYNCH byte)
- *Note: To execute any of the commands (get, read, erase, write, speed, and go), the bootloader uses part of the RAM for its own variables and RAM erase/write routines. Therefore, it is forbidden to run write commands (with the exception of write commands that are used for downloading erase/write routines) with destination addresses in the following RAM locations:*
	- STM8AF/S devices: 0x00 0000 to 0x00 01FF
	- STM8L/AL devices: 0x00 0000 to 0x00 01FF

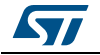

# <span id="page-56-1"></span>**4 Error management**

The bootloader performs more internal checks including valid address range in commands, commands checksum, and write verification. The bootloader does not check the UBC area access. If a write is performed to a write-protected area, the verification fails and the bootloader returns a NACK.

*[Table 10](#page-56-0)* describes the error type and the bootloader behavior.

<span id="page-56-0"></span>

| Error     | <b>Description</b>                                                                                                    | <b>Bootloader actions</b>                            |
|-----------|----------------------------------------------------------------------------------------------------|------------------------------------------------------|
| cmd error | If a denied command is received<br>If a parity error occurs during command transmission<br>If an error occurs during the command execution<br>See Table 6: Bootloader commands on page 14 | Sends NACK byte and goes<br>back to command checking |
| add error | If a received command contains a denied destination<br>address. For information on valid address ranges, see<br>the product datasheets for STM8AF/AL/L/S devices.                         | Sends NACK byte and goes<br>back to command checking |

**Table 10. Error table**

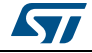

# <span id="page-57-3"></span>**5 Programming time**

The programming time depends on the baud rate speed of the peripheral. Programming time examples measured on the following interfaces and speeds include:

- USART/LINUART/UART1/UART2/UART3: 128 kbps, 256 kbps, and 500 kbps
- SPI: 125 kbps, 250 kbps, 500 kbps, and 1 Mbps
- CAN: 125 kbps, 250 kbps, 500 kbps, and 1 Mbps
- *Note: Measurements were performed on 48 Kbyte or 32 Kbyte blocks independent of the device type and peripheral used.*

*[Table 11](#page-57-0)*, *[Table 12](#page-57-1)*, and *[Table 13](#page-57-2)* show the programming times for the USART/LINUART/UART1/UART2/UART3, SPI, and CAN respectively.

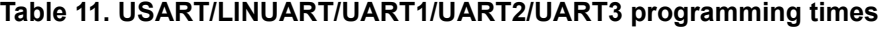

<span id="page-57-0"></span>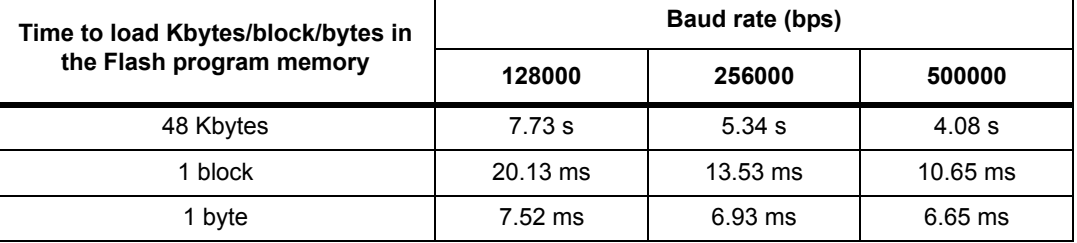

#### **Table 12. SPI programming time**

<span id="page-57-1"></span>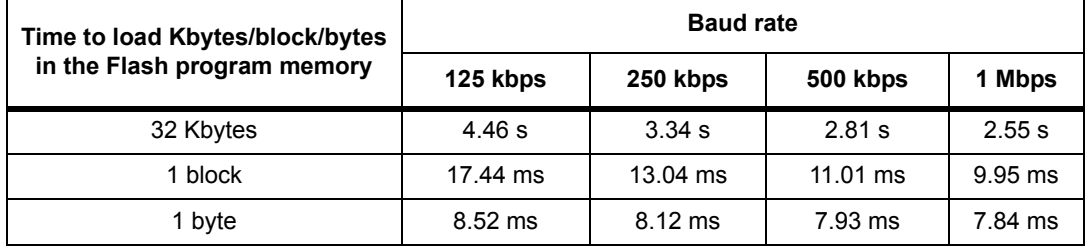

#### **Table 13. CAN programming time**

<span id="page-57-2"></span>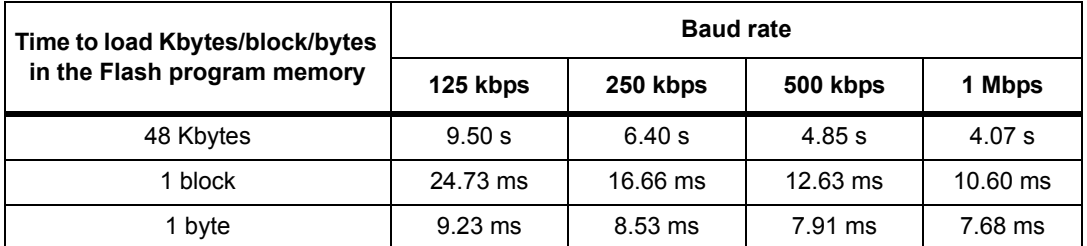

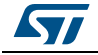

# <span id="page-58-0"></span>**Appendix A How to upgrade ROP protected device**

The readout protection (ROP) feature prevents the device memory content being read through the SWIM interface. During its initialization, the bootloader checks the ROP state (by checking the ROP option byte) and if it is enabled the bootloader is not activated. This prevents the memory content being read through the bootloader (or a Trojan horse being written and executed).

However, in practice, the user may need to have the ROP protection enabled and still be able to upload new firmware through IAP (in-application programming). This can be done via a user application and bootloader interaction, subject to the following rules.

## **A.1 Rules for upgrading ROP protected devices**

- 1. The device must be ROP protected (to disable reading through the SWIM).
- 2. The bootloader is not activated after reset due to the check on the ROP state (to disable reading through the bootloader).
- 3. The user application is responsible for enabling a device update after user authentication, for example, after a user password check.
- 4. The user application then allows the authenticated user to invoke the bootloader (by jumping to a bootloader specific address). The bootloader can then update the user application in the normal way.

Following the above rules, the user application can be updated by the resident ROM bootloader. The only condition is that the user application must interact with the upload process as outlined below:

- The application must implement an authentication procedure (for example by sending an authentication command with a password through the communication interface).
- The application must jump to the "ROP check" in which the bootloader entry point is checked. See *[Table 14: Bootloader entry points](#page-59-0)* for the addresses of the principle bootloader entry points.

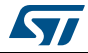

# <span id="page-59-2"></span>**Appendix B Bootloader entry points**

<span id="page-59-0"></span>The ROM bootloader can be activated by the host after device reset. However the bootloader can also be used by the user application for various purposes. *[Table 14](#page-59-0)* lists the main bootloader entry points and describes how they can be used by the user application.

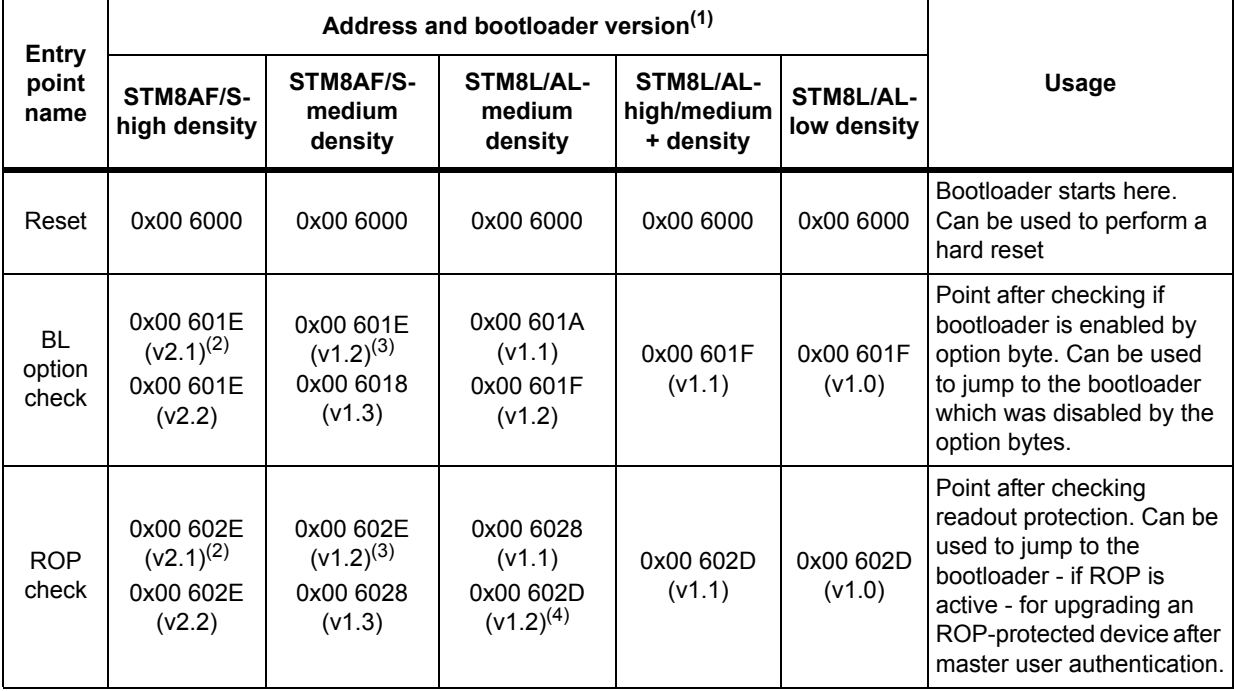

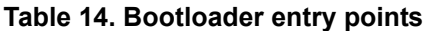

1. The address depends on the bootloader version and may be changed in the next bootloader version. Contact your local STMicroelectronics office for the latest information.

2. The RAM variable at address 0x00 0099 should be set to the value 0x00 or 0x01 for this bootloader version (0x00 = no timeout, 0x01 = 1 second bootloader timeout).

- <span id="page-59-1"></span>3. The RAM variable at address 0x00 0095 should be set to the value 0x00 or 0x01 for this bootloader version (0x00 = no timeout, 0x01 = 1 second bootloader timeout).
- 4. No ROP check entry point is defined for bootloader version 1.0.

Before jumping to the entry point, the user application must configure all used peripherals (timers, communication peripherals, GPIO pins on communication peripherals) to their reset state to be able to continue correctly in bootloader. Bootloader is designed to be run after device reset where all peripherals are in reset state.

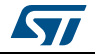

### **Bootloader entry points**

...

*Note: For all devices, before jumping to the bootloader entry point, it is necessary to refresh the TIM2 and TIM3 prescaler shadow registers to value 1 with the following recommended code:*

```
TIM3->EGR = 0x01; // invoke update event to refresh TIM3 prescaler to 1
TIM3->SR1; // clear generated update event flag in TIM3_SR1 by reading it
TIM3->SR1 = 0x00; // and by writing zero to it
_asm("jp 0x601E"); // jump to given entry point address
...
```
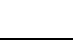

**177** 

# <span id="page-61-0"></span>**Appendix C SPI peripheral timing options**

# **C.1 SPI with busy state checking**

Sections *[3.3.2: Erase memory command via SPI](#page-29-0)* and *[3.4.2: Write memory command via](#page-36-1)  [SPI](#page-36-1)* contain flowcharts for the SPI erase and write commands. A disadvantage of the SPI interface is that it is driven by the host which controls the transfers by polling the data from the device. If the device is busy (for example, if it is programming the Flash memory), the device answers by writing the last byte in the SPI data register (which is the last sent byte from the previous polling). So the host has no way of knowing if the received byte is the correct (new) answer or the byte from the previous answer.

In practice, if the host asks the device to complete an ongoing erase or write command (ACK or NACK from the device after the operation is finished), it knows that the device is not busy and has finished operations. So the host must add an appropriate minimum delay to allow the device to finish an operation (see the "Delay" box in *[Figure 17](#page-29-1)* and *[Figure 23](#page-36-2)*. Otherwise, the answer is meaningless and communication is desynchronized.

This behavior is specific only to host driven interfaces such as the SPI. Other interfaces used by the bootloader, including the UART and CAN, are not master driven (and the device can answer without host polling).

# <span id="page-61-1"></span>**C.2 Modified erase/write RAM routines**

To remove dependency from delay implementations on the host side and to speed up SPI communication (because delays with a margin are longer), **special erase/write RAM routines** have been developed. These RAM routines perform long-time operations such as standard erase/write operations. During device busy state, they send a "BUSY" byte (0xAA) answer to the host. The host can then periodically ask the device for an answer and the device sends a "BUSY" answer until the operation is finished. When the operation is finished, the device answers with an ACK or NACK according to the operation result. At this point, the "Delay" box in *[Figure 17](#page-29-1)* and *[Figure 23](#page-36-2)* is replaced with a polling loop until the ACK or NACK answer is received.

Modified erase/write RAM routines for SPI polling support are provided with STM8AF/S 32-Kbyte devices. STM8L/AL devices natively support RAM routines with a BUSY status reply.

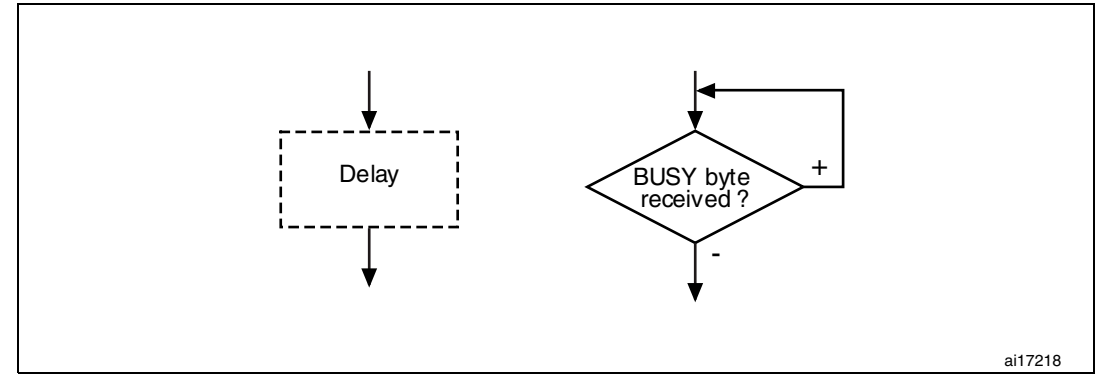

**Figure 35. Delay elimination in modified RAM routines** 

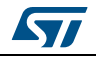

# <span id="page-62-0"></span>**Appendix D PC software support**

To support the bootloader, STMicroelectronics provides a PC demo application known as *"Flash loader demonstrator"* which allows the user to upload firmware into the STM8 device through the UART interface (RS-232 on PC side). The software runs under Microsoft® Windows® and can be downloaded from *[www.st.com](http://www.st.com)*.

With this software, any firmware stored in an *"\*.s19"* file can be uploaded to an STM8AF/AL/L/S device. It also performs verification of the uploaded firmware and automatic erasing.

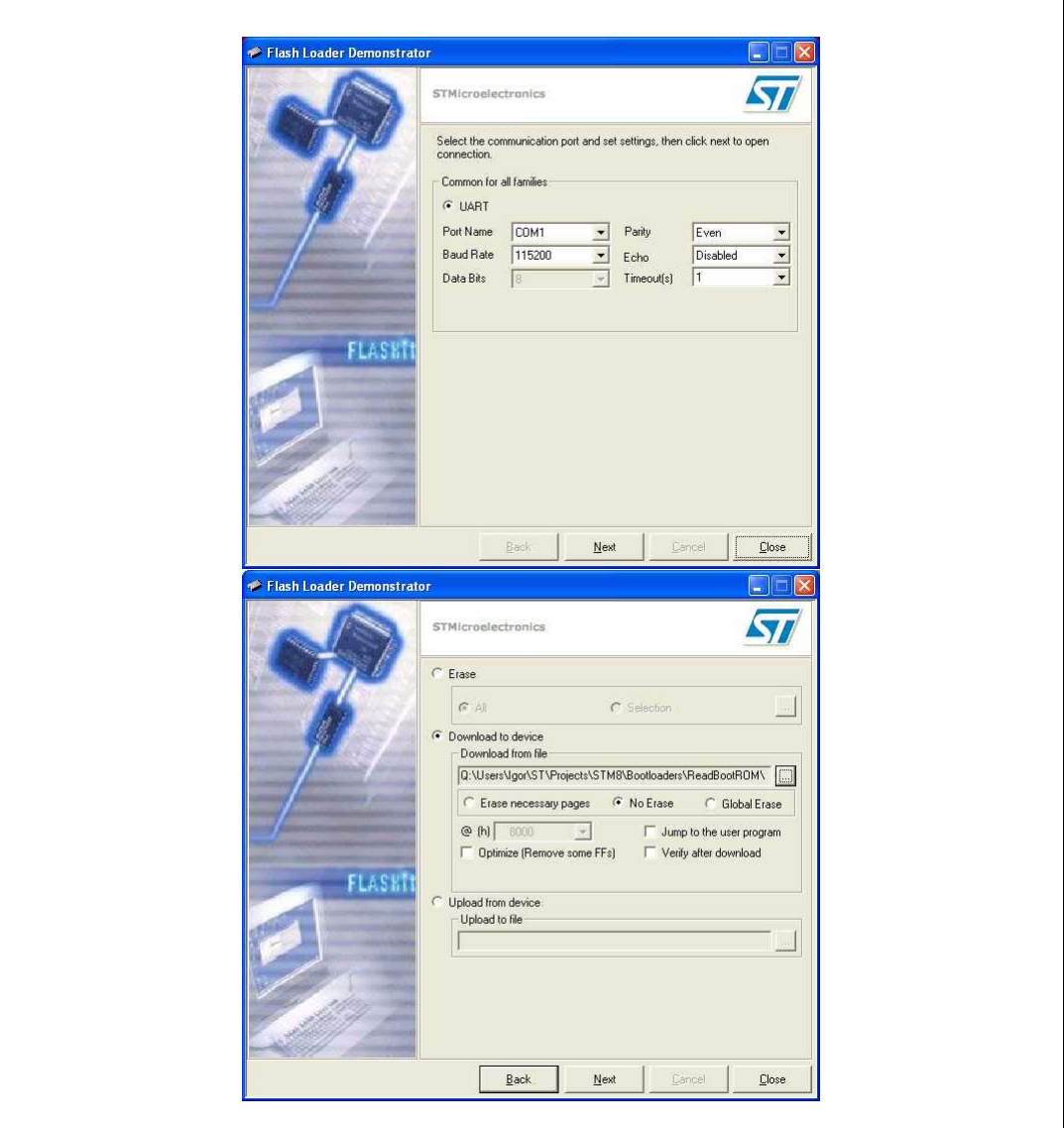

**Figure 36. "Flash loader demonstrator" software**

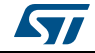

# <span id="page-63-0"></span>**Appendix E Bootloader UART limitation**

## **E.1 Description**

The bootloader limitation is not caused by a wrong bootloader implementation, or a noncompliance with specifications, but results from customer specific usage of the STM8 ROM bootloader.

To prevent future problems for occurring, use the workarounds that apply to your specific case (see *[Section E.2: Workaround for UART limitation](#page-64-0)*).

## **E.1.1 UART automatic baudrate calculation**

As explained in *[Section 2.1: USART/UARTs settings](#page-10-0)*, the bootloader polls all peripherals (CAN, SPI, UART, SPI) waiting for a synchronization byte. The communications start when a synchronization byte equal to 0x7F has been received.

For UART communications, the baudrate at which UART data transfers are performed by the master is unknown whereas it is preknown for SPI communications, and fixed to 125 kbps for CAN.

Before initializing the UART interface, the bootloader waits for the 0x7F byte, and deduces the master baudrate from the speed at which the synchronization byte is sent. This is called the automatic baudrate mechanism. This is done by polling the RxD GPIO pin.

- 1. The master sends 0x7F in serial format (LSB first) through the UART interface. 0x7F is composed of:
	- Start bit ('0')
	- 7 consecutive logical 1s bits (LSB first)
	- 1 logical '0' (MSB bit of 0x7F)
	- Even parity bit ('1')
	- Stop bit ('1')
- 2. The bootloader polls the RxD pin and waits for the start bit ('0').
- 3. The bootloader starts the timer just after a rising edge has been detected on RxD (LSB bit) and measures the duration of the 7 logical 1s transmission.
- 4. The bootloader stops the timer when a falling edge is detected on RxD (end of 7 consecutive logical 1s – beginning of MSB). The number of timer ticks represents the duration the 7 logical 1s. The bootloader deduces the time required to transmit one bit by dividing the timer ticks by 7, calculates the baudrate, and initializes the UART baudrate accordingly. The bootloader is then ready to receive the next command from the master.

## **E.1.2 Description of UART limitation**

Automatic baudrate calculation assumes that the master sends 0x7F as synchronization byte. However, the calculated baudrate is incorrect if the master sends a value different from 0x7F. This is due to fact that the bootloader expects 7 consecutive logical 1s after the start bit.

As an example, if the master sends 0x78 as synchronization byte, the start bit is followed by 4 consecutive logical 1s. Since the bootloader expects 7 consecutive 1s, the baudrate computed by the bootloader is 7/4 of the master baudrate. The next communication

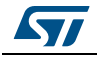

between master and bootloader fails due to indifferent baudrates, and the bootloader enters an endless loop waiting for valid master command. This state can only be exited by resetting the STM8 device.

The master must consequently send 0x7F after reset to launch the bootloader correctly or must sent nothing during 1 second after reset to avoid launching the bootloader and continue executing the user application. Any another byte sent to the bootloader up to 1 second after reset causes the bootloader to enter an endless loop.

This situation may occur in user application if the STM8 device is reset and huge data transfers are in progress through the UART interface. The device then enters an endless loop due to several synchronization byte reception.

## <span id="page-64-0"></span>**E.2 Workaround for UART limitation**

The issue described above can be fixed by using the workaround below.

This workaround consists in modifying your application code and the device configuration. It is recommended if your application is subject to enter an endless loop when starting UART communications. The following steps are required:

- 1. Disable the bootloader by using the option bytes (disabled on virgin devices).
- 2. Insert in your application code a routine that invokes the bootloader when a firmware upgrade is required, e.g. your code jumps to given bootloader entry point after pressing a button (see *[Appendix B: Bootloader entry points](#page-59-2)* for details on entry point addresses).

As a result the bootloader is not active after reset and will not enter an endless loop when receiving random UART bytes. After reset the bootloader executes the application code without any delay, which is also a benefit for your application.

If an upgrade of the application code is required, follow the sequence below:

- 1. Press the button so that the code invokes the bootloader and jumps to a given bootloader entry point. You must make sure that a master device is connected to the UART interface and no random byte is sent.
- 2. Run the master to upgrade the code through the standard ROM bootloader.
- 3. Reset the device when the upgrade is complete.

Invoking the bootloader by pressing a button can be replaced by any similar action, e.g. receiving a specific command or an authentication password to launch an upgrade of the application code (only authenticated person can upgrade).

The programming operation might crash during code upgrade (for example when powering off the device). In this case, the bootloader cannot be entered again because the application code was not properly upgraded and is invalid. To prevent this issue from occurring, it is recommended that the master executes the following steps before entering the bootloader:

- 1. Enable the ROM bootloader through the option bytes before downloading the application code into device.
- 2. Download the application code and verify it.
- 3. Disable again the ROM bootloader by using the option bytes.

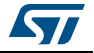

# <span id="page-65-1"></span>**Appendix F Limitations and improvements versus bootloader versions**

A given STM8 group is associated with a specific bootloader code. This code has been improved during the device life and new bootloader versions have been implemented. The differences between bootloader versions are summarized in *[Table 15](#page-65-0)*, together with the limitations, improvements, and added features for a given bootloader version.

<span id="page-65-0"></span>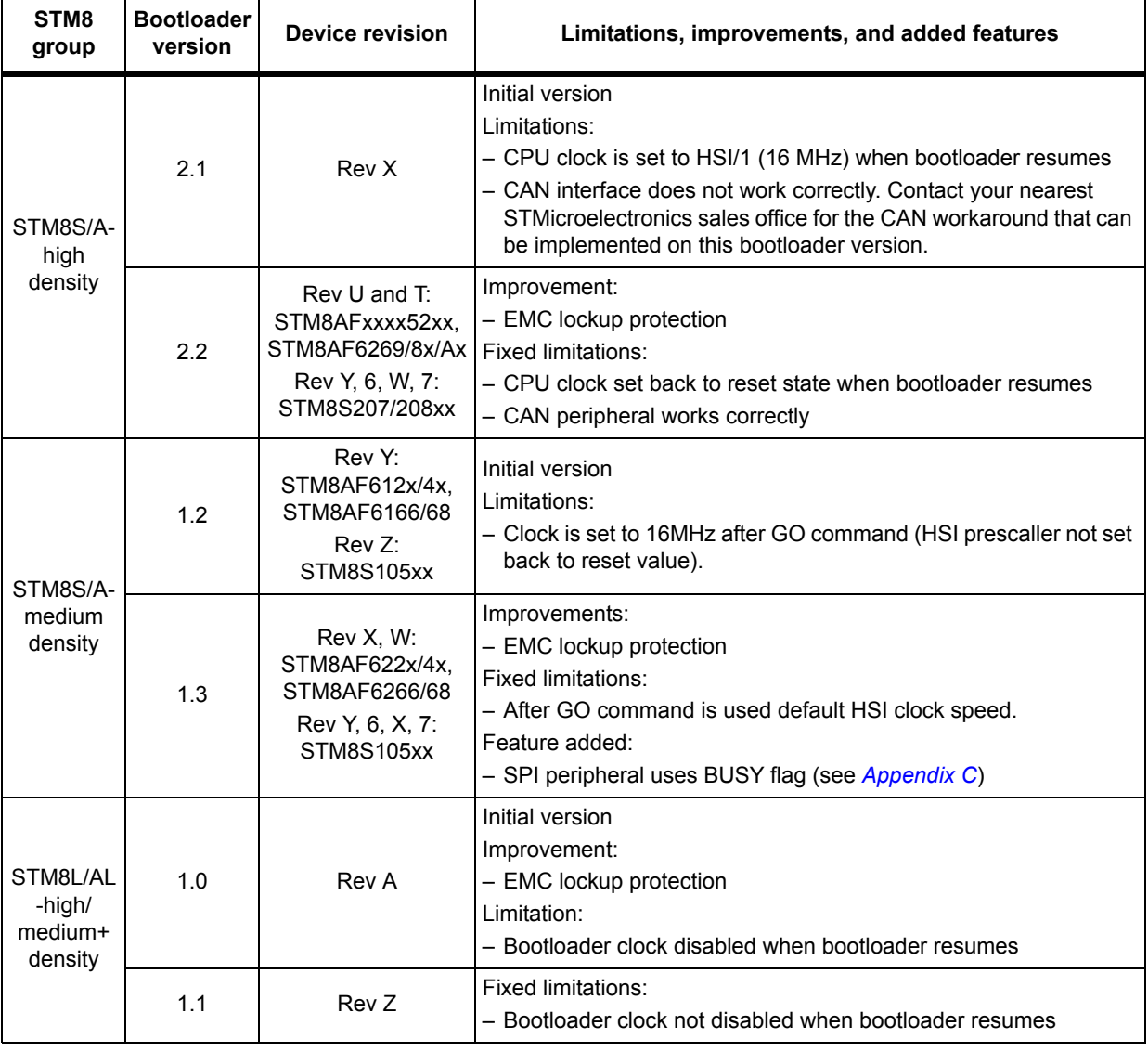

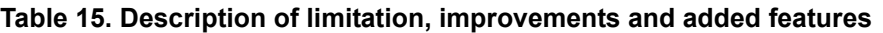

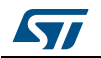

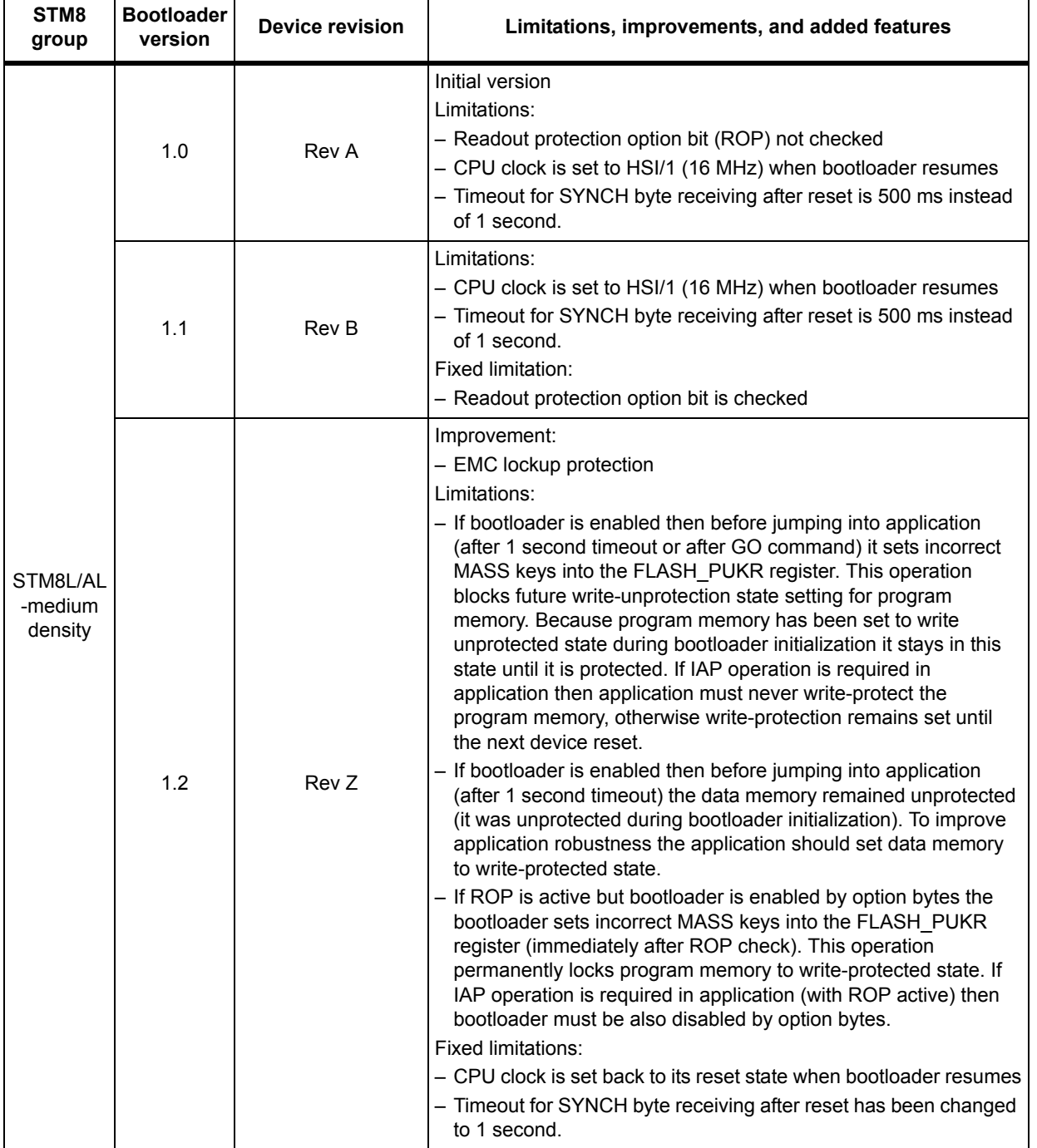

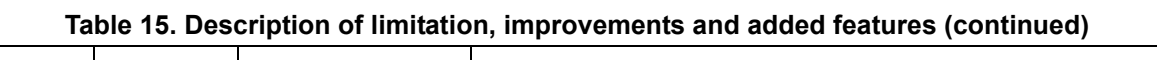

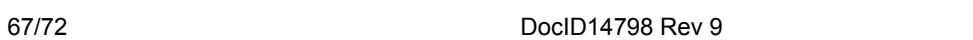

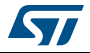

 $\overline{\phantom{a}}$ 

 $\overline{ }$ 

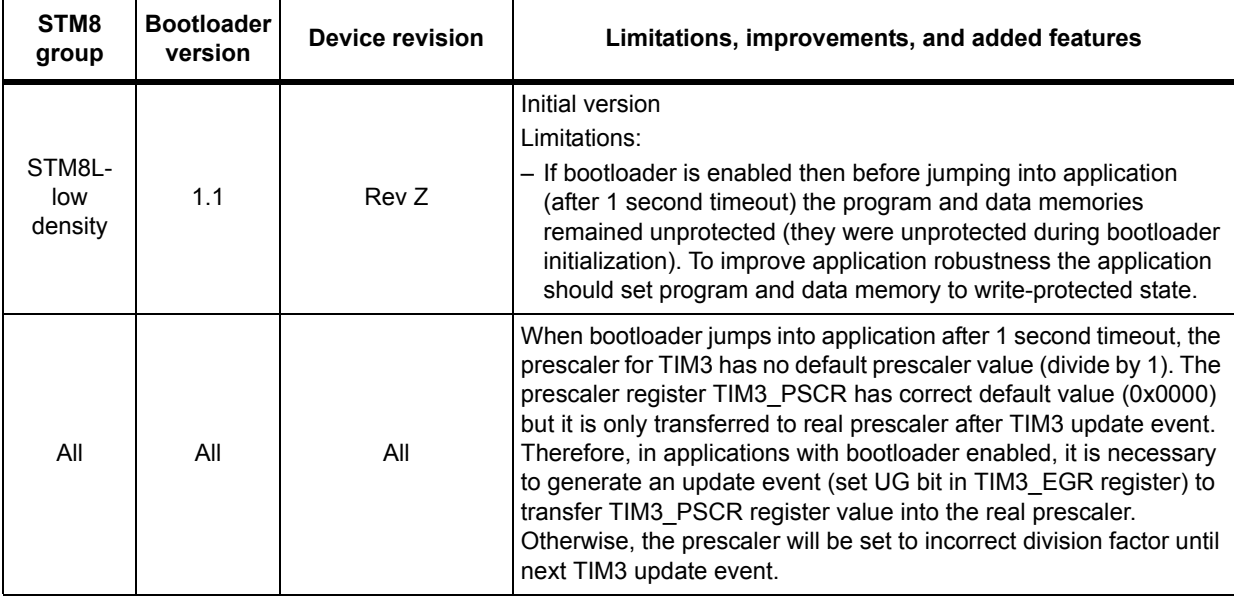

## **Table 15. Description of limitation, improvements and added features (continued)**

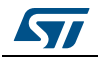

# **Revision history**

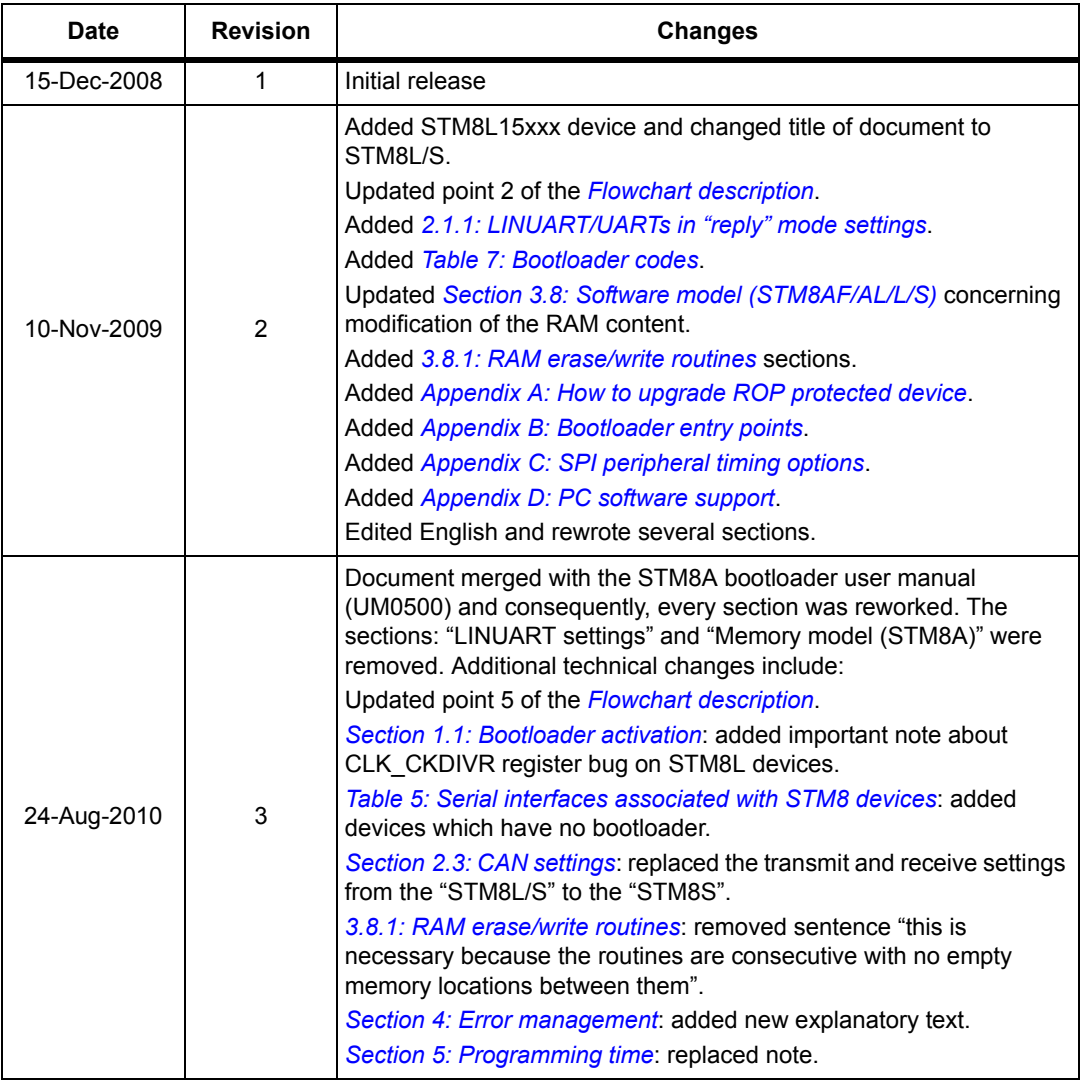

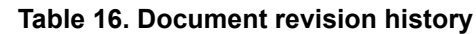

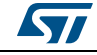

| <b>Date</b> | <b>Revision</b> | <b>Changes</b>                                                                                                    |
|-------------|-----------------|----------------------------------------------------------------------------------------------------|
|             |                 | Changed hexadecimal notation for bytes and addresses.                                                                                                    |
|             |                 | Removed external crystal frequency condition of 16 MHz for CAN<br>transfer rate.                                                                                                    |
|             |                 | transfer rate in the Replaced device part numbers par STM8 groups.                                                                                                    |
| 17-Mar-2011 | 4               | Added Table 1: STM8 subfamilies featuring a bootloader and<br>Table 2: STM8 subfamilies without bootloader in Section 1:<br><b>Bootloader introduction.</b>                                                                                                    |
|             |                 | Updated Table 3: Bootloader versions for which bootloader activation<br>flowchart is valid to replace device by STM8 groups, and add<br>STM8L-8K. In Section 1.1: Bootloader activation, removed important<br>note concerning STM8L15xxx devices, and clarified differences<br>between previous and newer bootloader. |
|             |                 | Updated Table 5: Serial interfaces associated with STM8 devices.                                                                                                    |
|             |                 | Added STM8L-8K and STM8L-64K in Table 9: STM8 sector codes.                                                                                                    |
|             |                 | Updated RAM erase/write routine names in Section 3.8.1: RAM<br>erase/write routines.                                                                                                    |
|             |                 | Added STM8L-8K and updated Reset, BL option and ROP checks<br>for all the other groups in Table 14: Bootloader entry points.                                                                                                    |
|             |                 | Removed 16 Kbyte devices in Section C.2: Modified erase/write<br><b>RAM</b> routines.                                                                                                    |
|             |                 | Added Appendix E: Bootloader UART limitation.                                                                                                    |
|             |                 | Added the device versions corresponding to each bootloader                                                                                                    |
|             |                 | version, as well as the limitation for bootloader version 1.2 of                                                                                                    |
|             |                 | STM8S/A-32K in Table 15: Description of limitation, improvements<br>and added features.                                                                                                    |
| 12-Dec-2011 | 5               | Updated STM8S/A-128K and STM8S/A-32K device revisions in<br>Appendix F: Limitations and improvements versus bootloader<br>versions.                                                                                                    |
|             |                 | Updated disclaimer on last page.                                                                                                    |
|             |                 | Added devices STM8S0xxx, STM8TL, and Value Line family                                                                                                    |
|             | 6               | STM8L05x.                                                                                                    |
|             |                 | Changed bootloader group names thoughout the document:                                                                                                    |
|             |                 | - "-128K" replaced with "-high density"                                                                                                    |
|             |                 | - "-32K" replaced with "-medium density"                                                                                                    |
|             |                 | - "-64K" replaced with "-high/medium+ density"                                                                                                    |
|             |                 | - "-8K" replaced with "-low density"                                                                                                    |
|             |                 | Added Table 1: Applicable products & example in Note: on page 28.                                                                                                    |
| 19-Oct-2012 |                 | Updated:                                                                                                    |
|             |                 | - Table 1: STM8 subfamilies featuring a bootloader                                                                                                    |
|             |                 | - Table 2: STM8 subfamilies without bootloader                                                                                                    |
|             |                 | - Table 4: Initial checking<br>- Table 14: Bootloader entry points                                                                                                    |
|             |                 | - Figure 1: Bootloader activation flowchart                                                                                                    |
|             |                 | - Figure 22: Write memory command via                                                                                                    |
|             |                 | USART/LINUART/UART1/2/3 - device side                                                                                                    |
|             |                 | - Figure 24: Write memory command via SPI - device side                                                                                                    |
|             |                 | - Figure 26: Write memory command via CAN - device side.                                                                                                    |

**Table 16. Document revision history (continued)**

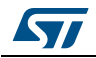

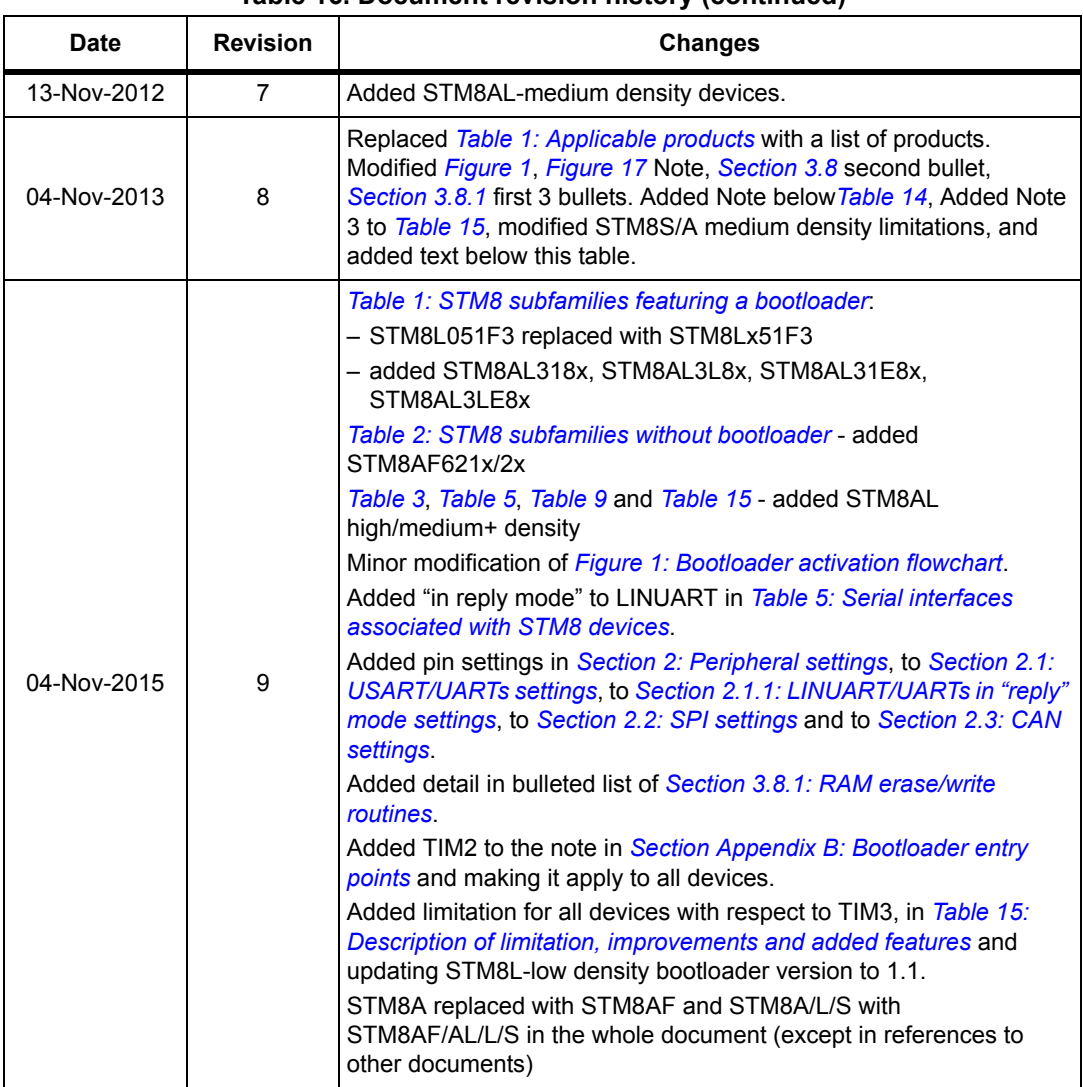

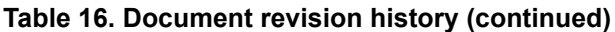

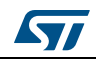

#### **Please Read Carefully:**

Information in this document is provided solely in connection with ST products. STMicroelectronics NV and its subsidiaries ("ST") reserve the right to make changes, corrections, modifications or improvements, to this document, and the products and services described herein at any time, without notice.

All ST products are sold pursuant to ST's terms and conditions of sale.

Purchasers are solely responsible for the choice, selection and use of the ST products and services described herein, and ST assumes no liability whatsoever relating to the choice, selection or use of the ST products and services described herein.

No license, express or implied, by estoppel or otherwise, to any intellectual property rights is granted under this document. If any part of this document refers to any third party products or services it shall not be deemed a license grant by ST for the use of such third party products or services, or any intellectual property contained therein or considered as a warranty covering the use in any manner whatsoever of such third party products or services or any intellectual property contained therein.

**UNLESS OTHERWISE SET FORTH IN ST'S TERMS AND CONDITIONS OF SALE ST DISCLAIMS ANY EXPRESS OR IMPLIED WARRANTY WITH RESPECT TO THE USE AND/OR SALE OF ST PRODUCTS INCLUDING WITHOUT LIMITATION IMPLIED WARRANTIES OF MERCHANTABILITY, FITNESS FOR A PARTICULAR PURPOSE (AND THEIR EQUIVALENTS UNDER THE LAWS OF ANY JURISDICTION), OR INFRINGEMENT OF ANY PATENT, COPYRIGHT OR OTHER INTELLECTUAL PROPERTY RIGHT.**

**ST PRODUCTS ARE NOT DESIGNED OR AUTHORIZED FOR USE IN: (A) SAFETY CRITICAL APPLICATIONS SUCH AS LIFE SUPPORTING, ACTIVE IMPLANTED DEVICES OR SYSTEMS WITH PRODUCT FUNCTIONAL SAFETY REQUIREMENTS; (B) AERONAUTIC APPLICATIONS; (C) AUTOMOTIVE APPLICATIONS OR ENVIRONMENTS, AND/OR (D) AEROSPACE APPLICATIONS OR ENVIRONMENTS. WHERE ST PRODUCTS ARE NOT DESIGNED FOR SUCH USE, THE PURCHASER SHALL USE PRODUCTS AT PURCHASER'S SOLE RISK, EVEN IF ST HAS BEEN INFORMED IN WRITING OF SUCH USAGE, UNLESS A PRODUCT IS EXPRESSLY DESIGNATED BY ST AS BEING INTENDED FOR "AUTOMOTIVE, AUTOMOTIVE SAFETY OR MEDICAL" INDUSTRY DOMAINS ACCORDING TO ST PRODUCT DESIGN SPECIFICATIONS. PRODUCTS FORMALLY ESCC, QML OR JAN QUALIFIED ARE DEEMED SUITABLE FOR USE IN AEROSPACE BY THE CORRESPONDING GOVERNMENTAL AGENCY.**

Resale of ST products with provisions different from the statements and/or technical features set forth in this document shall immediately void any warranty granted by ST for the ST product or service described herein and shall not create or extend in any manner whatsoever, any liability of ST.

ST and the ST logo are trademarks or registered trademarks of ST in various countries. Information in this document supersedes and replaces all information previously supplied. The ST logo is a registered trademark of STMicroelectronics. All other names are the property of their respective owners.

© 2015 STMicroelectronics - All rights reserved

STMicroelectronics group of companies

Australia - Belgium - Brazil - Canada - China - Czech Republic - Finland - France - Germany - Hong Kong - India - Israel - Italy - Japan - Malaysia - Malta - Morocco - Philippines - Singapore - Spain - Sweden - Switzerland - United Kingdom - United States of America

<span id="page-71-0"></span>**www.st.com**

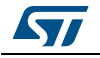

DocID14798 Rev 9 72/72